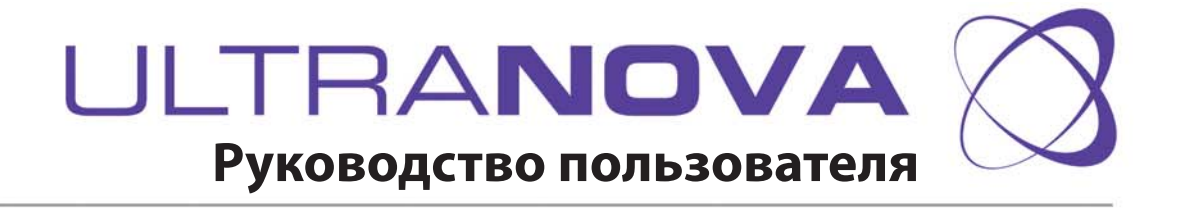

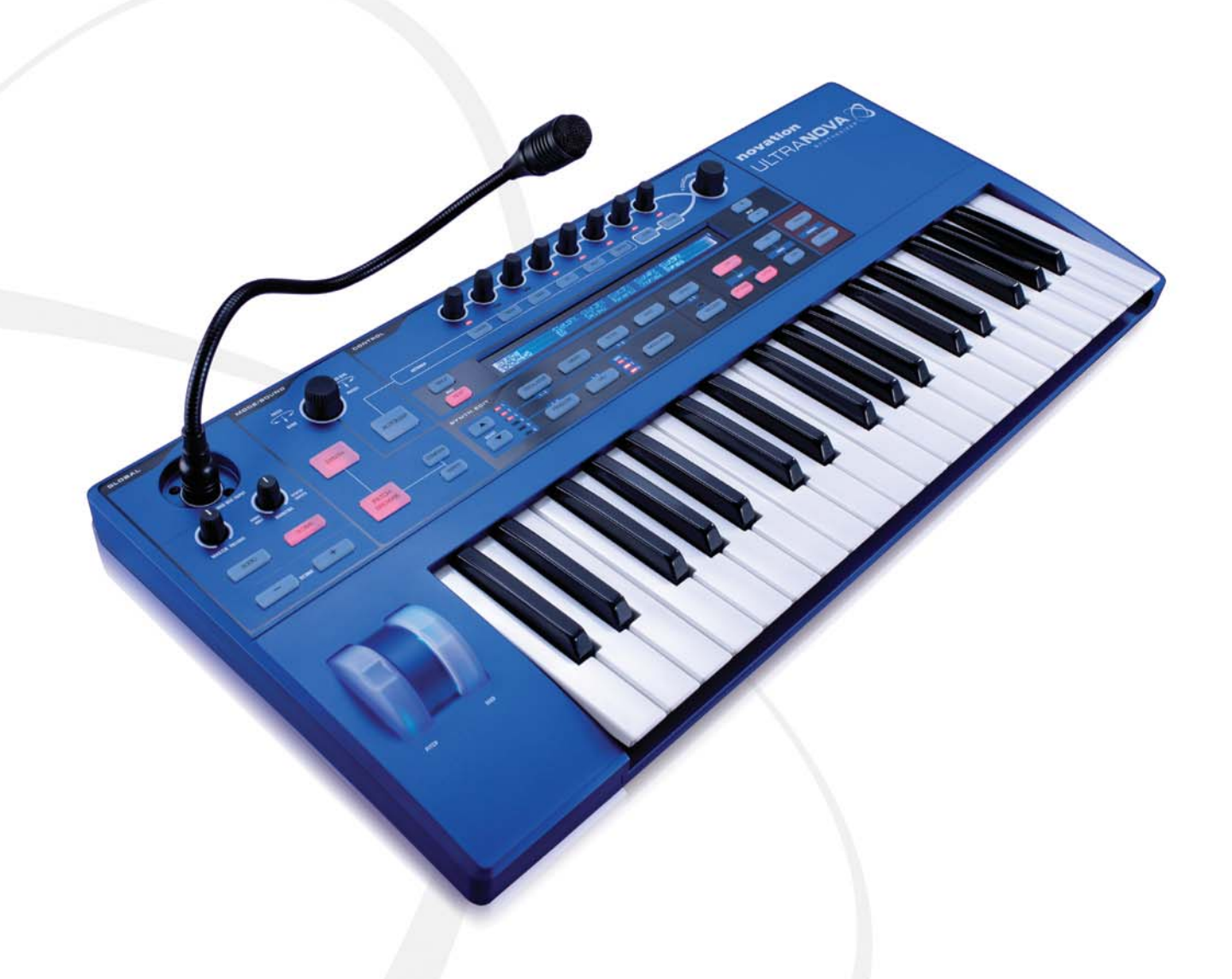

Официальный дистрибьютер на территории России - компания A&T Trade www.attrade.ru

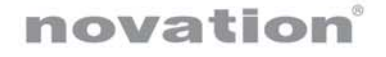

# **Техника безопасности**

- Выполняйте все требования, изложенные в руководстве.
- Протирайте прибор только сухой материей.
- Не устанавливайте прибор вблизи источников тепла, таких как радиаторы, батареи и т.д.
- Данный прибор должен быть заземлен. Во избежание поражения электрическим током применяйте розетки только с шиной заземления.
- Оберегайте сетевой шнур от повреждений и скручивания, особенно вблизи соединительных разъемов. Не наступайте и не кладите на него тяжелые предметы.
- Используйте только сертифицированное оборудование и аксессуары.
- При перевозке прибора на транспортировочных тележках будьте осторожны, чтобы не опрокинуть его и не получить травму.
- Отключайте прибор от сети во время грозы и при длительных перерывах в эксплуатации.
- Отключайте прибор и пользуйтесь услугами только квалифицированного персонала в следующих случаях: повреждение сетевого шнура, попадание жидкости внутрь прибора, повреждение корпуса прибора, повреждение прибора вследствие падения, нарушение нормальной работы прибора.
- Работа в наушниках на повышенной громкости может вызвать повреждение слуха.
- Данный прибор должен подключаться к портам, поддерживающим стандарт USB 1.1 или 2.0.

# **Содержание**

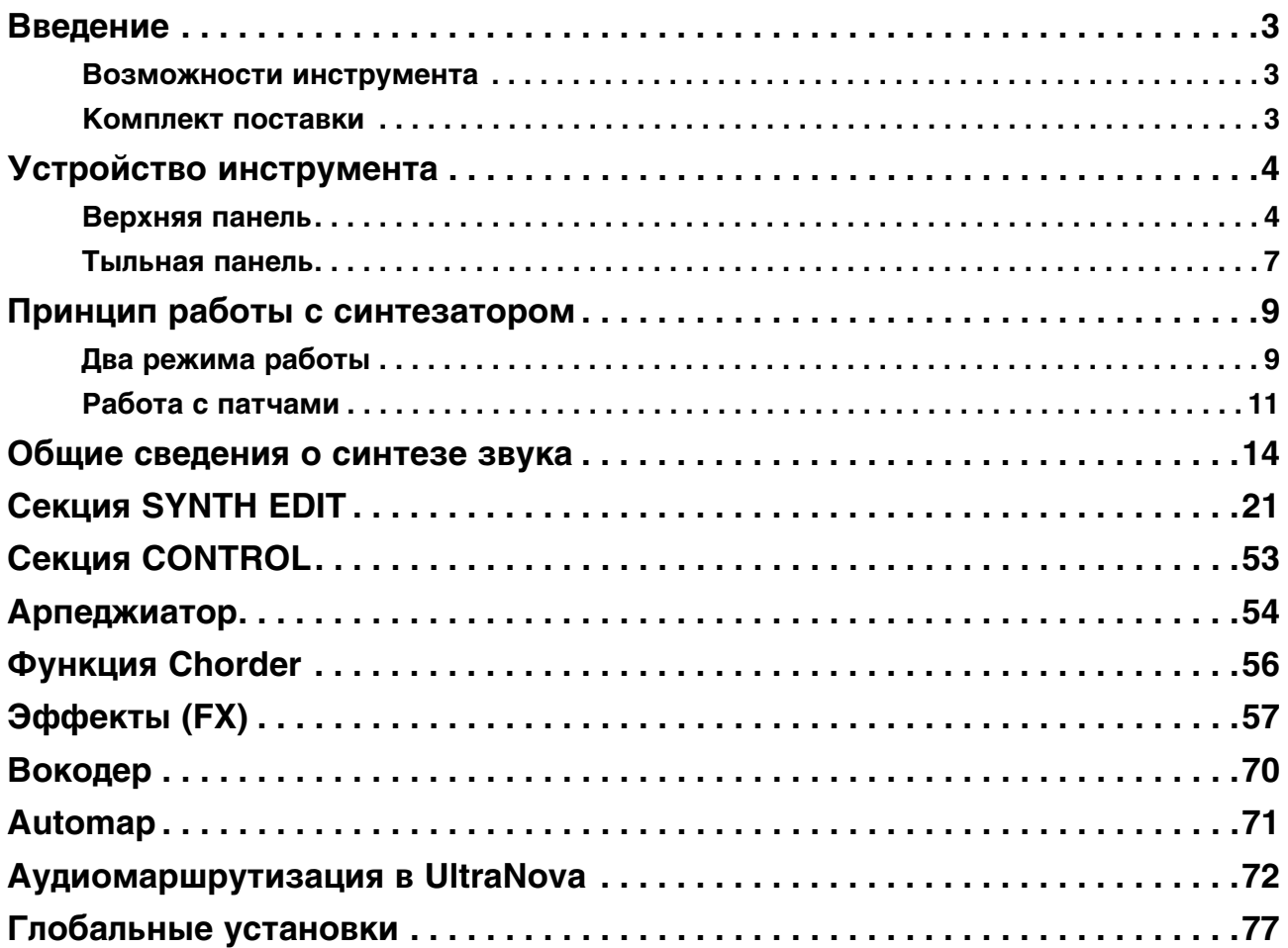

# **Введение**

## **Возможности инструмента**

- Полифония 20 голосов (максимум).
- Классический волновой аналоговый синтез.
- 36 волновых наборов.
- Фильтры 14 типов.
- Встроенные цифровой процессор эффектов компрессии, панорамирования, эквализации, реверберации, задержки, дисторшна, хоруса и гейтора.
- 12-полосный вокодер с динамическим микрофоном на гибком держателе (входит в комплект поставки).
- 37-нотная динамическая клавиатура с функцией послекачания.
- Полнофункциональная поддержка MIDI Automap.
- Жидкокристаллический дисплей и 8 программируемых энкодеров.
- Аудиоинтерфейс USB (звуковая корта) 2 входа / 4 выхода.

При совместном использовании с программой UltraNova/Novation (загружаемой) становятся доступными следующие функции:

- Automap плагин для управления MIDI-устройствами и DAW.
- Редактор UltraNova Editor (плагин VST, AU, RTAS) для DAW.
- Приложение UltraNova Librarian (Mac/Windows) для управления патчами.

## **Используемые в руководстве обозначения**

Энкодеры лицевой панели обозначаются аббревиатурой **REn**, где n — порядковый номер энкодера (от 1 до 8).

Для повышения наглядности текст, выводимый на экран дисплея, выделяется точечно-матричным шрифтом (LCD).

## **Комплект поставки**

Вскрыв упаковку, проверьте соответствие ее содержимого по приведенному ниже списку. В случае отсутствия какого-либо элемента обратитесь к продавцу товара.

- Синтезатор UltraNova
- Микрофон на гибком держателе ("гусиная шея")
- Сетевой адаптер (PSU)
- Кабель USB
- Карта с кодами доступа к Automap PRO
- Гарантийный талон:
- Данное руководство
- Краткое руководство

## **Требования к питанию**

Для обеспечения питания UltraNova прилагается сетевой адаптер (PSU) постоянного тока 12 В / 1250 мА с положительным (+) центральным контактом. UltraNova может получать питание как от сетевого адаптера, так и по шине USB от компьютера. Чтобы гарантировать стабильную работу UltraNova, рекомендуется использовать сетевой адаптер с вилкой, соответствующей ответным разъемам местной электросети.

- *\* Используйте только прилагаемый блок питания, иначе при возникновении неисправностей прибор будет снят с гарантии.*
- *\* При питании UltraNova по USB убедитесь, что порт USB обеспечивает напряжение 5 В и ток 0.5 А. Если используется ноутбук, рекомендуется подключить его сети, а не питать от батарей.*

# **Устройство инструмента**

# **Верхняя панель**

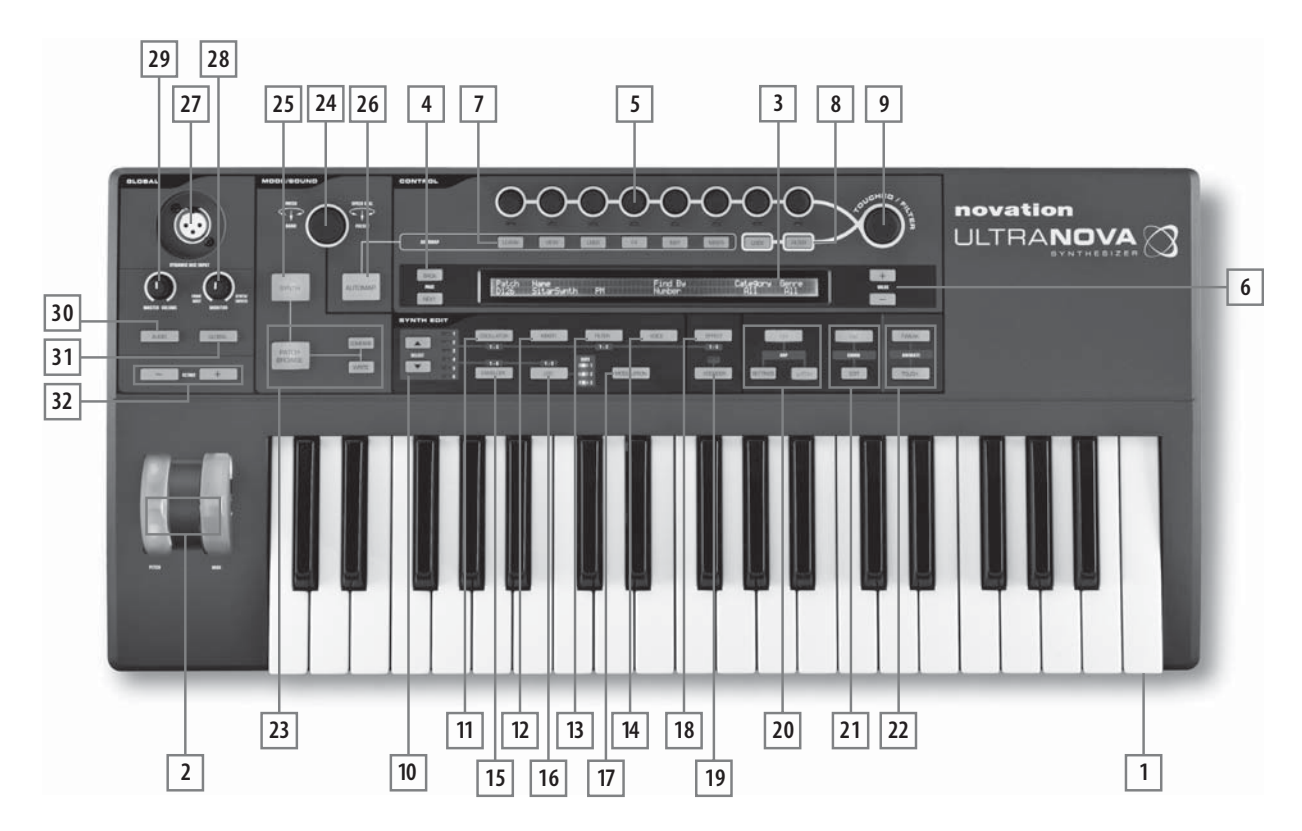

## **1. Клавиатура**

37-нотная (3-октавная) динамическая клавиатура, чувствительная к скорости нажатия на клавиши (velocity) и послекасанию (aftertouch).

## **2. Колеса PITCH и MOD**

Колесо PITCH автоматически возвращается в центральное положение после его отпускания.

### **3. Дисплей**

Жидкокристаллический точечно-матричный дисплей (2 строки x 72 символа) в большинстве меню слева направо разделяется на 8 зон, каждой из которых соответствует энкодер [5].

## **Секция CONTROL**

### **4. Кнопки PAGE BACK / NEXT**

Используются навигации по страницам меню. При наличии дополнительных страниц они подсвечиваются, если меню содержит только одну страницу, кнопки не функционируют.

#### **5. Энкодеры**

Служат для управления параметрами. Если прикоснуться к энкодеру, будет выбран соответствующий параметр, имя которого выводится в верхней строке дисплея [3]. Можно выбрать несколько параметров и управлять ими одновременно. В данном руководстве используемый энкодер обозначается "**REn**", где **n** номер энкодера; например, **RE1** соответствует энкодеру **1**). Энкодеры также можно использовать в качестве чувствительных к касанию контроллеров, что позволяет перезапускать огибающие или выполнять другие функции с помощью прикосновения к ним.

#### **6. Кнопки VALUE + / -**

Изменяют значение выбранного параметра, обозначенного индикатором под энкодером. Значение параметра показано в нижней строке дисплея.

#### **7. Кнопки LEARN, VIEW, USER, FX, INST, MIXER**

Используются совместно с энкодерами и программой Novation Automap (см. [26]).

#### **8. Кнопки LOCK и FILTER**

Используются совместно с регулятором TOUCHED/FILTER [9]. Кнопка FILTER назначает регулятор на управление частотой фильтра 1, кнопка LOCK позволяет фиксировать функцию регулятора на управлении параметром, который был выбран последним.

#### **9. Колесо TOUCHED/FILTER**

Чувствительный к касанию контроллер, предназначенный для управления экспрессией исполнения в реальном времени. Он дублирует функцию энкодера, выбранного последним, или управляет частотой фильтра 1 при нажатой кнопке FILTER [8].

## **Секция SYNTH EDIT**

Кнопки этой секции размещены в порядке, логически соответствующем генерации и прохождению звука через различные блоки синтезатора.

#### **10. Кнопки SELECT**

Большинство основных блоков синтезатора продублировано: доступно 3 генератора, 6 генераторов огибающих, 5 процессоров эффектов, 3 генератора низкой частоты (LFO) и 2 фильтра. Каждый блок имеет независимое меню, для выбора блока служат кнопки SELECT. Выбранный блок обозначается одним из 6 индикаторов, расположенных справа от кнопок.

#### **11. Кнопка OSCILLATOR**

Открывает меню Oscillator (2 страницы). UltraNova имеет 3 генератора, выбор которых производится кнопками SELECT.

#### **12. Кнопка MIXER**

Открывает меню Mixer (2 страницы).

#### **13. Кнопка FILTER**

Открывает меню Filter (2 страницы). UltraNova имеет 2 фильтра, выбор которых производится кнопками SELECT.

### **14. Кнопка VOICE**

Открывает меню Voice (1 страница).

#### **15. Кнопка ENVELOPE**

Открывает меню Envelope (2 страницы). UltraNova имеет 6 генераторов огибающих, выбор которых производится кнопками SELECT.

### **16. Кнопка LFO**

Открывает меню LFO (2 страницы). UltraNova имеет 3 низкочастноных генератора (LFO), выбор которых производится кнопками SELECT. Частота каждого LFO соответствует темпу, в котором мигает индикатор RATE.

### **17. Кнопка MODULATION**

Открывает меню Modulation (1 страница).

### **18. Кнопка EFFECT**

Открывает меню Effects (FX) (4 страницы). UltraNova имеет 5 блоков эффектов, выбор которых производится кнопками SELECT.

### **19. Кнопка VOCODER**

Открывает меню Vocoder (1 страница). При включении вокодера индикатор загорается.

### **20. Кнопки ARP**

Служат для управления арпеджиатором UltraNova. При нажатии на кнопку SETTINGS открывается меню Arp (1 страница), кнопка ON включает/выключает арпеджиатор, кнопка LATCH позволяет продолжить арпеджирование нот, взятых последними (даже после их снятия), до момента взятия следующей ноты. Состояние кнопки LATCH можно определить заранее, и оно будет активироваться при включении арпеджиатора.

### **21. Кнопки CHORD**

Позволяют воспроизводить аккорды с помощью взятия одной ноты. Кнопка ON включает / выключает функцию Chorder. Кнопка EDIT открывает меню Chord Edit, в котором производятся настройки данной функции.

## **22. Кнопки ANIMATE**

Позволяют назанчать 8 энкодеров на управление альтернативными функциями. Кнопка TWEAK служит для создания пользовательской "панели управления" выбранными параметрами звука для каждого патча, кнопка TOUCH активирует чувствительность энкодеров к прикосновению и управление с помощью этой функции назначенными на эту манипуляцию параметрами.

## **Регуляторы MODE/SOUND**

## **23. Кнопки PATCH BROWSE + COMPARE и WRITE**

Позволяют прослушать сохраненные в UltraNova патчи, сравнить их с текущими установками синтезатора (часто используется при редакции звука) и сохранить патч с новыми установками.

## **24. Колесо PATCH SELECT/SPEED**

Служит для выбора патчей. Обратите внимание, колесом можно управлять, вращая, а также нажимая на него.

### **25. Кнопка SYNTH**

Переводит UltraNova в режим Synth, в котором инструмент функционирует в качестве стандартного синтезатора.

### **26. Кнопка AUTOMAP**

Переводит UltraNova в альтернативный режим Automap, в котором инструмент функционирует в качестве контроллера плагинов и DAW. Для использования этой функции требуется программа Novation Automap. Однако, в этом режиме синтезатор по прежнему будет воспроизводить звук при приеме MIDI-данных из DAW.

## **Регуляторы GLOBAL**

### **27. Разъем DYNAMIC MIC INPUT**

Вход на разъеме XLR для прилагаемого гибкого микрофона или любого другого динамического микрофона (то есть микрофона, не требующего фантомного питания). Этот вход отключается при задействовании разъема Input 1 [11], расположенного на тыльной панели. Сигнал микрофона можно обработать встроенными эффектами вокодера или через внутренний микшер направить на аудиовыходы. Также микрофонный сигнал можно направить через встроенную звуковую карту непосредственно в DAW.

#### **28. Регулятор MONITOR**

Устанавливает баланс между сигналами подключенного компьютера (PC или Mac), аудиовходов и собственно синтезатора.

### **29. Регулятор MASTER VOLUME**

Управляет уровнем громкости сигнала на аудиовыходах и в наушниках (при соответствующей установке в меню Audio).

### **30. Кнопка AUDIO**

Открывает меню Audio (7 страниц), в котором производится выбор маршрутизации и настройка уровней аудиосигналов.

#### **31. Кнопка GLOBAL**

Открывает меню Global (7 страниц).

### **32. Кнопки OCTAVE + / -**

Служат для транспонирования клавиатуры в диапазоне до 4 октав вверх и 5 октав вниз. Если оба индикатора не горят (установка по умолчанию), крайняя левая нота клавиатуры будет на одну октаву ниже ноты До средней октавы.

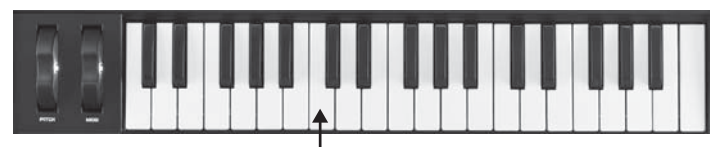

Нота "До" средней октавы

## **Тыльная панель**

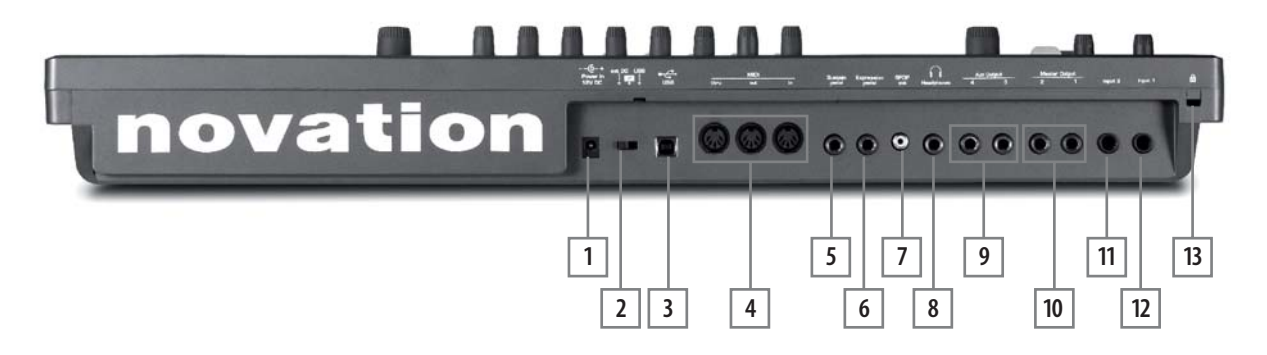

### **1. Разъем Power In**

Стандартный миниразъем 2.2 мм для подключения прилагаемого сетевого адаптера (12 В).

#### **2. Селектор питания**

Трехпозиционный переключатель питания, функции которого описаны в таблице:

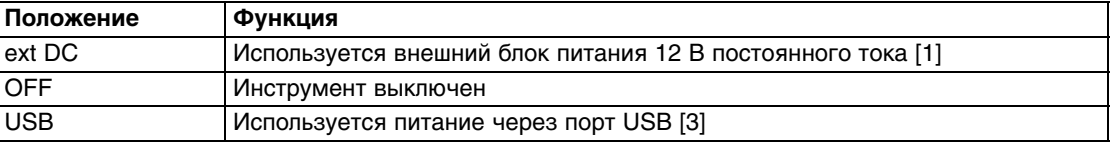

## **3. Порт USB**

Порт USB формата Type B стандарта USB Type 1.1 (2.0-совместимый) для подключения к компьютеру PC или Mac

#### **4. Разъемы MIDI In/Out/Thru**

Стандартные вход / выход MIDI на 5-контактных разъемах DIN.

#### **5. Разъем Sustain pedal**

Служит для подключения педали сустейна с 2-контактным (моно) 1/4" джеком. Возможно использование педалей как нормально-разомкнутого (NO), так и нормально-замкнутого (NC) типов. Если сначала подключить педаль, а затем включить питание UltraNova, ее тип будет автоматически распознан в процессе загрузки инструмента.

#### **6. Разъем Expression pedal**

Служит для подключения педали экспрессии с 3-контактным (стерео) 1/4" джеком. Полный список поддерживаемых педалей приведен на веб-сайте http://www.novationmusic.com/answerbase.

#### **7. Разъем SPDIF out**

Служит для вывода через разъем RCA сигналов основных выходов 1 и 2 в цифровом формате S-PDIF.

#### **8. Разъем Headphones**

Трехконтактный 1/4" стереоджек для подключения наушников. Громкость и микс в наушниках устанавливается в меню Audio.

#### **9. Разъемы Aux 3 / 4**

Несимметричные выходы на двух джеках 1/4" с максимальным уровнем +6 dBu.

#### **10. Разъемы Main 1 / 2**

Несимметричный главный стереовыход на двух джеках 1/4" с максимальным уровнем +6 dBu.

#### **11. Разъем Input 2**

Симметричный вход с максимальным уровнем +2 dBu на 1/4" джеке для подключения внешнего микрофона или аудиоустройства линейного уровня. Сигнал этого входа можно микшировать внутри инструмента с сигналом входа Input 1 с помощью меню Audio.

#### **12. Разъем Input 1**

Симметричный вход с максимальным уровнем +2 dBu на 1/4" джеке для подключения внешнего микрофона или аудиоустройства линейного уровня. Если он задействован, разъем DYNAMIC MIC INPUT [27], расположенный на верхней панели, отключается

#### **13. Замок Kensington**

Служит для защиты инструмента от кражи.

# **Принцип работы с синтезатором**

# **Два режима работы**

UltraNova можно использовать в качестве автономного синтезатора, который не коммутируется по MIDI с другими звуковыми модулями или инструментами. Также возможна коммутация по USB с компьютером (Windows или Mac), в котором запущено приложение DAW. При этом возможно организовать полное управление UltraNova от компьютера с помощью плагина UltraNova Editor. Другое независимое приложение, UltraNova Librarian, позволяет управлять патчами.

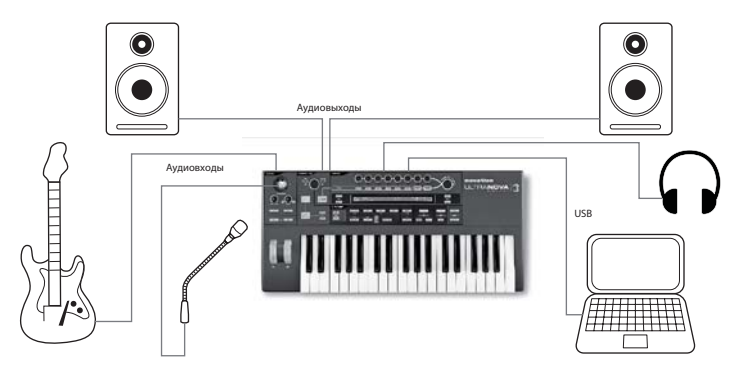

*UltraNova подключен к компьютеру по USB для обмена с ним MIDI-данными.*

Различные аспекты использования UltraNova с компьютером изложены в документации на программное обеспечение UltraNova Editor и UltraNova Librarian. Инсталляторы этих программ и драйверы USB можно загрузить с веб-сайта http://novationmusic.com/support/ultranova.

## **Коммутация в автономном режиме**

Чтобы начать работу с UltraNova, достаточно подключить аудиовыходы синтезатора Master Output 1 и 2 [10] к входам стереоусилителя, микшера, активным мониторам или другим устройствам, позволяющим воспроизводить сигна инструмента.

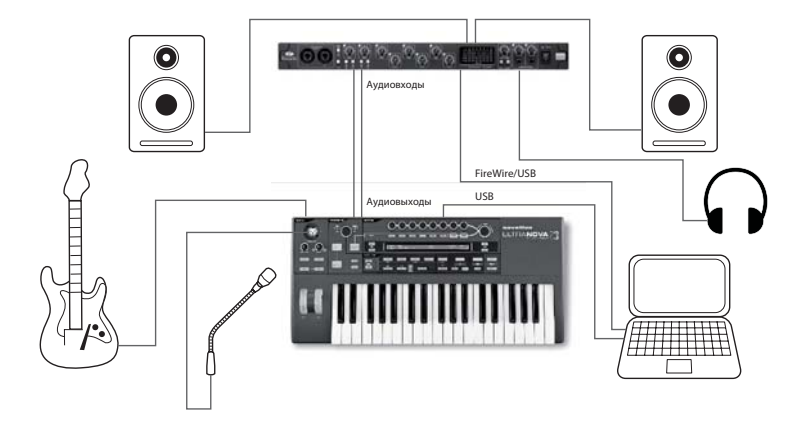

*UltraNova подключен к звуковой карте компьютера через аналоговые аудиовыходы. Обмен MIDI-данными с компьютером осуществляется по USB.*

*\* UltraNova не является компьютерным MIDI-интерфейсом. Обмен MIDI-данными между UltraNova и компьютером происходит по USB, но между подключенным по USB компьютером и внешним оборудованием, скоммутированным с разъемом MIDI на UltraNova, обмен MIDI-данными невозможен.*

Для использования UltraNova с другими звуковыми модулями подключите разъем MIDI OUT [4] на UltraNova к разъему MIDI IN первого звукового модуля, а другие звуковые модули подключите по цепочке к первому стандартным образом. При использовании UltraNova с мастер-клавиатурой подключите разъем MIDI OUT на ней к разъему MIDI IN на UltraNova и настройет ее на передачу по MIDI-каналу 1 (номер канала в UltraNova по умолчанию).

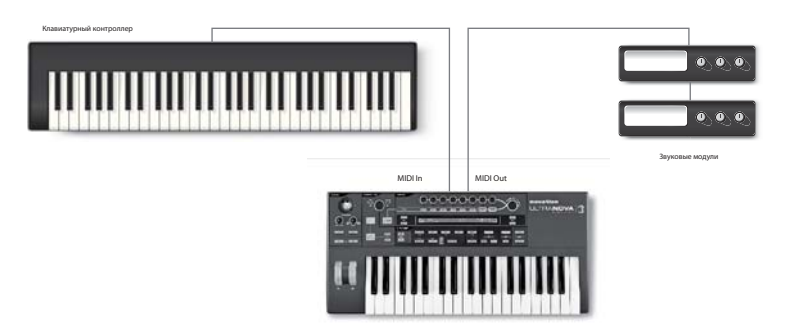

Выключите питание или установите в минимум громкость усилителя или микшера, подключите сетевой адаптер к UltraNova [1] и к розетке. Включите питание UltraNova, переведя селектор [2] в положение "Ext DC". В процессе загрузки на дисплей в течение нескольких секунд выводится версия прошивки,

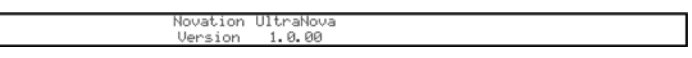

а затем открывается меню Patch.

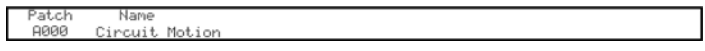

Включите питание усилителя или микшера, установите регулятор MONITOR BALANCE [28] на "12 часов", а регулятором MASTER VOLUME [29] определите комфортную громкость звука.

## **Использование наушников**

Вместо громкоговорителей усилителя или микшера для прослушивания звука инструмента можно использовать наушники, подключенные к разъему HEADPHONES [30}. При этом сигнал аудиовыходов не мьютируется.

*\* Усилитель для наушников в UltraNova может выдавать сигнал достаточно высокого уровня. Будьте осторожны, берегите слух!*

По умолчанию громкость в наушниках устанавливается регулятором MASTER VOLUME. Однако, громкость в наушниках можно регулировать независимо с помощью меню. Для этого нажмите на кнопку AUDIO [30], чтобы открыть меню Audio, затем нажмите на кнопку PAGE NEXT [4] для перехода на страницу Headphone.

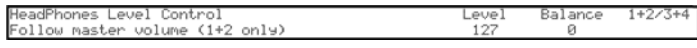

При повороте **RE1** влево параметр Headphone Level Control устанавливается в значение "Use Levei and Baiance 1+2/3+4". После этого громкость в наушниках будет регулироваться с помощью **RE6** независимо от главных выходов (баланс между сигналами инструмента и аудиовходов устанавливается с помощью **RE7**).

## **Несколько слов относительно меню**

UltraNova предоставляет пользователю возможность полноценного управления параметрами звука и системы с помощью меню. Для перехода в меню нажмите на соответствующую кнопку. Например, кнопка OSCILLATOR всегда открывает меню Oscillator независимо от текущего состояния дисплея. Это позволило отказаться от кнопок / команд "возврата" или "выхода" из любого меню, переход между меню осуществляется с помощью непосредственного нажатия на соответствующую кнопку.

Некоторые блоки синтезатора продублированы, каждый из них имеет свое собственное меню, например, доступно 3 независимых блока генераторов, каждый из которых имеет собственное меню. При вызове такого меню открывается меню блока, использовавшегося последним. Например, если изменить параметры огибающей 4, перейти в другое меню, чтобы отредактировать его параметры, а затем снова нажать на кнопку ENVELOPE, откроется меню Envelope с параметрами огибающей 4. Такой же принцип распространяется на меню, имеющие несколько страниц — UltraNova запоминает параметры, отредактированные в последний раз, и открывает меню на содержащей их странице.

## **Работа с патчами**

## **Выбор патчей**

UltraNova поставляется с набором заводских патчей, которые можно прослушать с помощью меню Patch; оно открывается кнопкой SYNTH [25]. Патчи распределены по 4 банкам (A — D), в каждом из которых находится по 127 патчей (000 — 126). Патчи можно выбирать с помощью энкодера **RE1**. При выводе имени патча на дисплей его звук загружается в память инструмента. Кроме того, патчи можно выбирать с помощью колеса PATCH/BANK [24]. Если, выбрав патч колесом PATCH/BANK нажать на него, будут перебираться банки патчей. Обратите внимание, при этом на дисплей выводится также и имя патча.

## **Поиск патчей по группам**

Кроме того, что патчи распределены по четырем банкам, они классифицированы по типу, что облегчает поиск нужного звука. Каждый патч относится к определенным жанру и категории. Жанр (Genre) определяет музыкальный стиль, к которому лучше всего подходит звук, а категория (Category) относится к звуковым характеристикам. Нажмите на кнопку PATCH BROWSE [23], чтобы открылся следующий экран.

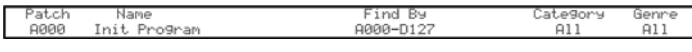

На дисплее показаны ячейка и имя текущего патча. По умолчанию доступны все патчи, поскольку в полях Genre и Category установлено "All". **RE8** и **RE7** позволяют ограничить диапазон доступных патчей, отфильтровав их по жанру и/или категории соответственно.

После применения фильтра сокращенное множество патчей можно перебирать в порядке номеров их ячеек (по умолчанию) или по имени в алфавитном порядке. Этот выбор осуществляется с помощью **RE5**, переключающим параметр "Find By" между "A000-D127" (перебирать в порядке номеров их ячеек) или "A-Z" (в алфавитном порядке).

*\* Если для выбранной комбинации жанра/категории нет совпадений, переключить текущий патч будет невозможно, в этом случае измените один из критериев поиска.*

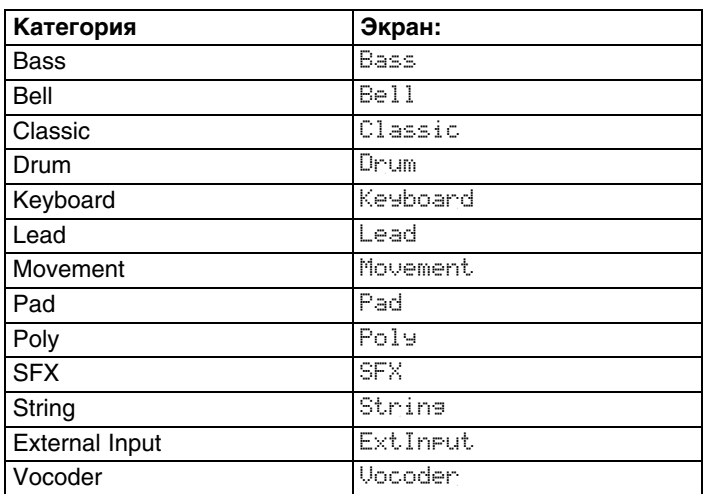

## **Список категорий**

## **Список жанров**

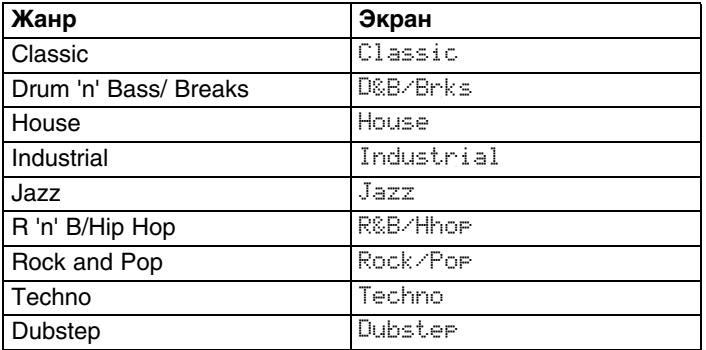

## **Сравнение патчей**

С помощью кнопки COMPARE [23] можно сравнить отредактированную версию патча с исходной, сохраненной в памяти инструмента. Нажмите на кнопку COMPARE, возьмите ноту и вы услышите звук оригинального патча. Отпустите кнопку COMPARE, снова возьмите ноту, и вы услышите звук текущего патча с отредактированными установками. Если нажать на кнопку COMPARE, когда открыто любое меню (кроме Write), на дисплей выводятся параметры сохраненного патча.

Можно сравнить текущий отредактированный патч с любым другим, сохраненным в UltraNova. Это удобно при выборе ячейки для сохранения отредактированного патча. Для этого нажмите два раза на кнопку WRITE [23], чтобы открыть страницу 2 меню Write. Энкодерами **RE2** (Bank) и **RE3** (Patch) выберите хранящийся в памяти патч для сравнения. Нажав и удерживая кнопку COMPARE, возьмите ноту, чтобы прослушать его звук.

*\* После следующего нажатия на кнопку WRITE (не выходя со страницы 2 меню Write), текущий отредактированный патч будет сохранен в ячейку, выбранную энкодерами RE2 и RE3. Чтобы случайно не переписать находящийся в этой ячейке исходный патч, выйдите из меню Write, нажав на любую другую кнопку (например, SYNTH [25]).*

## **Сохранение патча**

Сохранение патча можно производить непосредственно в UltraNova, не используя программу UltraNova Librarian. Меню Write состоит из двух страниц, для доступа к ним нажимайте на кнопку WRITE [23]. После третьего нажатия на кнопку WRITE патч будет сохранен. Для перемещения между страницами также можно использовать кнопки PAGE BACK и NEXT [4].

## **Ввод имени патча (страница 1)**

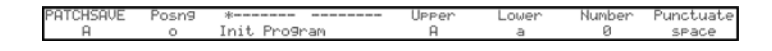

**RE1: не используется**

### **RE2: позиция курсора**

Перемещает курсор по текстовой строке для выбора редактируемых символов.

### **RE3: выбор символа**

Перебирает все доступные символы  $(A - Z, a - z, 0 - 9$  и спецсимволы). Позиция символа определяется с помощью **RE2**.

### **RE4: не используется**

#### **RE5: символы верхнего регистра**

Выбирает символы верхнего регистра (A — Z). Позиция символа определяется с помощью **RE2**. Нажмите на мигающую кнопку под **RE5** для ввода символа и автоматического перемещения курсора в следующую позицию.

#### **RE6: символы нижнего регистра**

Выбирает символы нижнего регистра (a — z). Позиция символа определяется с помощью **RE2**. Нажмите на мигающую кнопку под **RE6** для ввода символа и автоматического перемещения курсора в следующую позицию.

#### **RE7: цифровые символы**

Выбирает цифровые символы (0 — 9). Позиция символа определяется с помощью **RE2**. Нажмите на мигающую кнопку под **RE7** для ввода символа и автоматического перемещения курсора в следующую позицию.

#### **RE8: спецсимволы и знаки пунктуации**

Выбирает спецсимволы и знаки пунктуации. Позиция символа определяется с помощью **RE2**. Нажмите на мигающую кнопку под **RE8** для ввода символа и автоматического перемещения курсора в следующую позицию.

## **Сохранение патча (страница 2)**

PATCHSAUE Destination Patch **SaveCat.9** SaveGenr  $n_{\alpha}$ ct +  $n_{\alpha}$ Init Progra **None None** 

#### **RE1: не используется**

### **RE2: выбор банка**

Служит для выбора банка (A, B, C или D), в который будет сохраняться патч.

#### **RE3: ячейка патча**

Служит для выбора номера ячейки, в которую будет сохраняться патч. Под **RE4** и **RE5** отображается имя хранящегося под этим номером патча, который будет переписан, если не выбрать другую ячейку.

*\* Для прослушивания выбранного с помощью RE2 и RE3 патча используйте кнопку COMPARE.*

#### **RE4 и RE5: не используются**

#### **RE6: выбор категории**

Служит для выбора категории нового патча; см. список категорий выше.

#### **RE7: выбор жанра**

Служит для выбора жанра нового патча; см. список жанров выше.

#### **RE8: не используется**

Для выхода из меню Write нажмите на любую другую кнопку (например, SYNTH [25]).

Для оперативного управления патчами предназначена программа UltraNova Librarian, которую можно бесплатно загрузить с веб-сайта http://novationmusic.com/support/ultranova.

## **Обновление операционной системы UltraNova**

Периодические обновления ОС можно загрузить с веб-сайта http://www.novationmusic.com/support в формате файлов MIDI SysEx. Чтобы выполнить процедуру обновления, UltraNova необходимо подключить по USB к компьютеру, в который должен быть установлен драйвер USB. Полная инструкция приведена в текстовом файле, входящем в состав загруженного пакета.

# **Общие сведения о синтезе звука**

В этой главе подробно описаны способы генерации и обработки звука, используемые в синтезаторе UltraNova, а также элементы его архитектуры. Эти сведения необходимы для понимания функционального назначения параметров инструмента, которые будут описаны в следующей главе.

Для описания любого звука можно использовать следующие термины:

- **Высота**
- **Тембр**
- **Громкость**

Совокупность этих трех характеристик определяет любой звук, а их изменение — поведение звука во времени. В музыкальных синтезаторах организовано управление этими тремя характеристиками, за счет чего и происходит создание звука и изменение его в реальном времени. Эти характеристики могут иметь различные названия: громкость может называться амплитудой или уровнем, высота — частотой, а тембр — тоном.

## **Высота**

Звук заставляет барабанную перепонку колебаться. Высота звука определяется частотой этих колебаний. Для стандартного человеческого уха нижняя воспринимаемая частота составляет около 20 колебаний в секунду, а верхняя частота измеряется тысячами колебаний в секунду.

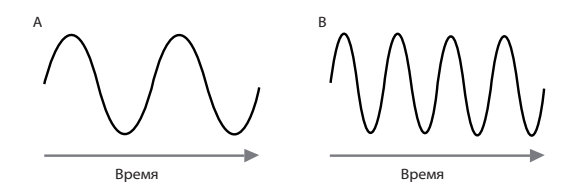

На рисунке волна B имеет в два раза больше пиков, чем волна A. (волна B звучит на октаву выше волны A). Количество колебаний, или пиков волны, за определенный промежуток времени определяет высоту звука. Именно поэтому высоту звука часто ассоциируют с частотой.

## **Тембр**

Музыкальные звуки состоят из нескольких звуков разной высоты. Основой такого звука является "тоника", высоты остальных звуков, соотносящиеся с ней в определенных математических пропорциях, называются "гармониками". Громкость гармоник относительно тоники определяет "тембр" звука.

Например, если два различных инструмента, клавесин и рояль будут воспроизводить одну ноту с одинаковой громкостью, их звук все равно будет явно различаться, поскольку они имеют различное механическое устройство, которые и определяют различие наборов гармоник и, соответственно, тембр каждого инструмента.

## **Громкость**

Громкость определяется амплитудой звуковых колебаний. Чем больше амплитуда, тем выше громкость.

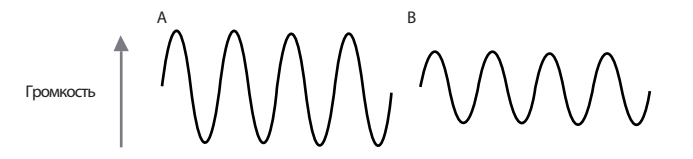

Поскольку любой звук определяют описанные выше три элемента, на их основе и строятся музыкальные синтезаторы, каждая из секций которого управляет определенным элементом.

Первая секция содержит генераторы, создающие чистые волновые формы с определенной частотой и гармониками (тембром). Эти сигналы объединяются между собой в секции микшера и результирующий сигнал подается на секцию фильтра, осуществляющего управление гармониками. После фильтра сигнал поступает в секцию усилителя, где определяется окончательная громкость звука.

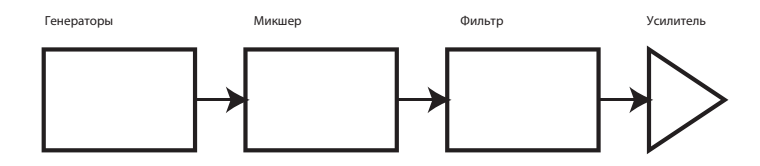

Дополнительные секции синтезатора, LFO и огибающие, обеспечивают управление высотой, тембром и громкостью звука в реальном времени. Поскольку LFO и огибающие служат только для управления другими секциями синтезатора (модуляции), они часто называются "модуляторами".

## **Генераторы и микшер**

Генератор является "сердцем" синтезатора. Он генерирует электронную волну (создающую колебания, которые воспроизводятся динамиками). Эта волна имеет управляемую музыкальную высоту, определяющую ноту, воспроизводимую с клавиатуры или с помощью MIDI-сообщения взятия ноты. Форма волны определяет ее тембр.

Традиционно при создании синтезаторов использовались следующие волновые формы: синусоидальная, прямоугольная, пилообразная, треугольная и шумовая. Каждая из них (кроме шумовой) имеет определенный набор гармоник, которыми можно управлять с помощью других секций синтезатора. Ниже на рисунках приведены эти волновые формы и относительные уровни составляющих их гармоник.

#### **Синусоидальная волна**

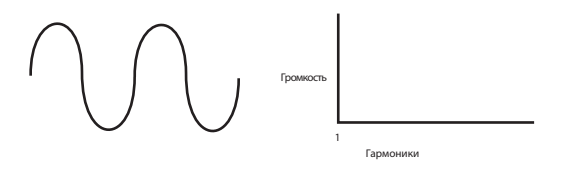

Имеет только одну гармонику и создает наиболее "чистый" звук с одной высотой тона (частотой).

#### **Треугольная волна**

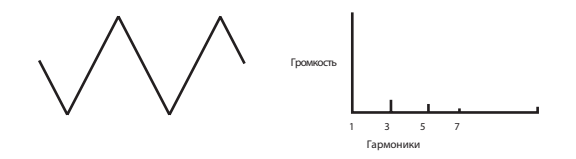

Содержит только нечетные гармоники. Громкость каждой из них находится в обратной квадратичной зависимости от расстояния до основной. Например, громкость 5-ой гармоники составляет 1/25 от тоники.

#### **Пилообразная волна**

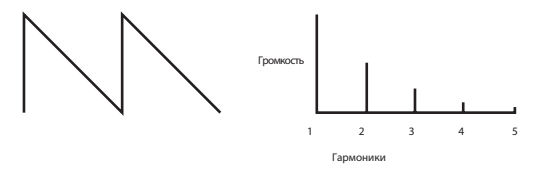

Насыщенный гармониками звук, содержащий четные и нечетные гармоники. Громкость каждой из них обратно пропорциональна расстоянию от основной.

#### **Прямоугольная / импульсная волна**

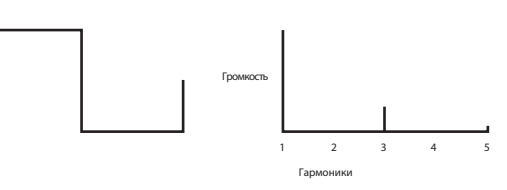

Содержит только нечетные гармоники, громкость которых определяется, как и у нечетных гармоник пилообразной волны.

Обратите внимание, прямоугольная волна определенный промежуток времени находится в "верхнем" положении, а определенное время — в "нижнем". Соотношение этих времен называется "рабочим циклом". Для квадратной волны он равен 50%, то есть квадратная волна состоит из двух симметричных полуволн. В рамках UltraNova можно управлять циклом базовой квадратной волны, которая известна под названием "импульсная", изменяя ее форму. При увеличении отклонения значения цикла от 50% растет число нечетных гармоник, а звук становится более "гнусавым".

С помощью модулятора ширину импульса (Pulse Width) можно варьировать в широких пределах. В результате будет постоянно изменяться состав гармоник волновой формы. Если модулировать ширину импульса с высокой частотой, будет получаться "жирный", насыщенный гармониками звук.

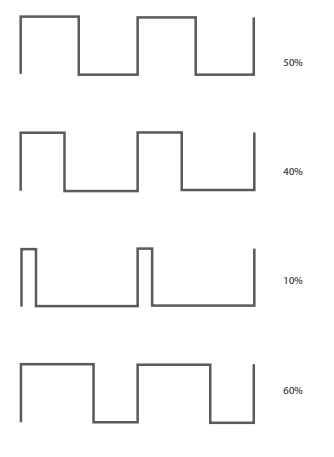

При значениях цикла 40% или 60% гармоническое содержание одинаково, поскольку форма волны просто инвертируется.

**Шум**

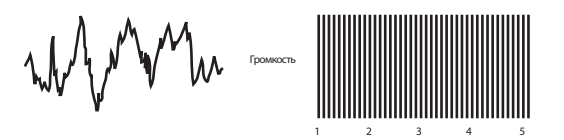

Шумовая волна представляет собой совокупность хаотичных сигналов, поэтому она не имеет тоники и не определяется в терминах высоты. Все составляющие ее частоты имеют равную громкость. Шум обычно используется при создании звуковых эффектов и перкуссионных звуков.

#### **Цифровые волны**

Кроме вышеперечисленных, UltraNova может создавать искусственные цифровые волновые формы, содержащие необходимые гармоники, что было практически неосуществимо в эпоху аналоговых синтезаторов.

#### **Волновые наборы**

"Волновой набор" представляет собой группу цифровых волновых форм. В UltraNova имеется 36 волновых наборов, по 9 цифровых волновых форм в каждом. Удобство этого подхода заключается в возможности комбинирования волновых форм одного набора. Волновые наборы UltraNova' имеют различные гармонические характеристики и упорядочены по "индексам волн", которые определяют их положение внутри наборов. Модулируя индексы волн, можно создавать различные типы звуковых переходов.

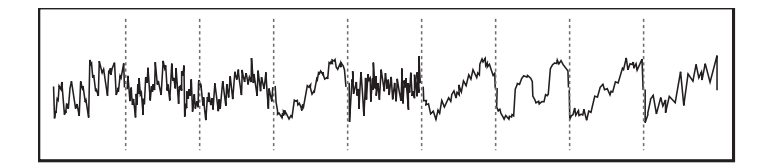

### **Кольцевая модуляция**

Кольцевой модулятор создает звук на основе "перемножения" сигналов двух генераторов. UltraNova имеет два кольцевых модулятора, один из них использует сигналы Osc 1 и Osc 3, другой — сигналы Osc 2 и Osc 3. Результирующий сигнал зависит от частот и гармоник, содержащихся во входных сигналах и представляет собой суммарно-разностную частотную последовательность в совокупности с частотами исходных сигналов.

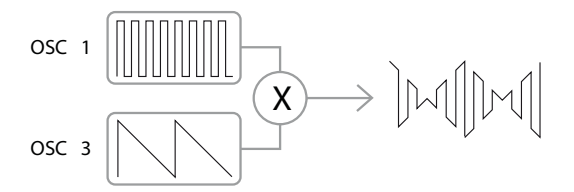

#### **Микшер**

При создании звука несколькими генераторами для получения разнообразных гармонических совокупностей и результирующего звукового сигнала используется микшер. В UltraNova микшер позволяет объединить сигналы трех независимых генераторов, отдельного генератора шума и двух кольцевых модуляторов.

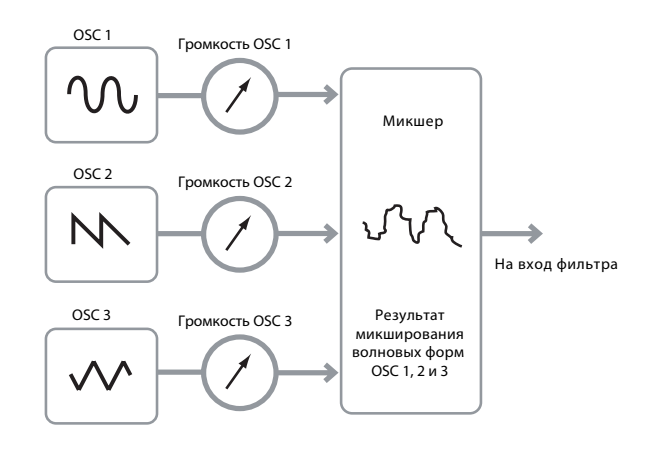

## **Фильтр**

UltraNova относится к классу субтрактивных синтезаторов. То есть для управления звуком используется фильтр, который ослабляет/усиливает определенные гармоники.

Доступно 14 типов фильтров, в основе которых лежат три основных типа: НЧ (Low Pass — обрезной фильтр высоких частот), полосовой (Band Pass) и ВЧ (High Pass — обрезной фильтр низких частот). В синтезаторах чаще всего используется фильтр НЧ, который ослабляет частоты выше частоты среза, а остальные пропускает без изменения. Частота среза определяется параметром Filter Frequency. Фильтр влияет на тембр звука. Если параметр Frequency установлен в максимум, фильтр полностью "открыт" и не воздействует на звук.

В реальных фильтрах НЧ сигнал выше частоты среза подавляется не сразу. Степень подавления частот выше частоты среза определяется крутизной среза фильтра, которая характеризует интенсивность, с которой громкость падает за одну октаву. Поскольку громкость измеряется в децибелах, крутизна имеет размерность (дБ/окт). Стандартными являются значения 12 и 24 дБ/окт. Чем выше значение, тем сильнее подавление гармоник выше частоты среза и ощутимее эффект фильтрации звука.

Следующим важным параметром фильтра является резонанс, который усиливает гармоники вблизи частоты среза. При увеличении резонанса звук приобретает свистящий оттенок, и при больших значениях может привести к возникновению самовозбуждения фильтра. Результирующий свистящий тембр производится в виде чистой синусоиды, частота которой зависит от значения частоты среза. Резонанс обычно используется для повышения выразительности звука и добавления ему индивидуальной окраски.

На рисунке приведена характеристика стандартного фильтра НЧ. Выше частоты среза гармоники ослабляются.

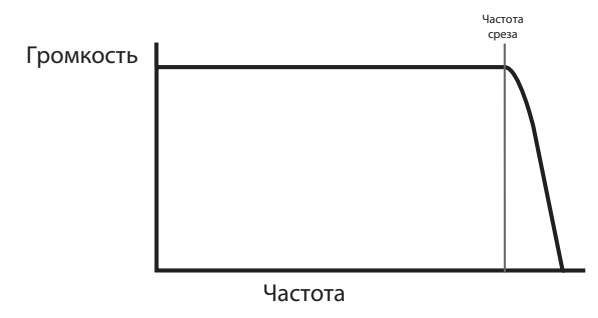

С ростом уровня резонанса гармоники вблизи частоты среза усиливаются больше.

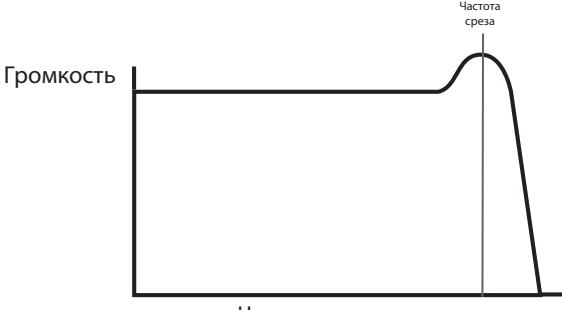

Частота

Кроме традиционного фильтра НЧ также доступны фильтры ВЧ и полосовой. Тип фильтра выбирается с помощью параметра Filter Type.

Фильтр ВЧ аналогичен фильтру НЧ, но действует с точностью до "наоборот", ослабляя гармоники ниже частоты среза и пропуская остальные. Если значение параметра Filter Frequency равно нулю, фильтр полностью "открыт" и не воздействует на звук.

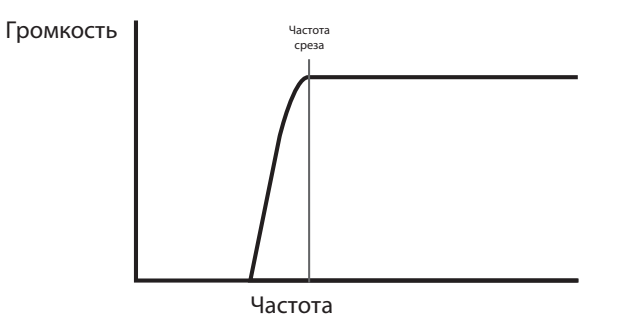

Полосовой фильтр пропускает только узкий диапазон гармоник с центром на частоте среза, остальные сигналы подавляются. Фильтр этого типа не имеет "открытого" состояния, в котором пропускаются все частоты.

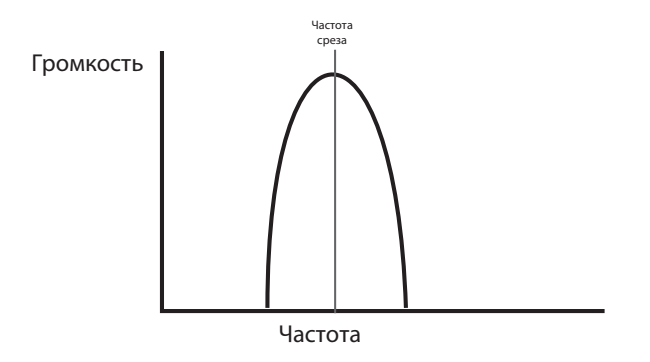

## **Огибающие и усилитель**

В этом разделе будет описано как реализовано управление громкостью звука. Характер звучания ноты после ее взятия зависит от типа музыкального инструмента.

Например, звук органа достигает максимальной громкости сразу после взятия ноты и остается на этом уровне до момента отпускания клавиши, после чего громкость моментально падает до нуля.

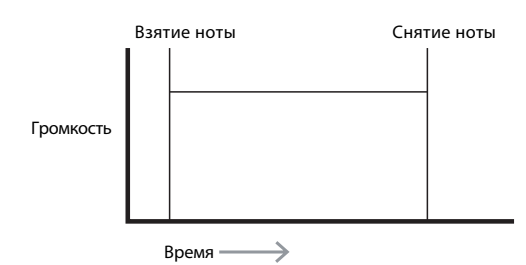

Звук рояля достигает максимальной громкости тоже сразу после взятия ноты, но затем плавно затухает в течение нескольких секунд до нуля даже при удержании клавиши.

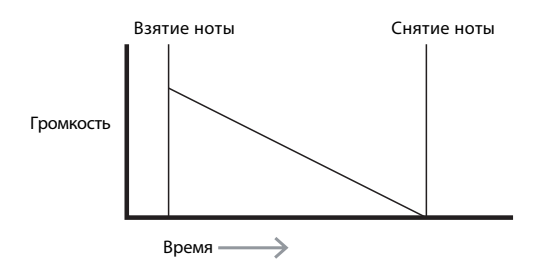

Громкость струнных после взятия ноты плавно увеличивается до максимума, остается на этом уровне в процессе удержания клавиши и медленно затухает до нуля после снятия ноты.

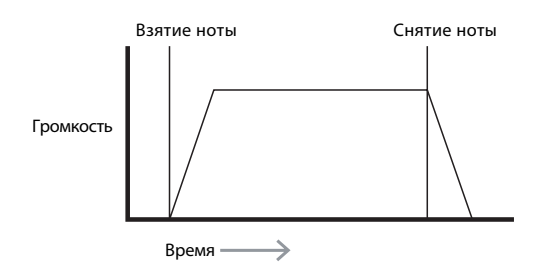

В синтезаторе характер изменения звука во времени моделируется с помощью секции генераторов огибающих. В UltraNova имеется 6 генераторов огибающих (с названиями от Env 1 до Env 6). Огибающая Env 1 всегда связана с усилителем и управляет громкостью ноты (звука) в процессе ее воспроизведения.

Каждый из генераторов Env имеет несколько параметров, соответствующих различным фазам огибающей и определяющих ее форму.

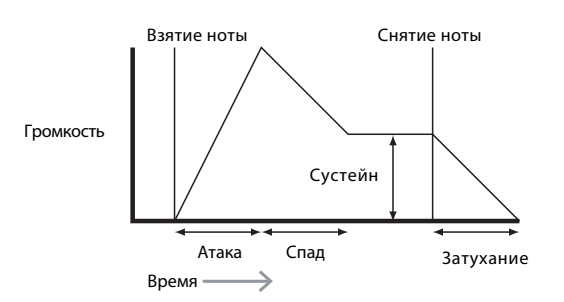

**Атака**: интервал времени между взятием ноты и достижением максимальной громкости звука. Используется для создания стартового фейдинга звука.

**Спад**: интервал времени между моментом достижения максимальной громкости звука и снижением его громкости до уровня сустейна (фаза удержания ноты).

**Сустейн**: определяет громкость звука в процессе удержания ноты по окончании фазы спада.

**Затухание**: интервал времени между снятием ноты и полным затуханием звука. Используется для создания финального фейдинга звука.

Обычно в синтезаторе работает несколько огибающих. Одна из них всегда связана с усилителем и управляет громкостью нот, другие могут воздействовать в реальном времени на другие секции синтезатора, управляя различными аспектами звука.

Второй генератор огибающей UltraNova (Env 2) используется для изменения частоты среза фильтра в процессе воспроизведения ноты.

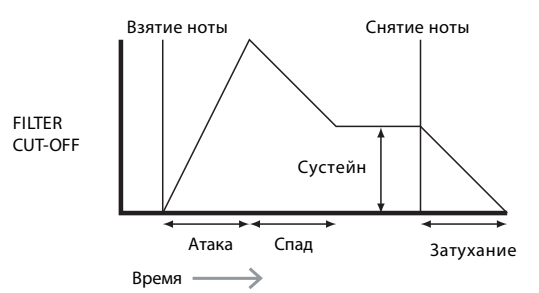

Генераторы огибающей UltraNova с 3 по 6 могут использоваться в различных целях, например, для модуляции индекса волнового набора или уровней эффектов.

## **LFO**

Аналогично генераторам огибающей, секция LFO является модулятором для других секций синтезатора. Например, с помощью LFO можно изменять во времени высоту генератора или частоту среза фильтра, что позволяет придать звуку неповторимый оттенок.

В отличие от генератора огибающей, который запускается только один раз при взятии ноты, модуляция LFO является цикличной. LFO производит волновую форму аналогично обычному генератору, но ее частота является настолько низкой, что человеческое ухо эти сигналы не улавливает (аббревиатура LFO расшифровывается, как Low Frequency Oscillator — низкочастотный генератор).

Генерируемые LFO волновые формы служат для управления другими секциями синтезатора в реальном времени. UltraNova содержит 3 независимых LFO, с помощью которых можно организовать модуляцию различных параметров с разной частотой.

Типичной формой волны LFO является треугольная.

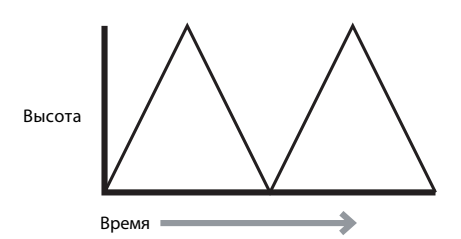

Например, если с помощью LFO модулировать высоту генератора, можно имитировать знаменитый эффект вибрато, который часто используют скрипачи, перемещая палец по струне при смычковом звукоизвлечении.

Кроме того, если таким же сигналом LFO модулировать частоту среза фильтра, будет получен эффект вау-вау. Модуляцию с помощью LFO и генераторов огибающих можно использовать одновременно.

## **Выводы**

Синтезатор можно условно разделить на следующие блоки.

- 1. Генераторы, создающие волновые формы различной высоты.
- 2. Микшер, объединяющий сигналы генераторов.
- 3. Фильтры, управляющие тембром звука за счет усиления/подавления определенных гармоник.
- 4. Усилитель с генератором огибающей, управляющий громкостью воспроизводимых нот.
- 5. LFO и огибающие, используемые для модуляции различных параметров.

Совокупное использование всех перечисленных выше элементов предоставляет музыканту практически неограниченные возможности в экспериментах по созданию звука.

# **Упрощенная блок-схема синтезатора UltraNova**

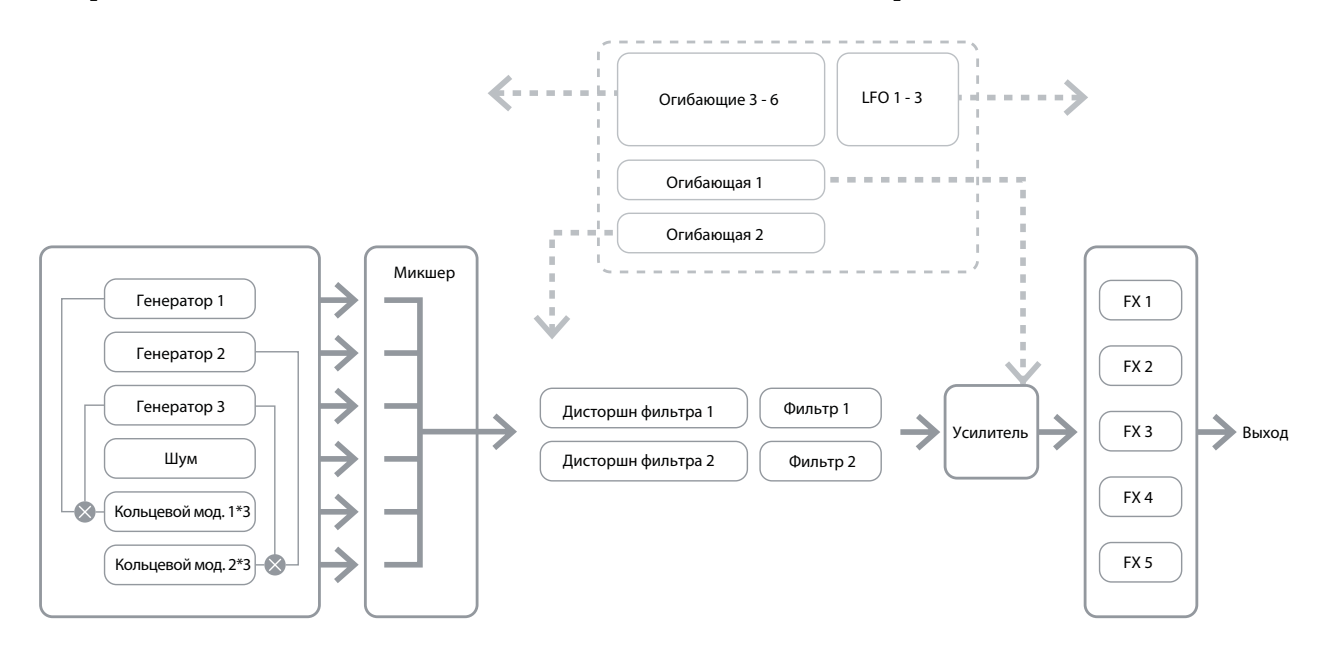

## **Секция SYNTH EDIT**

Для перехода в меню UltraNova, которые управляют блоками генерации и обработки звука, предназначены кнопки секции SYNTH EDIT верхней панели. В открывшемся меню выводятся параметры текущего патча.

Каждое меню содержит от 1 до 4 страниц. Если страниц несколько, их можно переключать кнопками PAGE [4]. Выбранная страница обозначается горящей кнопку PAGE. На одной странице меню может присутствовать до 8 параметров, каждый из которых настраивается соответствующим энкодером, расположенным выше.

С помощью кнопок [11] — [22] можно моментально открывать соответствующие меню. Некоторые блоки генерации/обработки звука дублируются (например, генераторы), и для их выбора служат кнопки SELECT [10]. UltraNova запоминает блок, доступ к которому производился в последний раз, и при следующем вызове меню открываются параметры именно этого блока.

## **Генераторы 1, 2 и 3**

UltraNova имеет 3 идентичных генератора и генератор шума, создающими звуковые волны. При нажатии на кнопку OSCILLATOR [11] открывается меню Oscillator, содержащее по 2 страницы на каждый генератор. Одна из кнопок SELECT и одна из кнопок PAGE подсвечивается, что обозначает наличие дополнительных блоков генераторов и страниц меню. Для каждого генератора доступно 16 параметров, они выводятся по 8 на страницу. Обратим внимание, 5 из них являются общими для всех 3 генераторов и один — для генератора шума. Эти 6 параметров присутствуют на странице 2 меню для каждого генератора.

## **Параметры генератора (страница 1)**

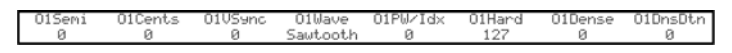

Поскольку все 3 генератора идентичны, описание параметров далее будет относиться к генератору 1.

#### **RE1: Coarse tuning**

Представление на дисплее: O1Semi

Значение по умолчанию: 0

Доступные значения: от -64 до +63

Параметр устанавливает основную высоту генератора. Увеличение этого значения на 1 смещает высоту каждой ноты клавиатуры на один полутон вверх для выбранного генератора, соответственно, значение +12 транспонирует генератор на октаву вверх. Отрицательные значения аналогичным образом транспонируют высоту вниз.

### **RE2: Fine tuning**

Представление на дисплее: O1Cents

Значение по умолчанию: 0

Доступные значения: от -50 до +50

Параметр точно настраивает высоту генератора с шагом в 1 цент (1/100 полутона).

### **RE3: Virtual Oscillator Sync**

Представление на дисплее: O1VSync

Значение по умолчанию: 0

Доступные значения: 0 — 127

Oscillator Sync — технология использования дополнительного "виртуального" генератора для добавления гармоник с помощью виртуальной волновой формы, перезапускающей основной генератор. Это позволяет получать интересные звуковые эффекты. Результирующий звук зависит от значения параметра, которое перемножается с частотой основного генератора и определяет частоту виртуального генератора. Если значение Vsync равно 16, частота виртуального генератора будет музыкальной гармоникой относительно частоты основного генератора. Общий эффект заключается в транспонировании гармонического ряда. При значениях, которые не кратны 16, создается диссонирующий эффект.

*\* Для получения оптимальных результатов организуйте модуляцию с помощью LFO или в процессе исполнения манипулируйте колесом MOD.*

 $V$ Sync = 0  $V$ Sync =  $\frac{1}{2}$ VSync = 16

#### **RE4: Oscillator waveform**

Представление на дисплее: O1Wave

Значение по умолчанию: Sawtooth

Доступные значения: см. "Таблица волновых форм".

Параметр выбирает одну из 72 волновых форм. Кроме классических волновых форм, таких как синусоидальная, прямоугольная, пилообразная, треугольная, импульсная и 9 миксов с различными пропорциональными соотношениями пилообразной/импульсной волн, доступны также различные цифровые волновые формы и 36 волновых наборов по 9 волновых форм в каждом и еще источники сигналов с двух аудиовходов.

- *\* При выборе в качестве источника аудиовхода все дополнительные параметры генераторов отключаются, однако все последующие секции синтезатора (фильтр, модуляция и т.д.) будут оказывать воздействие на его сигнал. Чтобы воспроизвести сигнал с аудиовхода необходимо взять ноту на клавиатуре.*
- *\* При использовании аудиовхода в качестве источника можно создавать эффект MIDI-гейта для вокала.*

#### **RE5: Pulse Width/Wave Table Index**

Представление на дисплее: O1PW/Idx

Значение по умолчанию: 0

Доступные значения: от -64 до 63

Этот параметр, в зависимости от того, какая волновая форма выбрана с помощью **RE4**, позволяет управлять одной из двух функций. Для импульсной формы волны он управляет шириной импульса на выходе генератора. В этом случае при увеличении значения звук будет приобретать визжаще-металлический оттенок. При значении 0 форма волны будет прямоугольной.

При выборе с помощью **RE4** одного из 36 волновых наборов этот параметр будет управлять другой функцией. Каждый волновой набор состоит из 9 цифровых волновых форм, выбор которых осуществляется с помощью **RE5**. Полный диапазон значений параметра (128 значений) разделен на 9 приблизительно равных сегментов по 14 единиц, поэтому установка значения между -64 и -50 соответствует выбору первой из 9 волновых форм, от -49 до -35 — второй и так далее. Также см. далее параметр Wave Table Interpolation (**RE2** на странице 2 параметров генератора), также определяющий способ выбора волновой формы из волнового набора.

#### **RE6: Hardness**

Представление на дисплее: O1Hard

Значение по умолчанию: 127

Доступные значения: 0 — 127

Параметр изменяет гармоническую составляющую волновой формы, уменьшая уровень высших гармоник при снижении значения. Эффект похож на действие фильтра НЧ, но работает на уровне генератора. На синусоидальную волну воздействие не оказывается, поскольку она не содержит гармоник.

#### **RE7: Density**

Представление на дисплее: O1Dense

Значение по умолчанию: 0

Доступные значения: 0 — 127

Параметр копирует волновую форму генератора и добавляет копию к оригиналу. В зависимости от значения параметра может использоваться до 8 дополнительных виртуальных генераторов. При небольших значениях звук становится "плотнее", для получения интересных эффектов можно произвести расстройку виртуальных генераторов (см. RE8 ниже).

#### **RE8: Density Detuning**

Представление на дисплее: O1DnsDtn

Значение по умолчанию: 0

Доступные значения: 0 — 127

Параметр используется в связке с параметром Density. Он позволяет расстраивать виртуальные генераторы, создавая эффект "биения" звука.

Параметры Density и Density Detune позволяют получать более "плотный" звук и имитировать эффект добавления дополнительных голосов. Похожего эффекта можно добиться с помощью параметров Unison и Unison Detune, расположенных в меню Voice. Однако параметры Density и Density Detune не требуют использования дополнительных голосов, что снижает нагрузку на процессор.

## **Параметры генератора (страница 2)**

MVibRat

#### **RE1: Pitch wheel range**

Представление на дисплее: O1PtchWh

Значение по умолчанию: +12

Доступные значения: от -12 до +12

Колесо PITCH может изменять высоту генератора в пределах ±1 октавы. Единицей измерения является полутон, поэтому значение +12 соответствует транспонированию на октаву вверх при перемещении колеса от себя до упора. При отрицательных значениях наблюдается противоположный эффект. Параметр определяет чувствительность колеса PITCH. В некоторых заводских патчах он установлен в +2 для изменения колесом высоты в пределах ±1 тона.

#### **RE2: Wave Table Interpolation**

Представление на дисплее: O1WTInt

Значение по умолчанию: 127

Доступные значения: 0 — 127

Параметр определяет плавность перехода между соседними волновыми формами одного набора. Значение 127 обеспечивает очень плавный переход, при значении 0 изменение происходит резко. При высоких значениях можно сформировать микс соседних волновых форм, если уровень модуляции фиксирован. При модуляции индекса волновых форм наборов (например, с помощью LFO и т.д.) данный параметр определяет плавность переходов между ними.

## **Общие параметры генераторов**

Остальные параметры в меню Oscillator являются глобальными (общими) для всех 3 генераторов. Они доступны при выборе любого генератора с помощью кнопки SELECT [10].

#### **RE3: Single Fixed Note**

Представление на дисплее: FixNote

Значение по умолчанию: Off

Доступные значения: Off, от C#-2 до G8

Иногда требуется, чтобы высота звука не зависела от высоты взятой ноты, как в случае перкуссионного инструмента, например, бас-барабана, или звукового эффекта, такого как лазерная пушка. Можно назначить патч на фиксированную ноту, которая будет воспроизводиться при нажатии любой клавиши. Высота ноты выбирается в полутонах в переделах более 10 октав. При установке Off клавиатура ведет себя стандартным образом. При выборе любого другого значения каждая из клавиш воспроизводит соответствующую ноту.

#### **RE4: Vibrato depth**

Представление на дисплее: ModVib

Значение по умолчанию: 0

Доступные значения: 0 — 127

Вибрато — эффект, основанный на цикличной модуляции высоты ноты. Для управления вибрато служит колесо MOD, а параметр ModVib определяет максимальную глубину эффекта вибрато при перемещении колеса до упора от себя. Общие параметры VibMod и MVibRate воздействуют на все генераторы и не требуют использования секции LFO.

#### **RE5: Vibrato Rate**

Представление на дисплее: MVibRate

Значение по умолчанию: 65

Доступные значения: 0 — 127

Параметр определяет частоту (скорость) вибрато, начиная с низкой (0) и заканчивая высокой (127).

#### **RE6: Oscillator Drift**

Представление на дисплее: OscDrift

Значение по умолчанию: 0

Доступные значения: 0 — 127

Если высота 3 генераторов одинакова, их волновые формы четко синхронизированы. Данный параметр имитирует расстройку высот генераторов, характерную для аналоговых синтезаторов прошлых лет и придающую звуку специфический характер.

#### **RE7: Oscillator Phase**

Представление на дисплее: OscPhase

Значение по умолчанию: 0deg

Доступные значения: Free, от 0 до 357 deg

Параметр определяет точку волновой формы, с которой стартует генератор. Ее можно устанавливать с точностью до 3 градусов в пределах полного цикла (360 градусов). Это позволяет получить легкий "щелчок" в начале ноты, если в соответствии со значением этого параметра выходное напряжение при нажатии на клавишу будет начинать меняться не с нулевого уровня. Наиболее популярными являются установки 90 deg или 269 deg. При значении 0 deg эффект отсутствует, при значении Free фаза выбирается случайным образом в момент взятия ноты.

#### **RE8: Noise Source Type**

Представление на дисплее: NoiseTyp

Значение по умолчанию: White

Доступные значения: White, High, Band, HiBand

Кроме трех обычных генераторов, в UltraNova также имеется генератор шума. White (белый шум) — это сигнал с равной мощностью всех частот, представляющий собой шипение. Остальные установки служат для выбора определенной полосы белого шума и работают аналогично фильтрам. Сигнал генератора шума подается на микшер через отдельный вход, поэтому, чтобы воспроизвести его независимо, входы остальных генераторов требуется отключить.

## **Микшер**

Выходы трех обычных генераторов и генератора шума проходят через простой аудиомикшер, в котором они объединяются. Большинство заводских патчей использует 2 или 3 генератора, микшируя их сигналы в определенных пропорциях.

При нажатии на кнопку MIXER [12] открывается меню Mixer, содержащее 2 страницы. Одна из кнопок PAGE будет подсвечена, обозначая наличие дополнительных страниц меню. На странице 1 можно откорректировать установки 6 входов и 2 посылов на эффекты (FX), на странице 2 определяется состояние солирования каждого из входов.

*\* При использовании нескольких входов микшера следите за тем, чтобы внутри него не возникала перегрузка. Для этого внимательно устанавливайте входные уровни.*

## **Параметры микшера (страница 1)**

ิลิ נה הם<br>סוגמ

#### **RE1: Oscillator 1 Level**

Представление на дисплее: O1Level

Значение по умолчанию: 127

Доступные значения: 0 — 127

Параметр устанавливает уровень сигнала генератора 1.

#### **RE2: Oscillator 2 Level**

Представление на дисплее: O2Level

Значение по умолчанию: 0

Доступные значения: 0 — 127

Параметр устанавливает уровень сигнала генератора 2.

#### **RE3: Oscillator 3 Level**

Представление на дисплее: O3Level

Значение по умолчанию: 0

Доступные значения: 0 — 127

Параметр устанавливает уровень сигнала генератора 3.

#### **RE4: Noise Source Level**

Представление на дисплее: NoiseLvl

Значение по умолчанию: 0

Доступные значения: 0 — 127

Параметр управляет уровнем сигнала генератора шума.

### **RE5: Ring Modulator Level (Osc 1 \* 3)**

Представление на дисплее: RM1\*3Lvl

Значение по умолчанию: 0

Доступные значения: 0 — 127

Кольцевой модулятор создает звук на основе "перемножения" сигналов двух генераторов. Результирующий сигнал зависит от частот и гармоник, содержащихся во входных сигналах. UltraNova имеет 2 кольцевых модулятора Ring Modulator), один из них использует сигналы генераторов 1 и 3, а другой — сигналы генераторов 2 и 3. Выходные сигналы кольцевых модуляторов подаются на независимые входы микшера, их уровнями управляют параметры RM1\*3Lvl и RM2\*3Lvl соответственно.

Чтобы получить представление о том как звучит кольцевой модулятор, произведите следующие установки. В меню Mixer приберите уровни генераторов 1, 2, 3 и увеличьте значение RM1\*3Lvl. Перейдите в меню Oscillator. Установите частоту генератора Osc3 на +5, +7 или +12 полутонов выше частоты генератора Osc1, чтобы получить гармоничный звук. При изменении высоты генератора Osc 1 получается диссонансный, но интересный звук. Для воспроизведения биений звука манипулируйте параметром O1 Cents.

#### **RE6: Ring Modulator Level (Osc 2 \* 3)**

Представление на дисплее: RM2\*3Lvl

Значение по умолчанию: 0

Доступные значения: 0 — 127

Параметр управляет уровнем сигнала кольцевого модулятора Osc 2 \* 3.

#### **RE7: Pre-FX level send**

Представление на дисплее: PreFXLvl

Значение по умолчанию: 0 dB

Доступные значения: от -12 dB до +18 dB

Параметр управляет уровнем сигнала, подаваемого на процессор FX.

#### **RE8: Post-FX level return**

Представление на дисплее: PostFXLv

Значение по умолчанию: 0 dB

Доступные значения: от -12 dB до +18 dB

Параметр управляет уровнем выходного сигнала процессора FX.

*\* Параметры PreFXLvl и PostFXLv играют очень важную роль и их некорректная настройка может привести к перегрузкам при обработке сигналов эффектами. Поэтому рекомендуется сначала настроить параметры эффектов и только после этого увеличивать значение параметров PreFXLvl и PostFXLv до необходимого уровня.*

## **Параметры микшера (страница 2)**

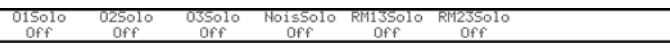

Функции соло на этой странице работают аналогично кнопкам Solo микшерной консоли. При включении Solo будет воспроизводиться сигнал только соответствующего источника. Доступно солирование нескольких входов для прослушивания микса только выбранных входов.

Для включения Solo предусмотрено два способа:

- при прикосновении к соответствующему энкодеру включается "временное" соло до момента снятия пальца с энкодера (при этом вид экрана не изменяется);
- поворот энкодера включает режим соло до момента следующего поворота энкодера.
- *\* Установки Solo не сохраняются в патч.*

#### **RE1: Oscillator 1 Solo**

Представление на дисплее: O1Solo

Значение по умолчанию: Off

Доступные значения: Off, On

Мьютирует все входы микшера, за исключением генератора 1.

#### **RE2: Oscillator 2 Solo**

Представление на дисплее: O2Solo

Значение по умолчанию: Off

Доступные значения: Off, On

Мьютирует все входы микшера, за исключением генератора 2.

#### **RE3: Oscillator 3 Solo**

Представление на дисплее: O3Solo

Значение по умолчанию: Off

Доступные значения: Off, On

Мьютирует все входы микшера, за исключением генератора 3.

### **RE4: Noise Source Solo**

Представление на дисплее: NoisSoio

Значение по умолчанию: Off

Доступные значения: Off, On

Мьютирует все входы микшера, за исключением генератора шума.

#### **RE5: Ring Modulator (Oscs 1 & 3) Solo**

Представление на дисплее: RM13Solo

Значение по умолчанию: Off

Доступные значения: Off, On

Мьютирует все входы микшера, за исключением кольцевого модулятора (генераторы 1 и 3).

### **RE6: Ring Modulator (Oscs 2 & 3) Solo**

Представление на дисплее: RM23Solo

Значение по умолчанию: Off

Доступные значения: Off, On

Мьютирует все входы микшера, за исключением кольцевого модулятора (генераторы 2 и 3).

#### **RE7/8: не используются**

## **Фильтры 1 и 2**

UltraNova имеет две идентичных секции фильтров, определяющих гармоническую составляющую сигнала на выходах генераторов. Их параметрами можно управлять в реальном времени с помощью источников модуляции. При нажатии на кнопку FILTER [13] открывается меню Filter, содержащее по 2 страницы для каждого фильтра. Одна из кнопок SELECT и одна из кнопок PAGE будут подсвечены, что означает наличие дополнительных страниц меню. Для каждого фильтра предусмотрено 12 параметров, 8 на странице 1 и 4 на странице 2. Параметры, действие которых распространяется на оба фильтра, расположены на странице 2.

Два блока фильтров можно использовать в последовательной или параллельной конфигурации, определяемой общим параметром Filter Routing.

## **Параметры фильтров (страница 1)**

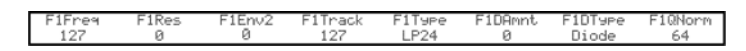

Далее будут описаны параметры фильтра 1; однако они справедливы и для второго фильтра.

#### **RE1: Filter frequency**

Представление на дисплее: F1Freq

Значение по умолчанию: 127

Доступные значения: 0 — 127

Параметр определяет граничную частоту фильтра. Для фильтров НЧ и ВЧ это "частота среза", для полосового — "центральная частота". Она воздействует на тембральную окраску звука.

Если параметр Filter Frequency Link установлен в On (см. ниже меню общие параметры фильтров, страница 2, **RE3**), **RE1** для фильтра 2 будет выполнять другую функцию (см. ниже):

#### **RE1: Filter 2 frequency offset**

Представление на дисплее: Fa1<>Fa2

Значение по умолчанию: +63

Доступные значения: от -64 до +63

См. ниже меню общие параметры фильтра, страница 2**, RE3**, ).

#### **RE2: Filter resonance**

Представление на дисплее: F1Res

Значение по умолчанию: 0

Доступные значения: 0 — 127

Параметр управляет усилением сигнала в узком диапазоне вблизи частоты фильтра, определенной с помощью **RE1**. Увеличение резонанса обычно используется при модуляции частоты фильтра для придания звуку ярко выраженного характера.

Если параметр Filter Resonance Link установлен в On (см. ниже меню общие параметры фильтров, страница 2, **RE4**), **RE2** будет выполнять немного другую функцию.

#### **RE1: Filter 1 & 2 Resonance**

Представление на дисплее: F1&F2Res

Значение по умолчанию: не определено

Доступные значения: 0 — 127

#### **RE3: Filter control by Envelope 2**

Представление на дисплее: F1Env2

Значение по умолчанию: 0

Доступные значения: 0 — 127

Частотой фильтра можно управлять с помощью генератора огибающей 2, который имеет свое собственное меню. Данный параметр управляет глубиной и направлением воздействия огибающей. Чем выше значение, тем больше диапазон изменения частоты фильтра. Положительные и отрицательные значения влияют на направление изменений, но конечный результат зависит от типа фильтра.

#### **RE4: Filter tracking**

Представление на дисплее: F1Track

Значение по умолчанию: 127

Доступные значения: 0 — 127

Частотой фильтра можно управлять с помощью высоты взятой ноты. При значении 127 частота сдвигается на полутон для каждой соседней ноты, то есть трекинг фильтра имеет соотношение 1:1 (например, при взятии ноты на октаву выше частота фильтра также изменяется на одну октаву). При значении 0 частота фильтра не зависит от высоты берущихся нот.

#### **RE5: Filter type**

Представление на дисплее: F1Type

Значение по умолчанию: LP24

Доступные значения: см. "Таблица фильтров".

В UltraNova доступен выбор 14 различных типов фильтров: 4 обрезных фильтра низких частот, 4 обрезных фильтра высоких частот (с различной крутизной среза) и 6 полосовых. Каждый из типов фильтров по-разному воздействует на частотный диапазон, соответствующим образом изменяя исходный сигнал.

### **RE6: Distortion Amount**

Представление на дисплее: F1DAmnt

Значение по умолчанию: 0

Доступные значения: 0 — 127

В секции фильтров имеется схема дисторшна. Этот параметр определяет глубину искажений, привносимых им в сигнал. Базовый тип драйва выбирается с помощью **RE7** (см. ниже).

Схема дисторшна всегда располагается в тракте перед фильтром, поэтому фильтр воздействует и на созданные ей гармоники. Чтобы обработать фильтром сигнал до его подачи на схему дисторшна, попробуйте произвести следующие установки.

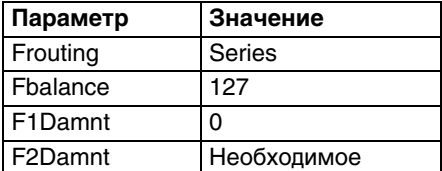

### **RE7: Filter Distortion Type**

Представление на дисплее: F1DType

Значение по умолчанию: Diode

Доступные значения: Diode, Valve, Clipper, XOver, Rectify, BitsDown, RateDown

Параметр служит для выбора типа искажений, создаваемых схемой дисторшна.

#### **RE8: Filter Q Normalisation**

Представление на дисплее: F1QNorm

Значение по умолчанию: 64

Доступные значения: 0 — 127

Параметр определяет ширину полосы пика, создаваемого резонансом (F1Res). Для этого значение F1Res должно быть отличным от нуля. Этот параметр позволяет за счет секции фильтра имитировать характерные призвуки различных моделей синтезаторов.

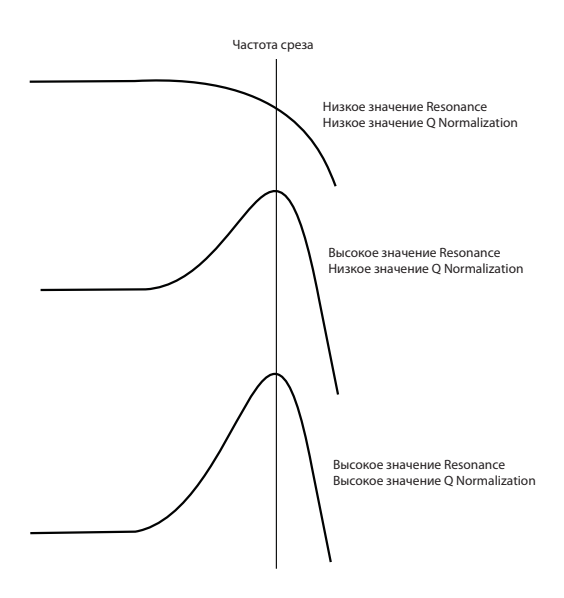

## **Общие параметры фильтров (страница 2)**

FRouting FreqLink<br>Parallel Off ResLin<br>Off

Остальные параметры меню Filter воздействуют на оба фильтра, независимо от того, какой из них выбран кнопками SELECT [10],

#### **RE1: Filter balance**

Представление на дисплее: FBalance

Значение по умолчанию: -64

Доступные значения: от -64 до +63

Оба фильтра UltraNova можно использовать одновременно, сконфигурировав их нужным образом (см. **RE2** ниже). Например, при параллельном включении обрезных фильтров низких и высоких частот можно создавать звуки, похожие на человеческую речь. **RE1** позволяет микшировать выходные сигналы обоих фильтров в необходимой пропорции. При значении -64 уровень сигнала фильтра 1 устанавливается в максимальное значение, сигнал фильтра 2 мьютируется, при значении +63 ситуация меняется на обратную. При значении 0 выходные сигналы обоих фильтров устанавливаются в одинаковые значения.

#### **RE2: Filter Routing**

Представление на дисплее: FRouting

Значение по умолчанию: Parallel

Доступные значения: Bypass, Single, Series, Parallel, Paral2, Drum

UltraNova предлагает 5 конфигураций коммутации блоков фильтров, а также режим обхода (Bypass). В конфигурации Single используется только фильтр 1, в остальных — оба фильтра.

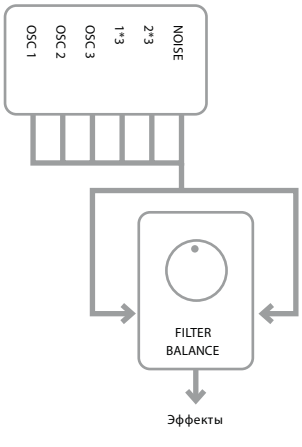

*Bypass: фильтры не используются.*

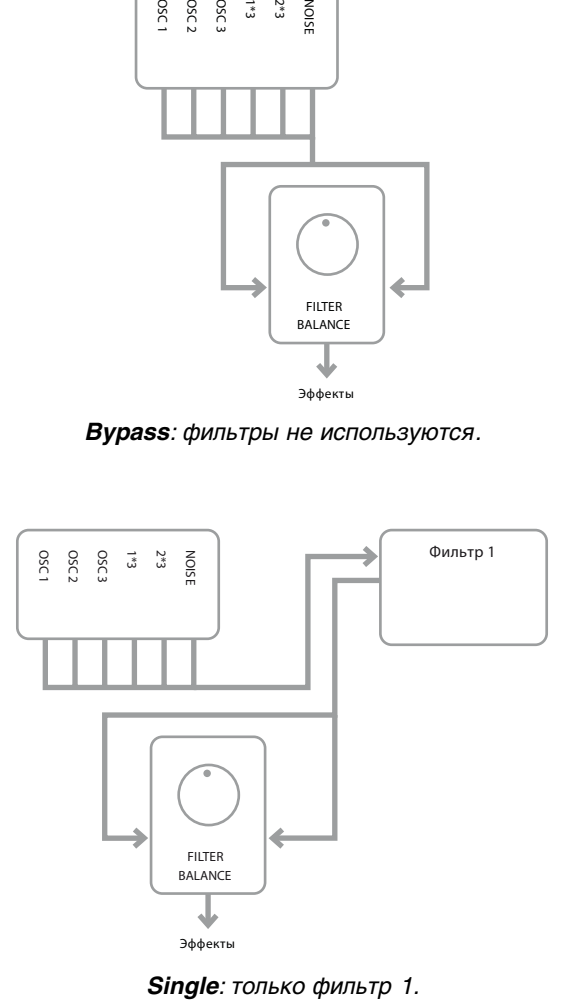

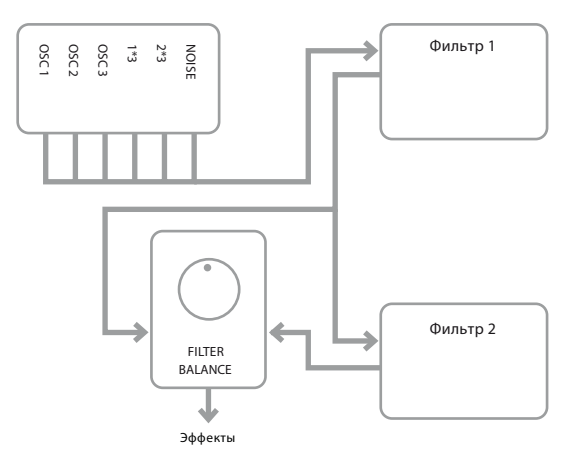

*Series: сигнал с фильтра 1 подается на фильтр 2 и одновременно на регулятор Filter Balance.*

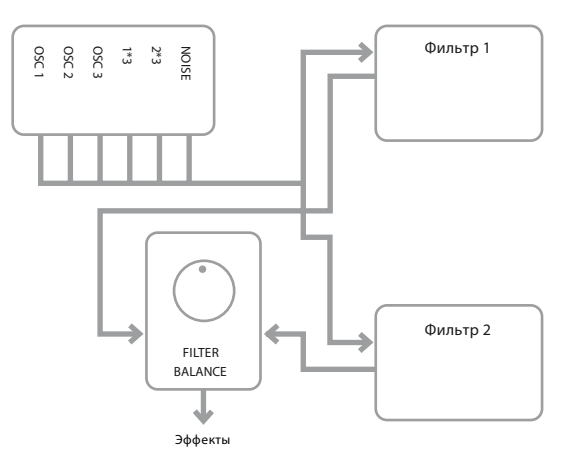

*Parallel: оба фильтра обрабатывают сигнал параллельно, соотношение уровней их выходных сигналов определяется с помощью параметра Filter Balance.*

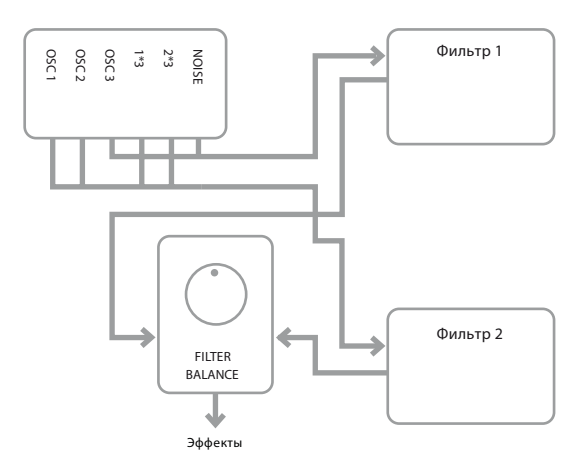

*Paral2: аналогично Parallel, но источниками фильтра 1 являются генераторы 3 и шума, остальные сигналы подаются на фильтр 2.*

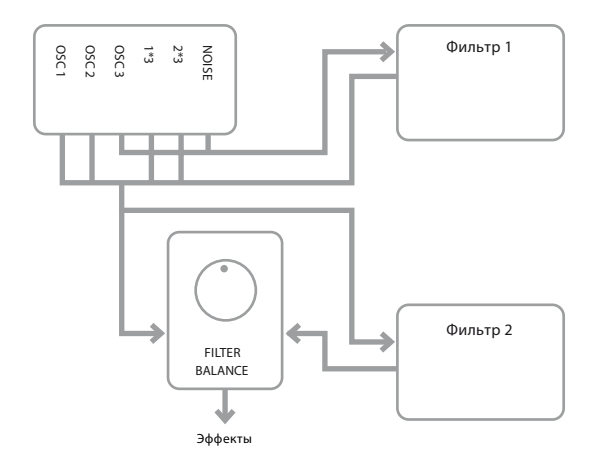

*Drum: аналогично Paral2, но выход фильтра 1 подается также и на вход фильтра 2.*

Обратите внимание, конфигурации Paral2 и Drum существенно отличаются от остальных тем, что в них для фильтров 1 и 2 используются различные источники, что очень важно при создании некоторых перкуссионных звуков.

## **Два примера коммутации фильтров**

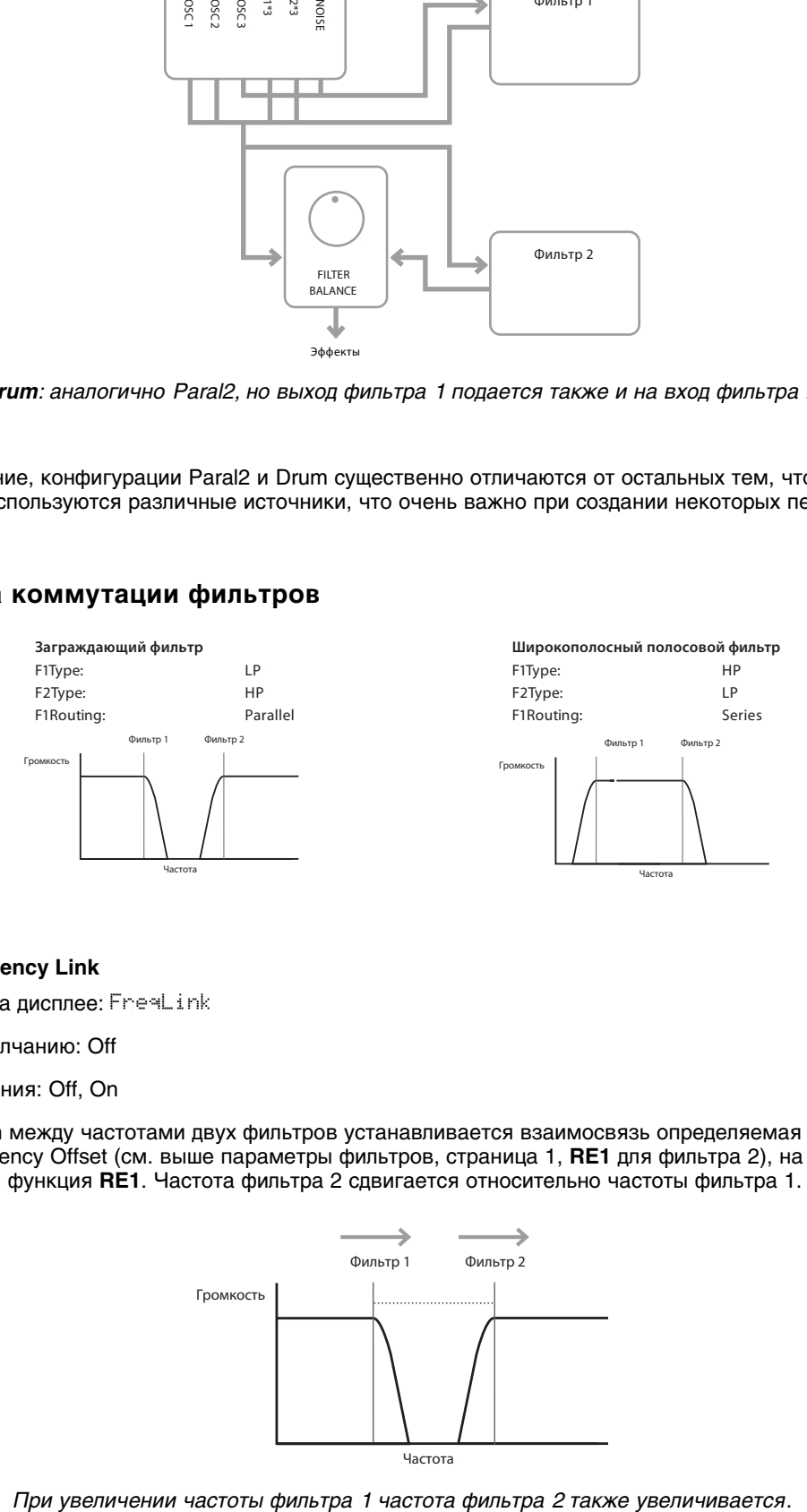

#### **RE3: Filter Frequency Link**

Представление на дисплее: FreaLink

Значение по умолчанию: Off

Доступные значения: Off, On

При значении On между частотами двух фильтров устанавливается взаимосвязь определяемая с помощью параметра Frequency Offset (см. выше параметры фильтров, страница 1, **RE1** для фильтра 2), на который переназначается функция **RE1**. Частота фильтра 2 сдвигается относительно частоты фильтра 1.

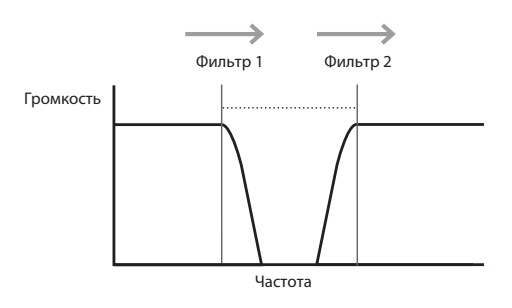

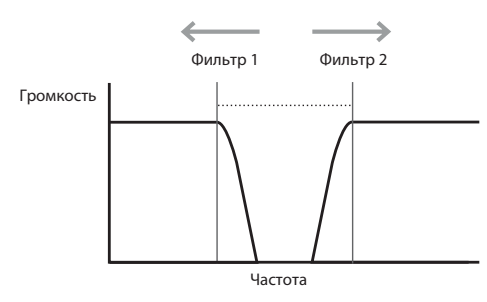

*При уменьшении частоты фильтра 1 частота фильтра 2 увеличивается.* 

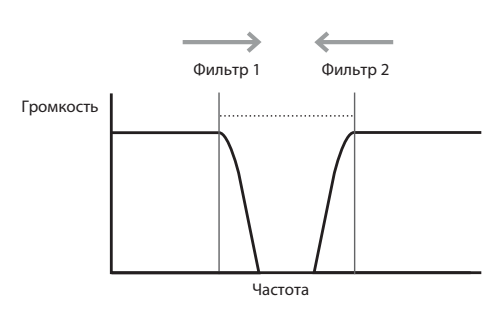

*При увеличении частоты фильтра 1 частота фильтра 2 уменьшается.* 

#### **RE4: Filter Resonance Link**

Представление на дисплее: ResLink

Значение по умолчанию: Off

Доступные значения: Off, On

При значении On для фильтров 1 и 2 параметр резонанса фильтров (см. выше параметры фильтра, страница 1, **RE2**), воздействует на оба фильтра, независимо от того, установки какого фильтра в данный момент настраиваются.

**RE5 — RE8: не используются**

ſ

## **Голоса**

UltraNova является многоголосым полифоническим синтезатором, обеспечивающим одновременное воспроизведения определенного количества нот. Каждую ноту можно рассматривать, как "голос", количество которых более чем достаточно для исполнения на клавиатуре инструмента. Однако при управлении UltraNova от MIDI-секвенсера теоретически возможно превысить полифонию инструмента (20 голосов максимум). Кроме того, количество требующихся для воспроизведения одной ноты голосов зависит от параметра Unison (см. ниже **RE1**)/

Альтернативой полифонии является режим моно, в котором возможно одновременное воспроизведение только одной ноты, при взятии следующей предыдущая снимается. Поэтому всегда звучит нота, взятая последней. Этот режим был свойственен аналоговым синтезаторам эпохи 70-х годов.

При нажатии на кнопку VOICE [14] открывается меню Voice, в котором также доступно управление портаменто и другими сопутствующими параметрами.

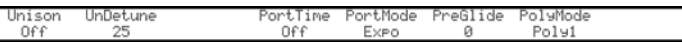

#### **RE1: Unison Voices**

Представление на дисплее: Unison

Значение по умолчанию: Off

Доступные значения: Off, 2, 3, 4

Унисон создает эффект "уплотнения" звука за счет использования для каждой ноты дополнительных голосов (в общей сложности до 4). Однако при этом полифонический ресурс снижается. В случае использования для каждой ноты четырех голосов максимальное количество ступеней аккорда сокращается до 4, остальные "лишние" ноты или не будут воспроизводиться, или будут замещать уже воспроизводящиеся.

*\* Для экономии полифонического ресурса инструмента аналогичный унисону эффект можно получить с помощью параметров генераторов Density и Detune. Этот подход используется в большинстве заводских патчей.*

#### **RE2: Unison Detune**

Представление на дисплее: UnDetune

Значение по умолчанию: 25

Доступные значения: 0 — 127

Параметр воздействует только на голоса унисона только в том случае, если параметр Unison Voices установлен в отличное от Off значение. Он определяет глубину расстройки между голосами. Для нот с разным количеством голосов разница в звуке будет ощущаться даже в том случае, если параметр Unison Detune установлен в значение 0. Однако для получения более интересного эффекта попробуйте увеличить его значение.

Если параметр Unison Voices или Unison Detune настраивается при удержании ноты, эффект будет слышен только при взятии следующей.

#### **RE3: не используется**

#### **RE4: Portamento Time**

Представление на дисплее: PortTime

Значение по умолчанию: Off

Доступные значения: Off, 1 — 127

Портаменто — эффект плавного изменения высоты между двумя нотами. Высота ноты, взятой последней, запоминается даже после ее снятия. При взятии следующей ноты эффект портаменто запускается с высоты предыдущей. Параметр PortTime определяет длительность перехода, значение 70 соответствует приблизительно одной секунде. Портаменто обычно используется в монофоническом режиме, поскольку результирующий эффект при взятии аккордов в полифоническом режиме может оказаться непредсказуемым. Кроме того, чтобы эффект портаменто работал, необходимо установить в 0 параметр Pre-Glide.

#### **RE5: Portamento Mode**

Представление на дисплее: PortMode

Значение по умолчанию: Expo

#### Доступные значения: Expo, Linear

Параметр определяет огибающую, управляющую эффектом портаменто и Pre-Glide (см. **RE6** ниже). Эта огибающая определяет характер изменения высоты сигнала во времени при переходе от одной ноты к другой. В режиме Linear высота изменяется линейно, в режиме Expo изменение происходит сначала быстро, а затем замедляется, т.е., экспоненциально.

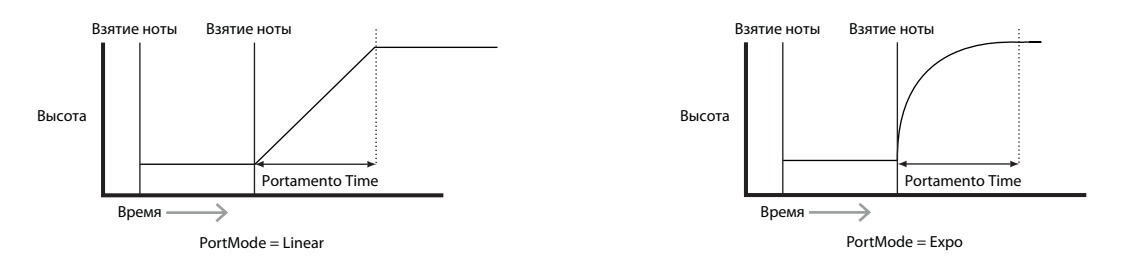

### **RE6: Pre-Glide**

Представление на дисплее: PreGiide

Значение по умолчанию: 0

Доступные значения: 0, от -12 до +12

PreGlide имеет приоритет над портаменто, хотя и использует параметр PortTime для установки длительности перехода. Pre-Glide измеряется в полутонах, и каждая воспроизводящаяся нота будет начинаться с хроматическисвязанной ноты в диапазоне 1 октавы вверх (+12) или вниз (-12) со скольжением к высоте взятой ноты. Отличие от эффекта портаменто можно рассмотреть на примере взятия двух нот. В случае портаменто диапазон, в котором изменяется высота звука, определяется интервалом между берущимися нотами, а в случае использования данной установки — ее исключительно значением.

*\* Хотя портаменто не рекомендуется использовать в полифоническом режиме при игре аккордами, на Pre-Glide это ограничение не распространяется и даже наоборот, в некоторых случаях позволяет получить интересное звучание.*

### **RE7: Polyphony Mode**

Представление на дисплее: PolyMode

Значение по умолчанию: Poly1

Доступные значения: Mono, MonoAG, Poly1, Poly2, Mono2

Выбор одного из двух полифонических или трех монофонических режимов.

- **Mono**: стандартный монофонический режим; в котором воспроизводится только нота, взятая последней.
- **MonoAG** (AG аббревиатура Auto-Glide): отличается от стандартного монофонического режима тем, как работают портаменто и Pre-Glide. В стандартном монофоническом режиме портаменто и Pre-Glide функционируют, как при игре отдельными нотами, так и при игре легато (взятие следующей ноты при удержании предыдущей). В режиме MonoAG портаменто и Pre-Glide функционируют только при игре легато; при игре отдельными нотами эффект изменения высоты звука отсутствует.
- **Poly1**: полифонический режим, позволяющий воспроизводить одну и ту же повторно берущуюся ноту (ноты) с помощью разных голосов, которые в результате накладываются друг на друга и увеличивают суммарную громкость звука. Этот режим имеет смысл только для патчей с длительным затуханием громкости звука.
- **Poly2**: альтернативный полифонический режим, при котором при последовательном взятии одинаковых нот используются оригинальные голоса, поэтому увеличения громкости, как в режиме Poly1, не происходит.
- **Mono2**: отличается от Mono режимом запуска фазы атаки огибающей. В режиме Mono при игре легато огибающая запускается только один раз при взятии первой ноты. В режиме Mono 2 огибающая запускается при взятии каждой ноты.

**RE8: не используется**

## **Огибающие**

В UltraNova для управления звуком широко используются огибающие, основанные на классической схеме ADSR (attack, decay, sustain, release / атака, спад, сустейн, затухание).

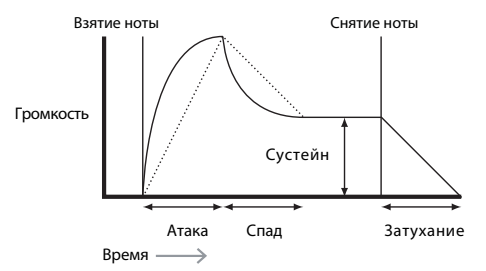

Графическое представление воздействия огибающей ADSR на амплитуду (громкость) сигнала в зависимости от времени приведено на рисунке. Огибающая разделена на 4 фазы, которые описываются независимыми параметрами:

• **Атака**: интервал времени между взятием ноты и моментом достижения звуком максимальной громкости. Используется для управления стартовым фейдингом звука.
- **Спад**: интервал времени между моментом достижения звуком максимальной громкости и снижением громкости до уровня фазы сустейна (фаза удержания ноты).
- **Сустейн**: определяет громкость звука по окончании фаз атаки и спада, если нота удерживается нажатой и далее. При использовании маленьких значений получается очень короткий звук перкуссионного типа (если атака и спад тоже короткие).
- **Затухание**: интервал времени между снятием ноты и полным затуханием звука. Чем выше значение, тем дольше длится финальный фейдинг звука.

Данное описание приведено для огибающей амплитуды, а всего в UltraNova предусмотрено 6 огибающих, которые управляют различными секциями инструмента.

При нажатии на кнопку ENVELOPE [15] открывается меню Envelope, в котором для каждой огибающей предусмотрено по 2 страницы. Одна из кнопок SELECT и одна из кнопок PAGE будут подсвечены, что говорит о наличии дополнительных страниц меню. Каждая огибающая имеет 16 параметров, по 8 на страницу. Последний параметр на странице 2 каждой огибающей является общим и воздействует на все огибающие.

# **Параметры огибающей 1 (амплитуды), страница 1**

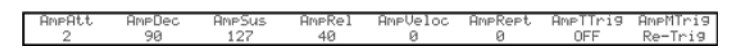

Описанные ниже параметры ADSR распространяются на огибающую амплитуды.

## **RE1: Amplitude Attack Time**

Представление на дисплее: AmpAtt

Значение по умолчанию: 2

Доступные значения: 0 — 127

Параметр определяет время атаки. При значении 0 максимальный уровень достигается в момент взятия ноты, при значении 127 время атаки составляет более 20 секунд. При среднем значении (64) время атаки равно приблизительно 220 мс (при установке в 0 параметра Amplitude Attack Slope, страница 2, **RE1**).

## **RE2: Amplitude Decay Time**

Представление на дисплее: AmpDec

Значение по умолчанию: 90

Доступные значения: 0 — 127

Параметр определяет время спада. Он игнорируется, если параметр AmpSus (см. ниже) установлен в 127, поскольку в этом случае после атаки звук сразу выходит на уровень сустейна. При среднем значении (64) время спада составляет приблизительно 150 мс (при установке в 127 параметра Decay Slope, страница 2, **RE2**).

#### **RE3: Amplitude Sustain Level**

Представление на дисплее: AmpSus

Значение по умолчанию: 127

Доступные значения: 0 — 127

Параметр определяет уровень сустейна, который устанавливается по завершении фазы спада. При малых значениях будет подчеркнуто начало ноты; при значении 0 звук по завершении фазы спада пропадает.

### **RE4: Amplitude Release Time**

Представление на дисплее: AmpRel

Значение по умолчанию: 40

Доступные значения: 0 — 127

Время, которое определяет естественное затухание звука инструмента. При установке 64 время затухания составляет приблизительно 300 мс. Максимальное время затухания составляет приблизительно 30 секунд (при установке AmpRel в 127), но такое значение обычно не используется! Имейте в виду, что соотношение между значением параметра и непосредственно временем не является линейным.

*\* При полифонической игре звуками, имеющими большое время затухания, возможно превышение доступной полифонии из-за того, что фазы затухания ранее взятых нот будет накладываться на следующие взятые ноты. Это становится особенно критичным при использовании нескольких голосов.*

# **RE5: Amplitude Velocity**

Представление на дисплее: AmpVeloc

Значение по умолчанию: 0

Доступные значения: от -64 до +63

Параметр AmpVeloc не модифицирует каким-либо образом огибающую ADSR, но позволяет управлять громкостью с помощью динамики игры на клавиатуре. При положительных значениях громкость звука увеличивается с ростом скорости нажатия на клавиши. Если AmpVeloc = 0, громкость не зависит от динамики исполнения. Собственно значение определяет соотношение между скоростью нажатия на клавиши и громкостью звука. Отрицательные значения приводят к противоположному эффекту.

*\* Для получения наиболее "естественного" звукоизвлечения установите Amplitude Velocity в +40.*

# **RE6: Amplitude Envelope Repeat**

Представление на дисплее: AmpRept.

Значение по умолчанию: Off

Доступные значения: Off, 1 — 126, KeyOff

Параметр позволяет повторять воспроизведение фаз атаки и спада огибающей перед переходом к фазе сустейна. В результате создается эффект "заедания" в начале ноты. Значение параметра (от 1 до 126) соответствует количеству повторов, например, при выборе значения 3 в общей сложности воспроизведется 4 фазы атаки/спада огибающей — начальная плюс три повтора. При выборе Off повторы отсутствуют, при выборе KeyOff количество повторов будет бесконечно.

# **RE7: Amplitude Touch Trigger**

Представление на дисплее: AmpTTris

Значение по умолчанию: Off

Доступные значения: Off, T1ReTrig — T8ReTrig

Энкодеры UltraNova чувствительны к прикосновению. При прикосновении к энкодеру соответствующий индикатор загорается. Эту опцию можно использовать для управления звуком в реальном времени.

Параметр позволяет назначить на любой из энкодеров функцию перезапуска огибающей. После определения назначения, чтобы это работало, необходимо выбрать режим Animate Touch с помощью кнопки TOUCH [22]. После этого на странице 1 под **RE1** появится символ "R'", подтверждающий назначение на этот энкодер запуск огибающей 1.

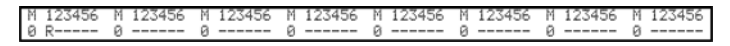

# **RE8: Amplitude Multi-trigger**

Представление на дисплее: AmpMTris

Значение по умолчанию: Re-Trig

Доступные значения: Legato, Re-Trig

При выборе Re-Trig каждая вновь берущаяся нота запускает огибающую ADSR даже в том случае, если взятые ранее ноты еще не сняты. В режиме Legato огибающую запускает только первая нота, для остальных нот фазы атаки и спада не отрабатываются, и звук начинается с фазы сустейна.

Термин "легато" обозначает "плавно" и представляет собой стиль исполнения, когда как минимум две ноты воспроизводятся с перекрытием. То есть, следующая нота берется, когда не закончено воспроизведение предыдущей. Для исполнения легато должен быть выбран монофонический режим распределения голосов, в полифоническом режиме легато не функционирует.

*\* В режиме Legato огибающая будет перезапускаться при возникновении промежутка между нотами.*

# **Параметры огибающей 1 (амплитуды), страница 2**

## **RE1: Amplitude Attack Slope**

Представление на дисплее: AmpAtSlp

Значение по умолчанию: 0

Доступные значения: 0 — 127

Параметр управляет "формой" огибающей на фазе атаки. При значении 0 на фазе атаки громкость возрастает по линейному закону, то есть пропорционально времени. Для некоторых звуков может потребоваться использование нелинейной зависимости (см. приведенный ниже рисунок).

### **RE2: Amplitude Decay Slope**

Представление на дисплее: AmpDcS1P

Значение по умолчанию: 127

Доступные значения: 0 — 127

Параметр функционирует аналогично Attack Slope, но воздействует на фазу спада. При значении 0 на фазе спада громкость уменьшается по линейному закону, но для определенных звуков может потребоваться использование нелинейной зависимости (см. приведенный ниже рисунок).

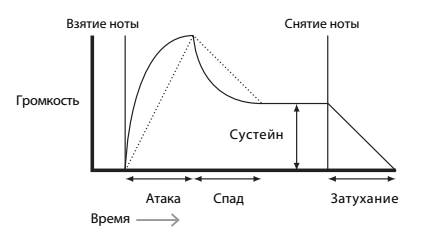

#### **RE3: Amplitude Attack Track**

Представление на дисплее: AmpAtTk

Значение по умолчанию: 0

Доступные значения: от -64 до +63

Параметр управляет зависимостью времени атаки от высоты берущейся ноты. При положительных значениях с ростом высоты нот время атаки уменьшается, и наоборот. Это позволяет имитировать игру на акустическом рояле, когда время атаки нот зависит от толщины соответствующих им струн. При отрицательных значениях эта взаимосвязь меняет направление на противоположное.

#### **RE4: Amplitude Decay Track**

Представление на дисплее: AmpDecTk

Значение по умолчанию: 0

Доступные значения: от-64 до +63

Параметр функционирует аналогично Attack Track, но воздействует на фазу спада.

# **RE5: Amplitude Sustain Rate**

Представление на дисплее: AmpSusRt.

Значение по умолчанию: Flat

Доступные значения: от -64 до -1, Flat, от +1 до +63

При выборе Flat громкость ноты в процессе фазы сустейна остается неизменной. При положительных значениях Sustain Rate громкость ноты в процессе фазы сустейна будет постепенно увеличиваться до максимума. Параметр определяет скорость увеличения громкости ноты. Чем выше значение, тем быстрее происходит увеличение громкости. При снятии ноты запускается фаза затухания, независимо от того, достигнут максимум громкости или нет. При отрицательных значениях громкость ноты будет постепенно уменьшаться и при дальнейшем удержании клавиши упадет до нуля. Обычно используются небольшие значения этого параметра (положительные или отрицательные).

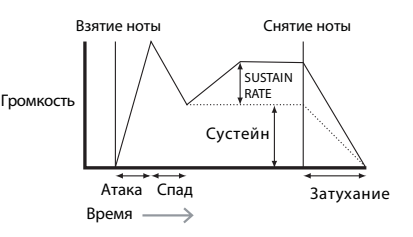

## **RE6: Amplitude Sustain Time**

Представление на дисплее: AmpSusTm

Значение по умолчанию: KeyOff

Доступные значения: 0 — 126, KeyOff

Параметр определяет длительность фазы сустейна. При значении KeyOff нота воспроизводится до момента отпускания клавиши (если звук не прекратился из-за воздействия отрицательного значения Sustain Rate). При любом другом значении, если нота удерживается, параметр Sustain Time определяет время, по истечении которого звук автоматически прерывается. Если отпустить клавишу заранее, когда фаза сустейна еще не завершена, активируется фаза затухания. Значение 126 соответствует приблизительно 10 секундам, значение 60 — 1 секунде.

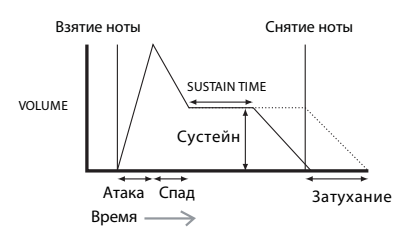

# **RE7: Amplitude Level Track**

Представление на дисплее: AmpLv1Tk

Значение по умолчанию: 0

Доступные значения: от -64 до +63

Параметр аналогичен Attack Track и Decay Track, но определяет изменение громкости ноты согласно интервалу между ней и значением Track Note (см. ниже). При положительных значениях ноты выше Track Note постепенно становятся тем громче, чем больше расстояние (интервал) до Track Note, и наоборот. При отрицательных значениях громкость нот выше Track Note становится постепенно тем тише, чем больше расстояние (интервал) до Track Note, и наоборот. Такое изменение громкости в равной степени распространяется на все фазы огибающей. То есть параметр воздействует на общую громкость ноты. Наилучший эффект дают небольшие значения.

*\* Хотя этот параметр действует аналогично параметрам Attack Track и Decay Track, только он использует в качестве опорной ноту, определенную пользователем (Track Note), относительно которой происходят изменения уровня. Для параметров Attack и Decay Track (RE3 и RE4) опорная нота фиксирована (нота C3).*

# **Общий параметр огибающей**

Этот параметр расположен на странице 2 всех меню всех огибающих.

## **RE8: Level Track Reference Note**

Представление на дисплее: LvlTkNte

Значение по умолчанию: C3

Доступные значения: от C-2 до G8

Параметр воздействует на все огибающие. Он определяет опорную ноту для всех параметров Level Track, которые увеличивают громкость нот выше выбранного значения Track Note и уменьшает громкость нот, расположенных ниже ее. По умолчанию используется значение C3, нота "До" средней октавы, если не используется октавное транспонирование с помощью кнопок OCTAVE [32].

# **Параметры огибающей 2 (фильтра), страница 1**

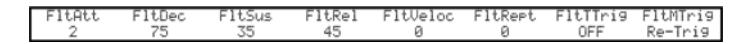

Доступные для огибающей фильтра параметры сходны с параметрами огибающей амплитуды, но управляют изменением во времени с помощью огибающей ADSR не амплитуды, а частоты фильтра.

*\* Чтобы посмотреть, какой эффект оказывает огибающая фильтра, перейдите в меню Filter и выберите какойнибудь фильтр. Затем установите на странице 1 меню Filter для F1Env2 или F2Env2 начальное значение +30 и убедитесь, что фильтр не открыт полностью, т.е., установите значение F1Freq в середине диапазона.*

### **RE1: Filter Attack Time**

Представление на дисплее: FltAtt

Значение по умолчанию: 2

Доступные значения: 0 — 127

Параметр определяет время атаки. Чем выше значение, тем дольше время атаки.

*\* Чтобы оценить действие огибающей фильтра, параметры каждой из фаз ADSR (RE1 — RE4) не должны быть установлены в 0.*

## **RE2: Filter Decay Time**

Представление на дисплее: FltDec

Значение по умолчанию: 75

Доступные значения: 0 — 127

Параметр определяет время спада. Чем выше значение, тем дольше время спада.

## **RE3: Filter Sustain Level**

Представление на дисплее: FltSus

Значение по умолчанию: 35

Доступные значения: 0 — 127

Параметр определяет частоту фильтра (среза или центральную, в зависимости от типа фильтра), соответствующую значению фазы сустейна, которое устанавливается по завершении фазы спада. Если значение частоты фильтра слишком мало или велико, эффект воздействия огибающей может быть плохо различим.

## **RE4: Filter Release Time**

Представление на дисплее: FltRel

Значение по умолчанию: 45

Доступные значения: 0 — 127

Чем выше значение, тем дольше будет обрабатываться фильтром сигнал после снятия ноты.

*\* Чтобы эффект воздействия затухания огибающей фильтра был различим, время затухания огибающей амплитуды (огибающая 1) должно иметь достаточно большое значение.*

## **RE5: Filter Velocity**

Представление на дисплее: FltVeloc

Значение по умолчанию: 0

Доступные значения: от -64 до +63

Параметр позволяет управлять глубиной воздействия фильтра с помощью динамики исполнения. При положительных значениях глубина воздействия фильтра с ростом скорости нажатия на клавиши увеличивается. При значении 0 звук не зависит от динамики исполнения. Отрицательные значения приводят к противоположному эффекту.

### **RE6: Filter Repeat**

Представление на дисплее: FltRept

Значение по умолчанию: Off

Доступные значения: Off, 1 — 126, KeyOff

Параметр позволяет организовать повторение фаз атаки и спада огибающей перед переходом к фазе сустейна. Он аналогичен параметру Amplitude Repeat и используется для создания ярких звуков.

## **RE7: Filter Touch Trigger**

Представление на дисплее: FltTTris

Значение по умолчанию: Off

Доступные значения: Off, T1ReTrig — T8ReTrig, T1Triggr — T8Triggr, T1Enable — T8Enable

В отличие от Amplitude Touch Trigger, этот параметр имеет три режима управления с помощью энкодеров: Trigger, Re-trigger и Enable. Однако, так же как и в случае с Amplitude Touch Trigger, чтобы он работал, с помощью кнопки TOUCH [22] необходимо выбрать режим Animate Touch.

- **Re-Trigger**: работает аналогично Amplitude Re-Trigger, но воздействует на фильтр. При прикосновении к энкодеру огибающая перезапускается. Этот режим обозначается на странице 1 меню Animate Touch символом "R" в соответствующей позиции.
- **Trigger**: огибающая амплитуды при взятии ноты не запускается. Это происходит только при касании энкодера. Этот режим обозначается на странице 1 меню Animate Touch символом "T" в соответствующей позиции.
- **Enable**: огибающая запускается в момент взятия ноты, но только при касании энкодера. Это позволяет оперативно включать/выключать эффект воздействия огибающей фильтра. Этот режим обозначается на странице 1 меню Animate Touch символом "E" в соответствующей позиции.

## **RE8: Filter Multi-trigger**

Представление на дисплее: FltMTrig

Значение по умолчанию: Re-Trig

Доступные значения: Re-Trig, Legato

Действие очень похоже на Amplitude Multi-trigger. При выборе Re-Trig каждая вновь берущаяся нота запускает огибающую ADSR с фазы атаки даже в том случае, если не все ранее взятые ноты были сняты. В режиме Legato огибающая запускается с фазы атаки только первой нотой, для остальных нот фазы атаки и спада отсутствуют, и огибающая стартует с фазы сустейна. Имейте в виду, для исполнения легато должен быть выбран монофонический режим распределения голосов, в полифоническом режиме легато не функционирует.

# **Параметры огибающей 2 (фильтра), страница 2**

#### **RE1: Filter Attack Slope**

Представление на дисплее: FltAtSlP

Значение по умолчанию: 0

Доступные значения: 0 — 127

Параметр управляет "формой" огибающей на фазе атаки. При значении 0 на фазе атаки эффект фильтрации возрастает по линейному закону, то есть пропорционально времени. Для определенных звуков может потребоваться использование нелинейной зависимости.

#### **RE2: Filter Decay Slope**

Представление на дисплее: FltDcSlP

Значение по умолчанию: 127

Доступные значения: 0 — 127

Параметр функционирует аналогично Attack Slope, но воздействует на фазу спада. При значении 0 на фазе спада частота падает линейно, но при использовании экспоненциальной зависимости в начале фазы спада звук будет иметь более выраженный характер.

#### **RE3: Filter Attack Track**

Представление на дисплее: FltAtTk

Значение по умолчанию: 0

Доступные значения: от -64 до +63

Параметр управляет зависимостью времени атаки от высоты взятой ноты. При положительных значениях с ростом высоты нот время атаки уменьшается и наоборот. При отрицательных значениях эта взаимосвязь работает с точностью до наоборот.

#### **RE4: Filter Decay Track**

Представление на дисплее: FltDecTk

Значение по умолчанию: 0

Доступные значения: от-64 до +63

Параметр функционирует аналогично Attack Track, но воздействует на фазу спада.

## **RE5: Filter Sustain Rate**

Представление на дисплее: FltSusRt

Значение по умолчанию: Flat

Доступные значения: от -64 до -1, Flat, от +1 до +63

При выборе Flat частота фильтра на фазе сустейна остается неизменной. При положительных значениях Sustain Rate частота фильтра при прохождении фазы сустейна будет постепенно увеличиваться до максимума. Параметр определяет скорость увеличения частоты фильтра — чем выше значение, тем быстрее происходит ее увеличение. При отрицательных значениях частота фильтра будет постепенно уменьшаться.

## **RE6: Filter Sustain Time**

Представление на дисплее: FltSusTm

Значение по умолчанию: KeyOff

Доступные значения: 0 — 126, KeyOff

Параметр определяет длительность фазы сустейна. При значении KeyOff фильтр действует до момента отпускания клавиши. При любом другом значении этот параметр автоматически прерывает работу фильтра по истечении определенного времени, фаза затухания не отрабатывается. Если отпустить клавишу раньше окончания фазы сустейна, активируется фаза затухания. Это действует только в том случае, если значение Amplitude Sustain Time больше значения Filter Sustain Time, иначе звук прекратится раньше, чем будет полностью отработано изменение частоты фильтра.

## **RE7: Filter Level Track**

Представление на дисплее: FltLvlTk

Значение по умолчанию: 0

Доступные значения: от -64 до +63

Параметр работает аналогично другим параметрам "трекинга клавиатуры", но управляет глубиной воздействия огибающей на фильтр согласно интервалу между взятой нотой и значением Level Track Note (см. далее). При положительных значениях эффект огибающей фильтра для нот выше Track Note постепенно усиливается с ростом расстояния до Track Note, и наоборот. При отрицательных значениях все происходит с точностью до обратного эффект огибающей фильтра для нот выше Track Note постепенно становятся слабее с ростом расстояния до Track Note, и наоборот.

# **Общий параметр огибающих**

Параметр воздействует на все огибающие. См. "RE8: Track Reference Note" на странице 2 меню любой из огибающих.

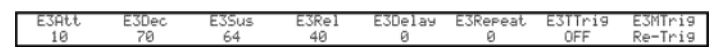

# **Параметры огибающих 3 — 6 (страница 1)**

Кроме отдельных огибающих амплитуды и фильтра, в UltraNova имеется четыре дополнительные огибающих: 3 — 6. Они имеют такие же параметры, что и две первые огибающие, но могут быть назначены на управление множеством других параметров синтезатора.

Назначение огибающих с 3 по 6 на параметры синтезатора производится в меню Modulation. Чтобы прослушать эффект огибающей, откройте меню Modulation, установите Modulation Patch 1 Source в Env3, а в качестве Destination выберите параметр, которым необходимо управлять, например, Global Oscillator Pitch — 0123Ptch.

Выбор параметров для огибающих 3 — 6 производится одинаково и сходно с огибающими 1 и 2 (амплитуды и фильтра). Реальное действие огибающих с 3 по 6 зависит от их маршрутизации в меню Modulation. Однако принцип действия параметров соответствует ранее описанному для огибающих амплитуды и фильтра, за исключением параметра Delay (страница 1, RE5), описание которого приведено ниже.

# **RE1: Envelope 3 Attack Time**

Представление на дисплее: E3Att

Значение по умолчанию: 10

Доступные значения: 0 — 127

# **RE2: Envelope 3 Decay Time**

Представление на дисплее: E3Dec

Значение по умолчанию: 70

Доступные значения: 0 — 127

## **RE3: Envelope 3 Sustain Level**

Представление на дисплее: E3Sus

Значение по умолчанию: 64

Доступные значения: 0 — 127

## **RE4: Envelope 3 Release Time**

Представление на дисплее: E3Rel

Значение по умолчанию: 40

Доступные значения: 0 — 127

## **RE5: Envelope 3 Delay**

Представление на дисплее: E3Delay

Значение по умолчанию: 0

Доступные значения: 0 — 127

Параметр определяет задержку запуска огибающей. При взятии ноты она воспроизводится под управлением огибающих 1 и 2 в соответствии с их установками. Но все эффекты модуляции, основанные на использовании огибающих 3 — 6, будут запускаться с задержкой, определяемой параметром Delay. Максимальное значение 127 соответствует задержке в 10 секунд, значение в диапазоне 60 — 70 соответствует задержке приблизительно в 1 секунду.

#### **RE6: Envelope 3 Repeat**

Представление на дисплее: E3Rept

Значение по умолчанию: Off

Доступные значения: Off, 1 — 126, KeyOff

# **RE7: Envelope 3 Touch Trigger**

Представление на дисплее: E3TTris

Значение по умолчанию: Off

Доступные значения: Off, T1ReTrig — T8ReTrig, T1Triggr — T8Triggr, T1Enable — T8Enable

## **RE8: Envelope 3 Multi-trigger**

Представление на дисплее: E3MTris

Значение по умолчанию: Re-Trig

Доступные значения: Re-Trig, Legato

# **Параметры огибающих 3 — 6 (страница 2)**

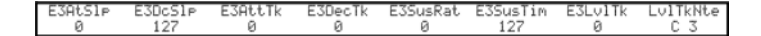

## **RE1: Envelope 3 Attack Slope**

Представление на дисплее: E3AtSlp

Значение по умолчанию: 0

Доступные значения: 0 — 127

# **RE2: Envelope 3 Decay Slope**

Представление на дисплее: E3DcS1P

Значение по умолчанию: 127

Доступные значения: 0 — 127

# **RE3: Envelope 3 Attack Track**

Представление на дисплее: E3AtTk

Значение по умолчанию: 0

Доступные значения: 0 — 127

# **RE4: Envelope 3 Decay Track**

Представление на дисплее: E3DecTk

Значение по умолчанию: 0

Доступные значения: от -64 до +63

# **RE5: Envelope 3 Sustain Rate**

Представление на дисплее: E3SusRt Значение по умолчанию: Flat Доступные значения: от -64 до -1, Flat, от +1 до +63

## **RE6: Envelope 3 Sustain Time**

Представление на дисплее: E3SusTm

Значение по умолчанию: 0

Доступные значения: 0 — 126, KeyOff

# **RE7: Envelope 3 Level Track**

Представление на дисплее: E3LvlTk

Значение по умолчанию: 0

Доступные значения: от -64 до +63

# **Общий параметр огибающих**

Параметр воздействует на все огибающие. См. "RE8: Track Reference Note" на странице 2 меню любой из огибающих.

# **LFO**

UltraNova имеет три независимых низкочастотных генератора (LFO). Они обозначаются LFO1, 2 и 3, имеют идентичный набор установок и используются для управления различными параметрами синтезатора, например, высотой, громкостью, фильтрами, панорамой и так далее.

Назначение LFO 1 — 3 на параметры производится в меню Modulation. Чтобы прослушать эффект, откройте меню Modulation, установите для Modulation Patch 1 параметр Source в Lfo1 +/- или Lfo1 +\*, а в качестве Destination выберите управляемый параметр. Параметр Depth в этом меню определяет глубину модуляции с помощью LFO параметра, заданного с помощью Destination. Результат изменения его значения зависит от конкретного параметра Destination, но в большинстве случаев верно следующее: чем больше значение параметра Depth, тем сильнее эффект.

*\* При выборе Lfo1+ в качестве Source, генератор LFO будет изменять значение модулируемого параметра только в положительном направлении (то есть увеличивать его). Выбор Lfo1 +/- позволяет управлять параметром как в положительном, так и отрицательном направлениях.*

В секции LFO имеется три индикатора, по одному на каждый LFO. Они служат для визуального мониторинга основных параметров LFO: частоты, формы волны и фазы. При нажатии на кнопку LFO [16] открывается меню LFO, которое содержит по 2 страницы на каждый LFO. Одна из кнопок SELECT и одна из кнопок PAGE будут подсвечены, что сигнализирует о наличии дополнительных страниц меню.

Каждый LFO имеет 12 настраиваемых параметров, 8 из них расположено на странице 1 и 4 — на странице 2. Поскольку все три LFO идентичны между собой, ниже будет приведено описание только для LFO1.

# **Параметры LFO 1 (страница 1)**

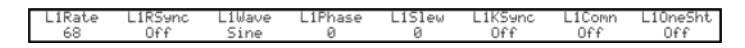

## **R1: LFO 1 Rate**

Представление на дисплее: L1Rate

Значение по умолчанию: 68

Доступные значения: 0 — 127

Параметр определяет частоту LFO, обычно используются значения в диапазоне 40 — 70. При нулевом значении LFO "останавливается", но по-прежнему изменяет модулируемый параметр. Глубина изменения зависит от фазы цикла, в которой произошел останов LFO.

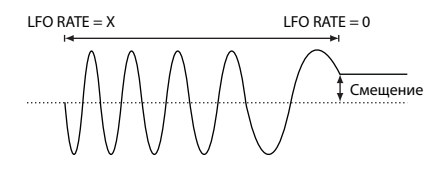

## **RE2: LFO 1 Rate Sync**

Представление на дисплее: L1Sync

Значение по умолчанию: Off

Доступные значения: см. "Таблица значений синхронизации".

Параметр позволяет синхронизировать частоту LFO с внутренним/внешним сигналом MIDI Clock. При выборе Off частота LFO определяется параметром L1Rate (RE1). В остальных случаях параметр L1Rate игнорируется, и частота LFO определяется параметром L1Sync на основе MIDI Clock. При использовании внутреннего сигнала MIDI Clock частота устанавливается в меню Arp Edit с помощью **RE8**.

## **RE3: LFO 1 Waveform**

Представление на дисплее: L1Wave

Значение по умолчанию: Sine

Доступные значения: см. "Таблица волновых форм LFO".

Кроме стандартных волновых форм, LFO могут генерировать множество пресетных секвенций различной длительности, а также вырабатывать их случайным образом. Основным использованием LFO является модуляция установок генераторов. Для получения музыкальных интервалов используйте параметр Depth в меню модуляции со значениями 30 или 36 (см. табл.).

# **RE4: LFO 1 Phase**

Представление на дисплее: L1Phase

Значение по умолчанию: Free

Доступные значения: Free, 0deg — 357deg

Параметр доступен только при установке L1KSync (**RE6**) в On. Он определяет стартовую фазу цикла LFO при взятии ноты. Полный цикл составляет 360°, параметр изменяется с шагом 3°. При установке 180deg модуляция запускается с половины цикла.

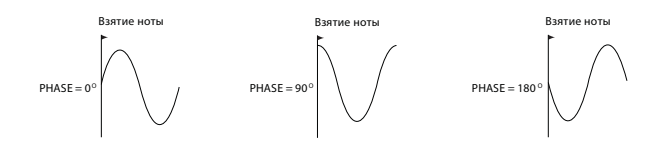

## **RE5: LFO 1 Slew**

Представление на дисплее: L1Slew

Значение по умолчанию: Off

Доступные значения: Off, 1 — 127

Параметр Slew модифицирует форму волны LFO. При его увеличении границы перехода становятся менее резкими. Этот эффект можно наблюдать если в качестве формы волны LFO выбрать Square и установить достаточно низкую частоту, тогда при взятии ноты будет происходить переключение двух тонов. При увеличении значения Slew переходы между двумя тонами будут становиться плавнее за счет сглаживания вертикальных границ прямоугольной волны LFO.

*\* Параметр Slew воздействует на все формы волны LFO, включая синусоидальную. При его увеличении время достижения максимальной амплитуды увеличивается и стремится к бесконечности, поэтому значения выбирается исходя их исходной формы волны.*

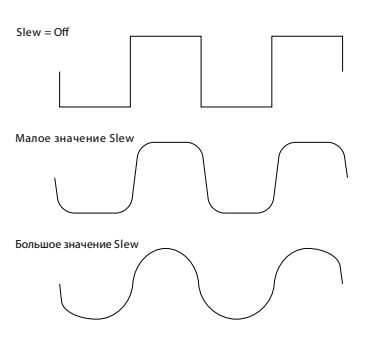

## **RE6: LFO 1 Key Sync On/Off**

Представление на дисплее: L1KSync

Значение по умолчанию: Off

Доступные значения: Off, On

Все генераторы LFO функционируют непрерывно "в фоновом режиме". Если Key Sync установить в Off, фаза волны LFO при взятии ноты не будет предопределена, и последовательные взятия нот дадут непредсказуемые результаты. Если Key Sync установить в On, при каждом взятии ноты LFO будет перезапускаться с определенной фазы, определяемой параметром L1Phase.

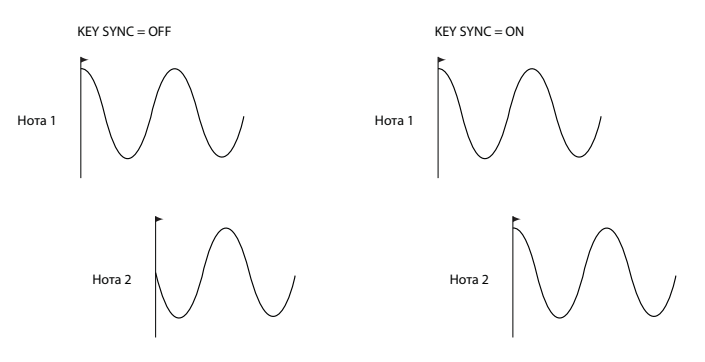

## **RE7: LFO 1 Common Sync**

Представление на дисплее: L1Comn

Значение по умолчанию: Off

Доступные значения: Off, On

Параметр доступен только в полифоническом режиме. При модуляции высоты с помощью LFO он синхронизирует фазу LFO всех берущихся нот. При установке Off такая синхронизация отсутствует и, если взять сначала одну ноту, а затем другую, их модуляция будет "плавать" относительно друг друга.

*\* Для имитации звука классического аналогового полифонического синтезатора установите LFO Common Sync в значение On.*

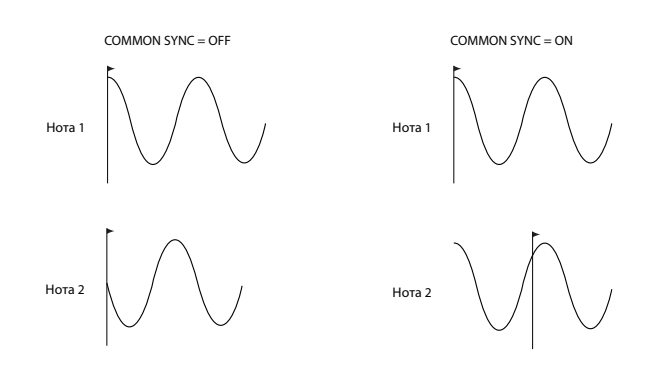

### **RE8: LFO 1 One-Shot**

Представление на дисплее: L1OneSht

Значение по умолчанию: Off

Доступные значения: Off, On

При выборе On будет сгенерирован только один цикл волны LFO. Если параметр LFO Phase установлен в 90°, волна начнется в точке 90°, отработает полный цикл и закончится в точке 90°.

# **Параметры LFO 1 (страница 2)**

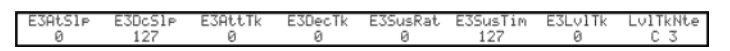

**RE1: LFO 1 Delay**

Представление на дисплее: L1Delay

Значение по умолчанию: 0

Доступные значения: 0 — 127

Параметр определяет временные характеристики и зависит от L1InOut (**RE3**).

## **RE2: LFO 1 Delay Sync**

Представление на дисплее: L1DSync

Значение по умолчанию: Off

Доступные значения: см. "Таблица значений синхронизации".

При выборе Off задержка LFO определяется параметром L1Delay. При любой другой установке параметр L1Delay игнорируется, а задержка LFO определяется сигналом MIDI Clock.

# **RE3: LFO 1 Fade In/Fade Out**

Представление на дисплее: L1InOut

Значение по умолчанию: FadeIn

Доступные значения: FadeIn, FadeOut, GateIn, GateOut

Параметр может принимать следующие значения:

- **FadeIn**: модуляция LFO постепенно увеличивается в течение интервала времени, определенного параметром L1Delay.
- **GateIn**: модуляция LFO включается с задержкой, определяемой параметром L1Delay, и моментально выходит на максимальный уровень.
- **FadeOut**: модуляция LFO постепенно уменьшается до нуля в течение интервала времени, определенного параметром L1Delay.
- **GateOut**: нота модулируется LFO с максимальной глубиной в течение интервала времени, определенного параметром L1Delay, а затем резко прекращается.

## **RE4: LFO1 Delay Trigger**

Представление на дисплее: L1DTris

Значение по умолчанию: Legato

Доступные значения: Legato, Re-Trig

Параметр действует совместно с параметрами Fade/Gate, установленными с помощью **RE3**. В режиме Re-Trig каждая взятая нота имеет свое время задержки, определенное значением L1Delay (или MIDI Clock при включенной функции L1Dsync). В режиме Legato задержка распространяется только на первую ноту пассажа, сыгранного легато, вторая и остальные ноты не перезапускают функцию задержки. При выборе Legato необходимо установить монофонический режим распределения голосов, в полифоническом режиме эта функция не работает.

**RE5 — RE8: не используются**

# **Матрица модуляции**

Одной из важнейших функций синтезатора является возможность коммутации различных контроллеров, тон-генераторов и блоков обработки, чтобы с помощью одного объекта можно было управлять другим, то есть модулировать его. В UltraNova для этих целей предусмотрено отдельное меню Modulation (матрица модуляции).

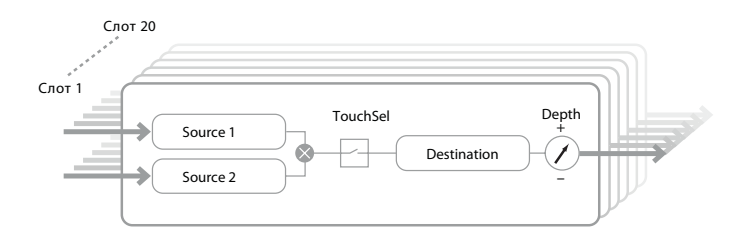

При нажатии на кнопку MODULATION [17] открывается меню Modulation, содержащее 1 страницу. Меню можно представить в качестве системы, объединяющей различные источники и приемники модуляции. Каждое назначение коммутации описывается термином "слот". Доступно 20 таких слотов, назначаемых с помощью **RE1** (см. ниже). Каждый слот определяет каким образом один или два источника управления взаимодействуют с управляемым параметром. Возможности маршрутизации всех 20 слотов идентичны между собой, поэтому изложенная ниже информация относится ко всем слотам.

Матрица модуляции имеет два важных свойства. Первое из них заключается в том, что кроме самого факта модуляции (назначение источника на приемник) она содержит информацию об амплитуде источника модуляции и ее глубине. Второе состоит в том, что для каждого слота предоставляется возможность организации управления приемником с помощью двух источников. Кроме того, с помощью других слотов можно назначить на модуляцию выбранным приемником дополнительные источники. При этом сигналы всех слотов будут "суммироваться", создавая результирующий эффект.

Также меню Modulation позволяет задействовать в качестве дополнительных контроллеров, использующихся при модуляции, энкодеры в режиме Animate Touch.

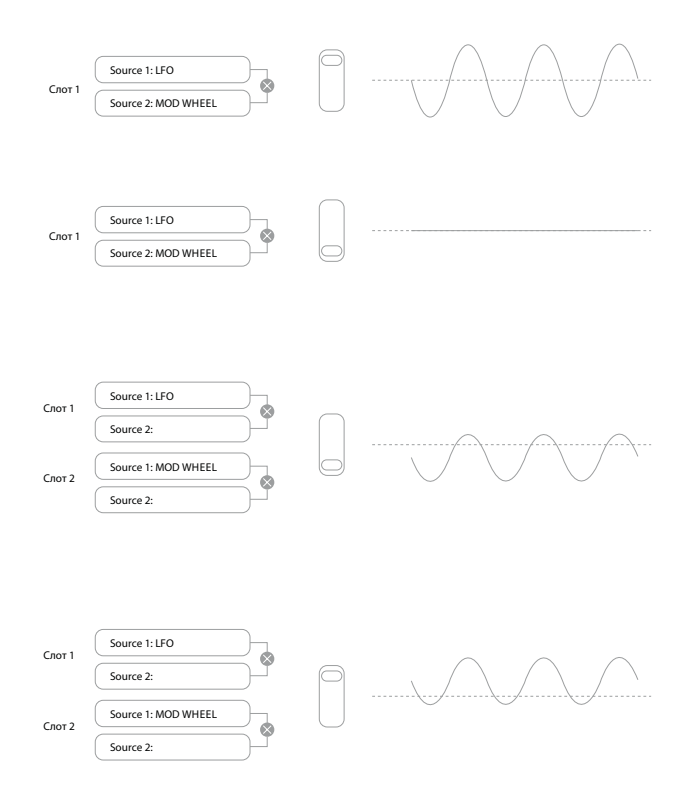

# **Меню Modulation**

Source!<br>Direct Source2<br>Direct TouchSel<br>Off Destin<br>0123Ptc

#### **RE1: Patch number**

Представление на дисплее: Number

Значение по умолчанию: 1

Доступные значения: 1 — 20

Матрица модуляции имеет 20 слотов, определяющих связь между источниками и приемниками модуляции. Все слоты в равной степени доступны и имеют одинаковый набор доступных источников и приемников. С помощью одного источника можно управлять несколькими приемниками, и на управление одним приемником можно назначить несколько источников.

### **RE2: Source 1**

Представление на дисплее: Source1

Значение по умолчанию: Direct

Доступные значения: см. "Таблица источников матрицы модуляции".

Параметр определяет источник управления (модуляции), воздействующий на приемник, выбранный с помощью параметра Destin. При установке Source 1 и Source 2 в Direct модуляция не работает.

## **RE3: Source 2**

Представление на дисплее: Source2

Значение по умолчанию: Direct

Доступные значения: см. "Таблица источников матрицы модуляции".

Параметр определяет второй источник управления для выбранного приемника. Если для патча используется только один источник, установите Source 2 в значение Direct.

## **RE4: Touch controller enable**

Представление на дисплее: TouchSel

Значение по умолчанию: Off

Доступные значения: Off, Touch1 — Touch8

Каждый из 8 энкодеров в можно использовать в качестве контроллера, изменяющего значение параметра (определенного с помощью Destination — **RE5**, см. ниже) при прикосновении к нему. Обязательным условием является включение режима Animate Touch. В меню Animate Touch это назначение контроллера подтверждается символом "M" с числом, отличным от нуля (см. ниже). Если на один слот назначены энкодер и другие источники (Source 1 и/или Source 2), энкодер действует в качестве выключателя для других источников, эффект которых производится только при прикосновении к нему.

*\* Энкодеры можно назначать непосредственно на запуск любой из 6 огибающих с помощью меню Envelope (RE7 на странице 2 каждого из меню)*

## **RE5: Destination**

Представление на дисплее: Destin

Значение по умолчанию: O123Ptch

Доступные значения: см. "Таблица приемников матрицы модуляции".

Параметр определяет установку UltraNova (приемник), которой будут управлять выбранные источники в текущем патче. Доступен выбор следующих параметров:

- Параметры, непосредственно воздействующие на звук:
	- общая высота (0123Ptch);
	- 4 параметра каждого из генераторов;
	- 6 входов микшера (3 генератора звука, генератор шума и 2 кольцевых модулятора);
	- уровень дисторшна, частота и резонанс для каждого фильтра, плюс баланс фильтров;
	- 34 параметра эффектов, включая хорус, задержку, эквалайзер и так далее;
- Параметры, работающие в качестве источников модуляции (рекурсивная модуляция):
	- частота LFO  $1 3$ :
	- фазы спада огибающих амплитуды (Env1Dec) и фильтра (Env2Dec).

## **RE6: Depth**

Представление на дисплее: Depth

Значение по умолчанию: 0

Доступные значения: от -64 до +63

Параметр определяет глубину (уровень) модуляции приемника. Если в текущем слоте активны два источника, параметр Depth определяет их суммарный эффект.

Кроме глубины модуляции, данный параметр также определяет направление ее воздействия (полярность). При положительной полярности значение параметра-приемника модуляции при одном и том же управляющем сигнале увеличивается, при отрицательной — уменьшается. Также если параметр Depth имеет нулевое значение, модуляция отключается.

*\* Если для обоих источников выбрать Direct, а параметр TouchSel установить в значение Off, параметр Depth превращается в "ручной" регулятор модуляции, который всегда будет воздействовать на любой выбранный приемник.*

**RE7 — RE8: не используется**

# **Секция CONTROL**

# **Контроллеры Touch**

Все 8 энкодеров UltraNova оборудованы токопроводящими резиновыми ручками, благодаря чему они имеют чувствительность к прикосновению. Касание можно запрограммировать на на запуск огибающей или эффекта, что удобно использовать в процессе концертного исполнения. Функции этих контроллеров выбираются в меню Envelope и/или Modulation, в зависимости от доступных параметров. Однако, они активны только при включении кнопкой TOUCH [22] режима Touch.

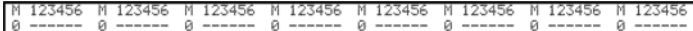

В отличие от остальных меню UltraNova, в меню Touch производится не настройка параметров, а только подтверждение назначений, произведенных в других меню.

Верхняя строка экрана остается неизменной, а информация в нижней может меняться следующим образом.

Если сенсорный контроллер назначен на запуск процессов, определенных в матрице модуляции, номер такого назначения будет обозначен буквой "M". Значение на экране представляет количество слотов модуляции, которыми управляет сенсорный контроллер.

Если сенсорный контроллер назначен на запуск одной из огибающих, такое назначение будет обозначено буквой "R", "T" или "E" с цифрой 1 — 6, соответствующей номеру огибающей.

Например, если сенсорный контроллер Touch 1 назначен на перезапуск огибающей 1 (амплитуда), а сенсорный контроллер Touch 2 — огибающей 2 (фильтр), дисплей будет выглядеть следующим образом.

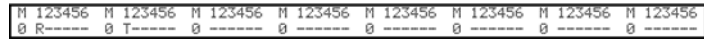

Если назначить в матрице модуляции на сенсорный контроллер еще два параметра, под буквой "M" появится цифра "2".

Имейте в виду, что для огибающей 1 (амплитуда) доступна только опция перезапуска (R). Для огибающих 2 — 5 доступны функции перезапуска (R), запуска (T) или активации (E).

# **Контроллеры Tweak**

В процессе исполнения часто требуется подстраивать какие-либо параметры звука вручную. Для повышения оперативности работы с UltraNova предусмотрена возможность управлять выбранными параметрами с помощью энкодеров, на которые они назначены. В некоторых заводских патчах такие назначения уже произведены, но их можно при необходимости перепрограммировать.

Если 8 энкодеров функционируют в качестве контроллеров Tweak, на них в любом порядке можно назначать любые из 127 параметров. Более того, назначения Tweak сохраняются в патче вместе с другими параметрами. Обратите внимание, при сохранении патчей в некоторые категории ряд назначений Tweak производится автоматически. Но эти назначения можно произвести самостоятельно, после чего они будут иметь более высокий приоритет.

Контроллеры Tweak активируются кнопкой TWEAK [22], которая открывает меню Tweak, содержащее 2 страницы: на странице 2 производятся установки контроллеров Tweak, страница 1 используется в процессе исполнения, на нее выводятся имя параметра и значение, назначенное на каждый из энкодеров.

# **Меню Tweak (страница 2)**

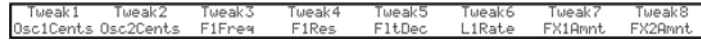

На каждый из энкодеров можно назначить любой доступный параметр, чтобы управлять им. На этой странице показываются произведенные назначения контроллеров Tweak.

# **Меню Tweak (страница 1)**

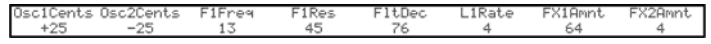

После назначения параметра на энкодер через патч или вручную в верхней строке выводится имя параметра, а в нижней — его значение, как и в "родном" меню параметра.

Имейте в виду, что режимы Tweak и Touch являются взаимоисключающими, их назначения использовать одновременно невозможно.

# **Регулятор TOUCHED/FILTER**

Регулятор TOUCHED/FILTER [9] служит для управления звуком в процессе исполнения. Он используется совместно с кнопками FILTER и LOCK [8].

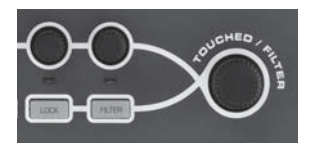

Регулятор TOUCHED/FILTER [9] дублирует функцию энкодера, выбранного последним (включая режим Tweak). Его ассоциация с энкодером остается неизменной даже при выборе другого меню или переключении его страниц. Поэтому если открыто меню Mix, и энкодер **RE6** используется для управления параметром Noise Level, последним также можно будет управлять и с помощью регулятора TOUCHED/FILTER. Но если открыть меню Filter, регулятор TOUCHED/FILTER будет автоматически переназначен на параметр Filter 1 Distortion Amount (если открыта страница 1 меню Filter) без каких-либо дополнительных манипуляций, поскольку в памяти системы осталась его ассоциация с **RE6**. Эта функция позволяет оперативно изменять различные параметры с помощью одного контроллера.

В режимах Tweak или Touch энкодеры перестают управлять параметрами звука "стандартным" образом, но параметр, использовавшийся последним, по прежнему будет доступен для управления с помощью регулятора TOUCHED/FILTER. Этот режим работы всегда доступен, за исключением ситуации, когда включены обе кнопки, FILTER и LOCK [8].

# **Кнопка Filter**

При нажатии на кнопку FILTER [8] регулятор TOUCHED/FILTER переназначается на управление частотой фильтра 1. Кроме того, можно зафиксировать назначение регулятора TOUCHED/FILTER на управление частотой фильтра 1 на странице 1 меню Global с помощью **RE6**.

# **Кнопка Lock**

При нажатии на кнопку LOCK на регулятор TOUCHED/FILTER назначается не физический энкодер, задействованный последним, а непосредственно управляемый параметр. Эта связь разрывается только при выключении кнопки LOCK. Это позволяет обеспечивать перманентный доступ к нужному параметру.

В некоторых заводских патчах запрограммировано активное состояние кнопки LOCK, что обозначается ее подсветкой. Соответственно, на регулятор TOUCHED/FILTER уже назначен наиболее "важный" для данного патча параметр,

# **Арпеджиатор**

Арпеджиатор в UltraNova служит для воспроизведения ритмических арпеджио различной сложности в реальном времени. При взятии одной ноты будет браться и сниматься в соответствии с установками арпеджиатора только она. При взятии аккорда арпеджиатор распознает его ноты и воспроизводит их в определенной последовательности (называемой паттерном арпеджио). Поэтому при взятии трезвучия До-мажор арпеджироваться будут ноты C, E и G.

Работой арпеджиатора UltraNova управляют три кнопки ARP [20]: ON, SETTINGS и LATCH. Кнопка ON включает/выключает арпеджиатор. Кнопка LATCH позволяет продолжить воспроизведение арпеджио даже после снятия рук с клавиатуры. Ее можно включить до активации арпеджиатора. После включения арпеджиатора UltraNova моментально начнет бесконечно воспроизводить паттерн на основе нот, которые были взяты последними.

Все параметры арпеджиатора находятся в меню Arpeggiator, которое открывается при нажатии на кнопку **SETTINGS** 

> AreKsync<br>Off AreVel<br>Off ClockBPM<br>120

## **RE1: Arpeggiator Rate Sync**

Представление на дисплее: ArpSync

Значение по умолчанию: 16th.

Доступные значения: см. "Таблица значений синхронизации".

Параметр определяет размер долей арпеджио относительно текущего темпа.

## **RE2: Arpeggiator Mode**

Представление на дисплее: ArpMode

Значение по умолчанию: Up

Доступные значения: см. "Таблица режимов работы арпеджиатора".

Параметр определяет последовательность, в которой арпеджиатор воспроизводит взятые ноты.

### **RE3: Arpeggiator Pattern**

Представление на дисплее: ArpPatt

Значение по умолчанию: 1

Доступные значения: 1 — 33

После определения основных параметров секвенции арпеджиатора (с помощью **RE1** и **RE2**) параметром Arpeggiator Pattern можно выбрать дополнительную ритмическую вариацию.

*\* Рекомендуется поэкспериментировать с различными комбинациями параметров Arp Mode и Arp Pattern.*

#### **RE4: Arpeggiator Gate Time**

Представление на дисплее: ArpGTime

Значение по умолчанию: 64

Доступные значения: 1 — 127

Параметр устанавливает длительность воспроизведения долей арпеджио (ее можно откорректировать с помощью параметров ArpPatt и ArpSync). Чем меньше значение параметра, тем меньше длительность воспроизведения нот арпеджио. При максимальном значении ноты секвенции воспроизводятся без пауз. При начальном значении 64 длительность нот равна половине интервала между долями (относительно текущего темпа) и паузы между всеми нотами одинаковы.

#### **RE5: Arpeggiator Octaves**

Представление на дисплее: ArpOctve

Значение по умолчанию: 1

Доступные значения: 1 — 8

Добавляет к диапазону воспроизведения арпеджио верхние октавы. При установке 2 паттерн воспроизводится стандартно, а затем сразу же воспроизводится на октаву выше. Чем больше значение, тем больше количество добавляемых верхних октав. Значения больше 1 создают эффект удвоения, утроения и т.д. длительности секвенции с октавным сдвигом вверх. Поэтому, если при при Arp Octv = 1 воспроизводится 4-нотная секвенция, при Arp Octv = 2 она станет уже 8-нотной.

# **RE6: Arpeggiator Key Sync**

Представление на дисплее: ArpKSync

Значение по умолчанию: Off

Доступные значения: On, Off

Параметр определяет поведение секвенции при взятии следующей ноты. При выборе Off новая нота просто добавляется в шаг секвенции, на котором она была взята. При выборе On секвенция перезапускается при каждом взятии новой ноты. Параметр доступен только при включенной кнопке LATCH [20].

# **RE7: Arpeggiator Velocity**

Представление на дисплее: ArpVel

Значение по умолчанию: Off

Доступные значения: On, Off

При выборе On ноты секвенции будут использовать запрограммированные в паттерне значения velocity. При выборе Off ноты секвенции будут использовать значения velocity, принятые с клавиатуры. Это позволяет управлять динамикой нот арпеджио.

- *\* Эта функция работает только при установке параметра AmpVeloc (RE5 на странице 1 меню Envelope 1) в отличное от 0 значение.*
- *\* Назначение Velocity через матрицу модуляции на другие параметры может дать интересные результаты.*

## **RE8: Tempo clock**

Представление на дисплее: ClockBPM

Значение по умолчанию: 120

Доступные значения: 40 — 250

Параметр устанавливает внутренний темп инструмента в BPM (количество ударов в минуту), в котором будет воспроизводиться секвенция арпеджио. Он также определяет темп для всех синхронизируемых установок патча. Поэтому его значение используется различными связанными с синхронизацией параметрами меню FX и Sync.

Если настроить UltraNova на прием внешнего сигнала MIDI Clock, значение ClockBPM будет игнорироваться. Значение ClockBPM на дисплее будет соответствовать последнему использовавшемуся внутреннему темпу, а не входящему синхросигналу.

# **Функция Chorder**

Функция Chorder позволяет воспроизводить аккорды, содержащие до 10 нот, с помощью нажатия всего на одну клавишу. Результирующий аккорд использует нижнюю взятую ноту в качестве тоники, остальные ноты аккорда будут располагаться выше тоники.

Для управления этой функцией предназначены две кнопки CHORD [21] верхней панели: ON включает/выключает функцию Chorder, EDIT — открывает меню Chord Edit.

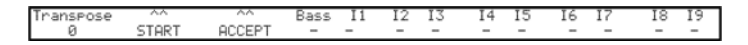

# **Программирование аккорда**

Откройте меню Chord Edit и нажмите на кнопку VIEW [7] (обозначенную START на дисплее). Ее мигающий индикатор погаснет, и начнет мигать индикатор соседней кнопки USER (обозначенной ACCEPT на дисплее).

Возьмите аккорд, который требуется запрограммировать. Его можно взять в любой тональности или любое обращение. Функция Chorder распознает взятые ноты и выведет их в нижней строке дисплея следующим образом. Самая низкая нота аккорда (тоника) всегда будет обозначена в виде 0. Интервалы в полутонах от нее до других нот будут показаны далее слева направо. Поэтому при взятии мажорного септаккорда дисплей примет следующий вид.

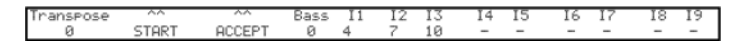

Нажмите на USER, чтобы подтвердить выбор. Теперь кнопкой ON можно включить функцию Chorder. При взятии любой ноты на клавиатуре будет воспроизводиться мажорный септаккорд, взятая нота будет являться тоникой аккорда.

Имейте в виду, что полутоновые интервалы, показанные на дисплее, используют всю 12-нотную гамму, а не принятую в сольфеджио схему на основе 8 ступеней, используемую обычно для указания составляющих аккорд нот. Поэтому мажорная терция в приведенном примере представлена в виде цифры "4", поскольку она расположена на 4 полутона выше тоники, квинта — в виде "7", поскольку расположена на 7 полутонов выше и так далее.

*\* В архитектуре UltraNova арпеджиатор предшествует блоку Chorder. Поэтому если одновременно используются арпеджиатор и функция Chorder, для каждой арпеджированной ноты будет воспроизводиться соответствующий аккорд, сгенерированный с помощью функции Chorder.*

### **RE1: Transposition control**

Представление на дисплее: Transpose

Значение по умолчанию: 0

Доступные значения: от -11 до +11

Управление транспонированием осуществляется с шагом в полутон, высоту аккорда можно транспонировать вверх или вниз на величину до 11 полутонов.

**RE2 — RE8: не используются**

# **Эффекты (FX)**

Синтезатор UltraNova оснащен внушительным набором цифровых процессоров эффектов, действие которых распространяется как на звуки инструмента, так и на входные аудиосигналы.

Секция FX содержит 5 слотов обработки, на каждый из которых можно назначить любой из процессоров FX, включающих в себя эффекты панорамирования, эквализации, компрессии, задержки, хоруса, дисторшна, реверберации и гейтора. Кроме слотов также предусмотрены глобальные параметры эффектов, например, уровень, обратная связь и так далее.

Меню FX открываются с помощью кнопки EFFECT [18]. Количество страниц меню зависит от количества задействованных слотов и выбранных устройств FX. На первых трех страницах всегда присутствуют параметры панорамирования, уровней, выбора и маршрутизации устройств FX. На четвертой странице располагаются параметры управления слотом, выбранным кнопками SELECT [10], поэтому при использовании нескольких слотов с помощью кнопок SELECT осуществляется выбор дополнительных страниц.

# **Меню FX (страница 1)**

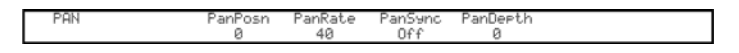

**RE1: не используется**

**RE2 Pan control**

Представление на дисплее: PanPosn

Значение по умолчанию: 0

Доступные значения: от -64 до +63

Параметр определяет панорамирование прямого (до эффектов) сигнала синтезатора / входного аудиосигнала в стереополе между левым и правым выходными каналами. Отрицательные значения PanPosn смещают сигнал влево, положительные — вправо. Некоторые эффекты (например, реверберация, хорус) имеют стереофонический выход, поэтому для таких эффектов параметр PanPosn не всегда будет в состоянии сдвинуть сигнал до упора влево или вправо.

# **RE3: Pan Rate**

Представление на дисплее: PanRate

Значение по умолчанию: 40

Доступные значения: 0 — 127

В эффекте автопанорамирования панорамой управляет синусоидальная волна LFO. Параметр PanRate определяет частоту этого LFO, то есть, скорость перемещения сигнала влево-вправо. При значении 40 полный цикл занимает приблизительно 3 секунды. Параметр позволяет изменять длительность цикла в широких пределах.

*\* Для получения максимального эффекта установите PanPosn в 0 (в центр).*

# **RE4: Pan Rate Sync**

Представление на дисплее: PanSync

Значение по умолчанию: Off

Доступные значения: см. "Таблица значений синхронизации".

Эффект автопанорамирования можно синхронизировать с внутренним или внешним сигналом MIDI Clock.

## **RE5: Pan Depth**

Представление на дисплее: PanDepth

Значение по умолчанию: 0

Доступные значения: 0 — 127

Параметр определяет величину сдвига панорамы сигнала для эффекта автопанорамирования. При максимальном значении 127 автопанорамирование происходит полностью между левым и правым каналами. С уменьшением значения этот диапазон сужается, приближаясь к центру. Чтобы отключить эффект автопанорамирования, выберите 0 (однако "ручная" регулировка панорамы с помощью **RE2** будет по прежнему доступна).

## **RE6 — RE8: не используются**

# **Меню FX (страница 2)**

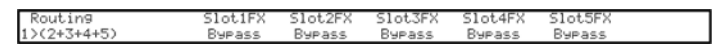

На этой странице производится назначение эффектов на слоты, а также их коммутация.

# **RE1: FX Slot routing**

Представление на дисплее: Routing

Значение по умолчанию: 1+2+3+4+5

Доступные значения: см. рис. ниже

Параметр определяет маршрутизацию слотов FX. Они могут быть скоммутированы последовательно, параллельно или в различных комбинациях, как показано ниже.

1+2+3+4+5

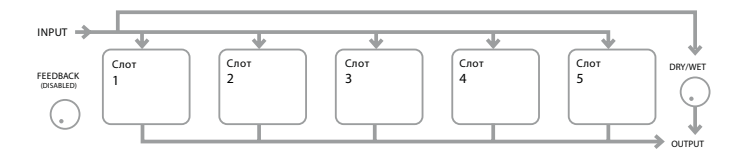

1>(2+3+4+5)

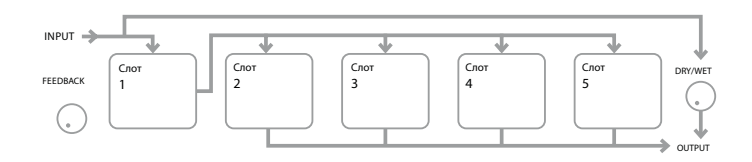

1>2>(3+4+5)

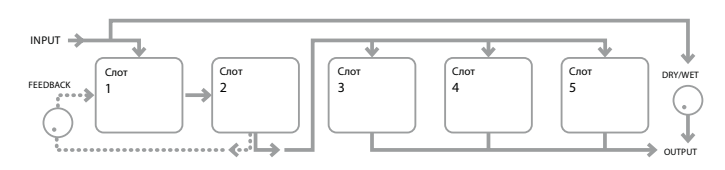

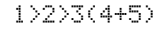

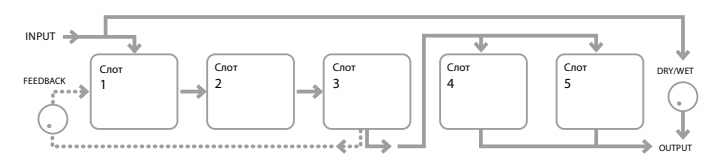

1>2>3>4>5

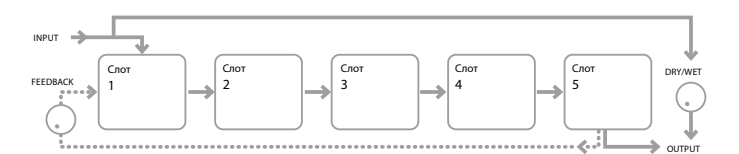

1>2 + 3+4+5

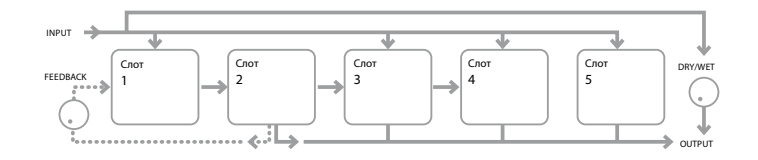

1>2>3 + 4+5

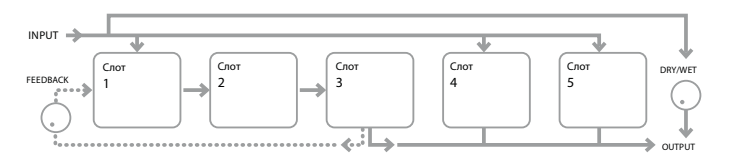

1>2>3>4 + 5

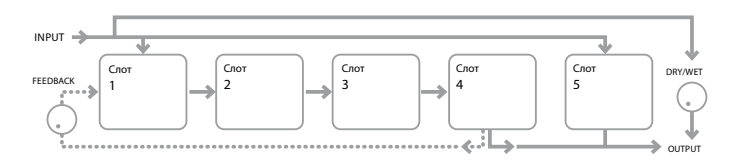

*\* Типы эффектов можно классифицировать по разным критериям. Одни являются времязависимыми (хорус, задержка), другие не зависят от времени (эквалайзер, дисторшн). Некоторые предназначены для работы в петле посыла/возврата эффекта (при параллельной коммутации), другие — для работы в качестве разрыва (при последовательной коммутации). Конфигурации выбираются исходя из звука синтезатора и используемых эффектов. При выборе эффектов экспериментируйте с их конфигурациями.*

## **RE3 — RE7: Slot Effect Selection**

Представление на дисплее: SlotnF $\times$  (n = 1  $-$  5)

Значение по умолчанию: Bypass

Доступные значения: см. "Таблица типов эффектов".

В каждый из 5 слотов можно загрузить один из доступных процессоров FX. Это делается с помощью соответствующих энкодеров. В таблице приведены доступные эффекты FX. Поскольку мощность DSP ограничена, любой из эффектов списка можно загрузить только в один слот, причем после загрузки он перестанет быть доступным для выбора в других слотах.

**RE8: не используется**

# **Меню FX (страница 3)**

## **RE1: Effect feedback**

Представление на дисплее: FXFedbck

Значение по умолчанию: 0

Доступные значения: 0 — 127

Параметр управляет уровнем сигнала обратной связи (регенерация), подаваемого с выхода цепочки эффектов на ее вход . Слот FX, с которого снимается этот сигнал, зависит от конфигурации Routing (см. рис. выше). Однако для всех конфигураций сигнал обратной связи подается на вход слота 1.

## **RE3 — RE7: Effect Amount**

Представление на дисплее:  $F \times n$ Amnt (n = 1 — 5)

Значение по умолчанию: 64

Доступные значения: 0 — 127

Функциональное назначение этого параметра зависит от загруженного в слот эффекта FX (см. приведенную ниже таблицу). Пять контроллеров равнозначны, по одному на каждый из слотов. Если слот отключен (на него не назначен процессор эффектов), энкодер этого слота никаких действий не производит.

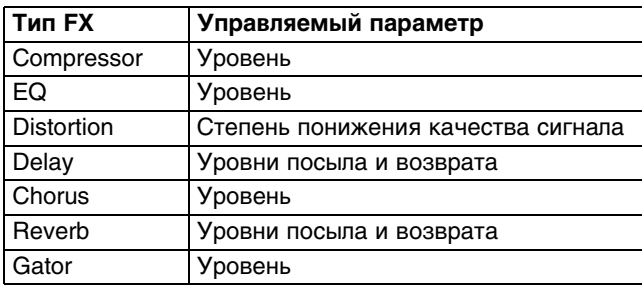

## **RE8: FX Level**

Представление на дисплее: FXWetLvl

Значение по умолчанию: 127

Доступные значения: 0 — 127

Параметр определяет общий уровень обработанного сигнала (который затем микшируется с прямым сигналом). Вклад процессора каждого слота FX определяется с помощью **RE3** — **RE7** (см. ниже).

# **Меню FX (страница 4)**

Вид данной страницы определяется процессором слота FX, который выбран кнопками SELECT [10]. Если в слот эффект не загружен, экран будет иметь следующий вид.

FX Slot is bypassed or inactive

Каждый из эффектов FX имеет свое меню, описанное ниже.

# **Меню EQ**

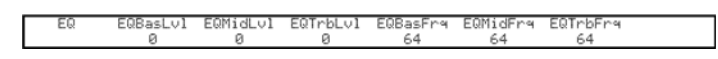

Параметрический трехполосный эквалайзер (позволяет управлять усилением и частотой в каждом из частотных диапазонов). Секции НЧ и ВЧ оборудованы полочными фильтрами 2-го порядка (с крутизной 12 дБ/окт), секция СЧ содержит колокольный фильтр. Доступен один эквалайзер, который можно загрузить в любой слот.

*\* Чтобы был доступен полный диапазон регулировки усиления, установите параметр FXAmount в значение 127.*

### **RE1: не используется**

### **RE2: LF Cut/Boost**

Представление на дисплее: EQBasLvl

Значение по умолчанию: 0

Доступные значения: от-64 до +63

Параметр определяет коэффициент усиления/ослабления секции НЧ эквалайзера. При значении 0 частотная характеристика полосы будет ровной, положительные значения соответствуют усилению, отрицательные ослаблению сигнала в диапазоне низких частот. Полный диапазон составляет ±12 дБ (если FXAmount = 127).

## **RE3: MF Cut/Boost**

Представление на дисплее: EQMidLvl

Значение по умолчанию: 0

Доступные значения: от-64 до +63

Параметр определяет коэффициент усиления/ослабления секции СЧ эквалайзера. При значении 0 частотная характеристика полосы будет ровной, положительные значения соответствуют усилению, отрицательные ослаблению сигнала в диапазоне средних частот. Полный диапазон равен ±12 дБ (если FXAmount = 127).

## **RE4: HF Cut/Boost**

Представление на дисплее: EQTrbLvl

Значение по умолчанию: 0

Доступные значения: от-64 до +63

Параметр определяет коэффициент усиления/ослабления секции ВЧ эквалайзера. При значении 0 частотная характеристика полосы будет ровной, положительные значения соответствуют усилению, отрицательные ослаблению сигнала в диапазоне высоких частот. Полный диапазон составляет ±12 дБ (если FXAmount = 127).

### **RE5: LF Frequency**

Представление на дисплее: EQBasFre

Значение по умолчанию: 64

Доступные значения: 0 — 127

Параметр определяет частоту среза фильтра НЧ. Чем больше значение EQBasFrq, тем выше частота, ниже которой начинает функционировать параметр EQBasLvl, и наоборот. Значение 0 соответствует частоте 140 Гц, значение 127 — 880 Гц, среднее значение 64 — 500 Гц.

# **RE6: MF Frequency**

Представление на дисплее: EQMidFreq

Значение по умолчанию: 64

Доступные значения: 0 — 127

Параметр определяет центральную частоту фильтра СЧ, на которой действует параметр EQMidLvl, выше и ниже ее эффект от воздействия этого параметра будет ослабляться. Значение 0 соответствует частоте 440 Гц, значение  $127 - 2.2$  кГц, среднее значение  $64 - 1.2$  кГц.

## **RE7: HF Frequency**

Представление на дисплее: EQTrbFrq

Значение по умолчанию: 64

Доступные значения: 0 — 127

Параметр определяет частоту среза фильтра ВЧ. Чем меньше значение EQTrbFrq, тем ниже частота, выше которой начинает функционировать параметр EQTrbLvl, и наоборот. Значение 0 соответствует частоте 650 Гц, значение 127 — 4.4 кГц, среднее значение 64 — 2 кГц.

## **RE8: не используется**

# **Меню Compressor**

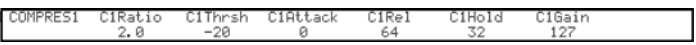

Доступно два компрессора. Поскольку они идентичны, будут описаны параметры только эффекта Compressor 1.

Компрессоры используются для сужения динамического диапазона сигналов синтезатора или аудиовходов, сглаживая общий уровень сигнала и усиливая ощущение его "плотности". Они часто используются для обработки сигналов с насыщенной перкуссионной составляющей.

## **RE1: не используется**

## **RE2: Compression Ratio**

Представление на дисплее: C1Ratio

Значение по умолчанию: 1.0

Доступные значения: от 1.0 до 13.7

При значении 1.0 компрессия отсутствует, поскольку это означает, что при изменении уровня входного сигнала уровень выходного изменяется на такую же величину. Параметр определяет степень компрессии сигнала, уровень которого поднимается выше значения Threshold.

При значении 2.0 при изменении уровня входного сигнала уровень выходного изменяется на величину вдвое меньшую, то есть динамический диапазон сужается. Чем больше значение Compression Ratio, тем сильнее компрессия входного сигнала, превышающего уровень Threshold.

## **RE3: Threshold Level**

Представление на дисплее: C1Thrsh

Значение по умолчанию: -20

Доступные значения: от -60 до 0

Threshold определяет пороговый уровень, выше которого начинает работать компрессор. Сигналы ниже порога не обрабатываются, сигналы выше порога подавляются с коэффициентом, определяемым параметром C1Ratio, сужая тем самым динамический диапазон.

*\* Эффекты, в том числе компрессор, расположены перед контроллерами общего уровня — регулятором MASTER VOLUME и педалью экспрессии, которые и определяют выходную громкость синтезатора.*

## **RE4: Attack Time**

Представление на дисплее: C1Attack

Значение по умолчанию: 0

Доступные значения: 0 — 127

Параметр определяет скорость реакции компрессора на превышение входным сигналом порогового уровня. При компрессии перкуссионных звуков важно сохранить естественный звук их начальной фазы атаки. Малые значения соответствуют короткой атаке, когда компрессия начинает воздействовать на сигнал практически моментально. При увеличении значения перкуссионная составляющая не компрессируется, и звук приобретает более "мощный" характер. Диапазон настройки — от 0.1 до 100 мс.

#### **RE5: Release Time**

Представление на дисплее: C1Rel

Значение по умолчанию: 64

Доступные значения: 0 — 127

Этот параметр настраивается совместно с параметром Hold Time (см. ниже). Он определяет интервал времени, в течение которого происходит отключении компрессии по истечении времени, заданного параметром Hold Time. Малые значения соответствуют быстрому восстановлению, и наоборот. Диапазон настройки — от 25 мс до 1 с.

#### **RE6: Hold Time**

Представление на дисплее: C1Hold

Значение по умолчанию: 32

Доступные значения: 0 — 127

Параметр определяет интервал времени, в течение которого компрессор продолжает воздействовать на сигнал после того, как уровень последнего опустился ниже порогового. По истечении времени Hold Time компрессия прекращается согласно установке Release Time. Малые значения соответствуют короткому удержанию, и наоборот. Диапазон настройки — от 2.5 до 500 мс.

*\* Работа компрессора особенно заметна на относительно ритмичных звуках. Например, при установки малого значения Hold Time может возникнуть эффект "подкачки" фоновых шумов между нотами. Временные параметры удобнее всего настраивать на слух последовательно один за другим, добиваясь оптимального звучания на конкретном аудиоматериале.*

## **RE7: Auto Gain**

Представление на дисплее: C1Gain

Значение по умолчанию: 127

Доступные значения: 0 — 127

Параметр предназначен для автоматической компенсации снижения уровня выходного сигнала в результате его компрессии, максимально приближая его к уровню входного. Параметр Auto Gain увеличивает коэффициент усиления выходного сигнала, что может оказаться полезным при интенсивной компрессии.

**RE8: не используется**

# **Меню Distortion**

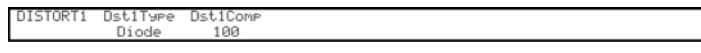

Хотя эффект дисторшн заключается в искажении сигнала, грамотное его использование может помочь в создании неповторимых звуков. Искажения появляются при прохождении сигнала через нелинейную схему, изменяющую форму волны. Алгоритмы дисторшна в UltraNova имитируют различные нелинейные схемы, создающие искажения разного типа. Переключаясь между различными типами дисторшна имейте в виду, что одинаковое значение параметра FX1 Amnt для них может оказывать различный эффект.

В UltraNova имеется два эффекта дисторшн, которые можно назначать на любые два слота FX. Их характеристики идентичны, поэтому ниже будут описаны только параметры эффекта Distortion 1.

# **RE2: Distortion 1 Type**

Представление на дисплее: Dist1Typ

Значение по умолчанию: Diode

Доступные значения: Diode, Valve, Clipper, XOver, Rectify, BitsDown, RateDown

- **Diode**: имитирует аналоговую схему, постепенно с увеличением значения создающую прямоугольную форму волны.
- **Valve**: имитирует аналоговую схему, сходную с Diode, но с инвертированием полуволн при крайних значениях.
- **Clipper**: имитирует цифровую перегрузку.
- **Xover**: имитирует перекрестные искажения, генерируемые двуполярной аналоговой схемой, например, выходным каскадом усилителя.
- **Rectify**: все отрицательные полуволны инвертируются, имитируя действие выпрямителя.
- **BitsDown**: имитирует звук низкого разрешения, присущий старым цифровым приборам.
- **RateDown**: имитирует снижение четкости звука и потерю высоких частот, происходящие при уменьшении частоты дискретизации.

# **RE3: Distortion 1 Compensation**

Представление на дисплее: Dist1Com

Значение по умолчанию: 100

Доступные значения: 0 — 127

Параметр доступен только для типов дисторшна Diode и Valve. При повышении значения уменьшается жесткость эффекта.

## **RE4 — RE8: не используются**

# **Меню Delay**

Процессор задержки генерирует эхо-повторы взятой ноты, создавая ощущение пространственности звука. UltraNova имеет два процессора задержки. Их характеристики идентичны, поэтому ниже будут описаны только параметры эффекта Delay 1.

## **RE1: не используется**

# **RE2: Delay 1 Time**

Представление на дисплее: D191Time

Значение по умолчанию: 64

Доступные значения: 0 — 127

Параметр определяет базовое время задержки. Если Dly1Sync (см. ниже) установить в Off, взятая нота будет повторена через фиксированный промежуток времени. Чем выше значение, тем больше время задержки, максимальное значение 127 соответствует приблизительно 700 мс.

При изменении параметра Delay Time (вручную или с помощью модуляции) в процессе воспроизведения ноты будет возникать эффект сдвига высоты.

## **RE3: Delay 1 Sync**

Представление на дисплее: D191S9nc

Значение по умолчанию: Off

Доступные значения: см. "Таблица значений синхронизации".

Время задержки можно синхронизировать с внутренним или внешним генератором сообщений MIDI Clock, изменяя его с помощью коэффициентов в диапазоне от 5 мс до 1 с.

*\* Общее время задержки имеет максимальный предел, который невозможно превысить.*

## **RE4: Delay 1 Feedback**

Представление на дисплее: D191Fbck

Значение по умолчанию: 64

Доступные значения: 0 — 127

Выход процессора задержки скоммутирован с его входом. За счет такой обратной связи возникает регенерация эффекта, приводящая к воспроизведению множественных повторов. Данный параметр устанавливает глубину обратной связи. Если установить его в значение 0, в результате будет воспроизведен только один эхо-повтор. При увеличении значения генерируется затухающая последовательность повторов. При среднем значении (64) генерируется от 5 до 6 слышимых повторов, при максимальном значении звук эффекта может производиться минуту и более.

## **RE5: Delay 1 Left-Right Ratio**

Представление на дисплее: D191L/R

Значение по умолчанию: 1/1

Доступные значения: 1/1, 4/3, 3/4, 3/2, 2/3, 2/1,1/2, 3/1, 1/3, 4/1, 1/4, 1/OFF, OFF/1

Значение параметра представляет собой коэффициент, определяющий распределение каждой задержанной ноты между левым и правым выходными каналами. При выборе 1/1 все повторы будут воспроизводиться по центру стереопанорамы. В остальных случаях наибольшее число определяет время задержки, повторы которой воспроизводятся только в одном канале, у которого это число больше. Числитель соответствует левому каналу, знаменатель — правому. Более короткое время задержки повторов в другом канале определяется соотношением между этими двумя цифрами. При значении OFF все повторы будут воспроизводиться только в противоположном канале.

Параметр PanPosn (страница 1 меню FX) определяет общее стереоположение как для исходной ноты, так и для ее повторов, и имеет более высокий приоритет. То есть, например, при выборе 1/OFF громкость всех повторов в левом канале будет постепенно уменьшаться при положительном значении PanPosn, панорамирующем сигнал вправо. Если установить PanPosn в +63 (вправо до упора), повторы воспроизводиться не будут.

#### **RE6: Delay 1 Stereo Image Width**

Представление на дисплее: Dly1Widt

Значение по умолчанию: 127

Доступные значения: 0 — 127

Параметр действует только совместно с Delay Left-Right Ratio и определяет распределение эхо-повторов в стереополе. При значении 127 стереоположение задержанных сигналов будет панорамировано до упора влево и вправо. При уменьшении значения ширина стереополя уменьшается, и панорамирование повторов будет происходить ближе к центру.

## **RE7: Delay 1 Slew Rate**

Представление на дисплее: D191Slew

Значение по умолчанию: Off

Доступные значения: Off, 1 — 127

Параметр действует только при модуляции времени задержки, производящей сдвиг высоты тона. Доступны быстрые изменения времени задержки, но при этом могут возникать неприятные призвуки, например, цифровые щелчки или "скрипы". Данный параметр служит для замедления воздействия модуляции, чтобы избежать возникновения этих артефактов. Значение Off соответствует естественному воздействию модуляции на время задержки, при повышении значения эффект сглаживается.

## **RE8: не используется**

# **Меню Reverb**

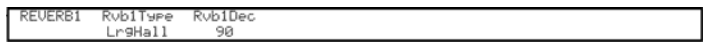

Эти алгоритмы имитируют естественную реверберацию различных акустических пространств. В отличие от задержки реверберация создается за счет суммирования множества задержанных сигналов, обычно имеющих разные фазы и громкости. UltraNova имеет два процессора реверберации. Их характеристики идентичны, поэтому ниже будут описаны параметры только эффекта Reverb 1.

### **RE1: не используется**

## **RE2: Reverb Type**

Представление на дисплее: Rvb1Type

Значение по умолчанию: LrgHall

Доступные значения: Chamber, Small Room, Large Room, Small Hall, Large Hall, Great Hall

В UltraNova реализовано 6 различных алгоритмов реверберации, соответствующих определенным помещениям с разными габаритами.

## **RE3: Reverb Decay**

Представление на дисплее: Rvb1Dec

Значение по умолчанию: 90

Доступные значения: 0 — 127

Параметр устанавливает базовое время затухания реверберации в выбранном помещении. Его можно рассматривать, как установку, имитирующую акустику помещений разных размеров.

### **RE4 — RE8: не используется**

# **Меню Chorus**

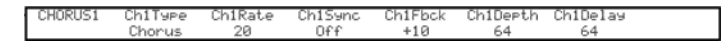

Эффект Chorus генерирует задержанные копии исходного звука и микширует их вместе с ним. С помощью генератора LFO, встроенного в процессор хоруса, производится легкая модуляция этих задержек, в результате чего создается ощущение множественности голосов с небольшой расстройкой между ними.

Процессор хоруса можно сконфигурировать для работы в качестве фазера, модулирующего фазы сигнала в определенных частотных диапазонах и микширующего их с исходным сигналом. UltraNova имеет четыре процессора хоруса. Их характеристики идентичны, поэтому ниже будут описаны параметры только эффекта Chorus 1. Имейте в виду, что хотя в названии параметров присутствует "Chorus", они распространяются на режимы Chorus и Phaser.

#### **RE1: не используется**

## **RE2: Chorus 1 Type**

Представление на дисплее: Ch1Type

Значение по умолчанию: Chorus

Доступные значения: Phaser, Chorus

Выбирает режим работы процессора: хорус или фазер.

## **RE3: Chorus 1 Speed**

Представление на дисплее: Ch1Rate

Значение по умолчанию: 20

Доступные значения: 0 — 127

Параметр определяет частоту LFO хоруса. Чем меньше значение, тем меньше частота. При малых значениях обычно получается более выраженный эффект.

## **RE4: Chorus 1 Sync**

Представление на дисплее: Ch1Sync

Значение по умолчанию: Off

Доступные значения: см. "Таблица значений синхронизации".

Частоту LFO хоруса можно синхронизировать с внутренним или внешним сигналом MIDI Clock.

### **RE5: Chorus 1 Feedback**

Представление на дисплее: Ch1Fbck

Значение по умолчанию: +10

Доступные значения: от-64 до +63

Процессор хоруса имеет свою петлю обратной связи между выходом и входом, которая служит для усиления эффекта. При выборе режима Phaser желательно увеличить значение этого параметра. При отрицательных значениях сигнал обратной связи инвертируется.

## **RE6: Chorus 1 Depth**

Представление на дисплее: Ch1Depth

Значение по умолчанию: 64

Доступные значения: 0 — 127

Параметр определяет глубину модуляции с помощью LFO времени задержки хоруса и тем самым общей глубины эффекта. При значении 0 эффект отсутствует.

## **RE7: Chorus 1 Delay**

Представление на дисплее: Ch1Delay

Значение по умолчанию: 64

Доступные значения: 0 — 127

Параметр определяет задержку, создающую эффект хоруса/фазера. Динамическое изменение этого параметра производит интересные эффекты, но для этого требуется увеличить значение Chorus Feedback. Общее воздействие параметра Chorus Delay более заметно в режиме Phaser. Модулирование параметра Chorus Delay с помощью LFO обеспечивает наиболее богатый эффект хоруса.

**RE8: не используется**

# **Меню Gator**

Встроенный эффект Gator является эксклюзивной разработкой Novation. Его работа похожа на работу эффекта Noise Gate, который запускается с помощью цикличного паттерна по MIDI Clock. Это приводит к ритмическому прерыванию ноты. Для параметра Gator Mode доступен выбор одного из 6 параметров. Базовый паттерн имеет 16 шагов, но благодаря возможности их комбинирования с помощью установки Gator Mode можно создавать множество сложных паттернов.

*\* Рекомендуется установить параметр FX Amount для соответствующего слота в максимум (127). Кроме того, на результат оказывает влияние конфигурация FX Routing.*

UltraNova содержит один блок Gator, который можно загрузить в любой слот FX. В отличие от других меню эффектов, меню Gator имеет две страницы.

# **Меню Gator (страница 1)**

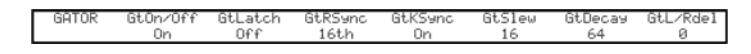

**RE1: не используется**

## **RE2: Gator On/Off**

Представление на дисплее: GtOn/Off

Значение по умолчанию: On

Доступные значения: Off, On

Включает/выключает эффект Gator.

## **RE3: Gator Latch**

Представление на дисплее: GtLatch

Значение по умолчанию: On

Доступные значения: Off, On

Если выбрать Off, нота звучит только при нажатой клавише. Если выбрать On, при нажатии на клавишу циклично воспроизводится нота, модифицированная паттерном Gator. Ее звук прекращается, когда GtLatch снова устанавливается в Off.

## **RE4: Gator Rate Sync**

Представление на дисплее: GtRSync

Значение по умолчанию: 8th

Доступные значения: см. "Таблица значений синхронизации".

Запуск паттерна Gator осуществляется в соответствии с темпом UltraNova, управляемым с помощью **RE8** в меню Arpeggiator. Кроме того эффект можно синхронизировать с внутренним или внешним сигналом MIDI Clock.

## **RE5: Gator Key Sync**

Представление на дисплее: GtKSync

Значение по умолчанию: On

Доступные значения: Off, On

Если Key Sync установить в On, при каждом нажатии на клавишу паттерн Gator будет перезапускаться с начала.

Если Key Sync установить в Off, паттерн воспроизводится непрерывно в фоновом режиме.

## **RE6: Gator Edge Slew**

Представление на дисплее: GtSiew

Значение по умолчанию: 16

Доступные значения: 0 — 127

Параметр управляет временем нарастания сигнала запуска, то есть, скоростью открывания и закрывания гейта и соответственно фейдингами ноты. Чем выше значение, тем больше время срабатывания гейта.

#### **RE7: Gator Hold**

Представление на дисплее: GtHoid

Значение по умолчанию: 64

Доступные значения: 0 — 127

Параметр управляет временем удержания гейта открытым после прихода сигнала запуска и соответственно длительностью ноты. Этот параметр не зависит от темпа и установки Gator Rate Sync, поэтому заданная здесь длительность ноты является величиной постоянной, которая от скорости воспроизведения паттерна не зависит.

### **RE8: Gator Left-Right Delay**

Представление на дисплее: GtL/RDel

Значение по умолчанию: 0

Доступные значения: от-64 до +63

Для расширения возможностей эффекта Gator в него встроен блок задержки. При установке в 0 ноты паттерна располагаются в центре стереопанорамы. При положительных значениях ноты панорамируются до упора влево, а их задержанная составляющая — до упора вправо. Значение параметра определяет время задержки. При отрицательных значениях создается эхо, предшествующее ноте. Стереоизображение формируется аналогичным образом, ноты панорамируются влево, а их предварительное эхо — вправо.

# **Меню Gator (страница 2)**

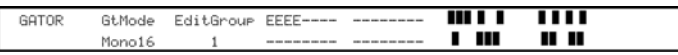

Паттерн показывается в правой части дисплея белыми прямоугольными символами, каждый из которых представляет собой уровень на данном шаге. Две строки из 16 символов изображают {A} и {B} соответственно. Эти 16 нот каждой строки подразделяются на 4 группы, что дает в общей сложности 8 групп. Высота символа отражает громкость ноты секвенции, которую можно отредактировать с помощью RE5 — 8.

*\* На этой странице меню энкодеры находятся не совсем точно над областями экрана, которым они соответствуют.*

#### **RE1: не используется**

### **RE2: Gator Mode**

Представление на дисплее: GtMode

Значение по умолчанию: Mono16

Доступные значения: см. "Таблица режимов эффекта Gator".

Этот параметр позволяет выбрать один из 6 способов комбинирования двух паттернов из 16-шаговых групп, {A] и [B}. Три режима работают в моно, три — в стерео, все ноты паттерна [A] выводятся в левый канал, все ноты паттерна [B} — в правый.

*\* Параметры панорамы на странице 1 меню FX отменяют установки стереорежима Gator, которые действуют только при установке основных параметров FX Pan по центру.*

## **RE3 и RE4: Select Edit Group**

Представление на дисплее: EditGroup

Значение по умолчанию: 1

Доступные значения: 1 — 8

Редактор паттерна позволяет настраивать шаги секвенции группами по 4, которые называются Edit Group. Группы с 1 по 4 занимают верхнюю строку дисплея паттерна, установки {A} относятся к первым 16 шагам паттерна. Группы с 5 по 8 занимают нижнюю строку дисплея паттерна, установки {B} относятся к вторым 16 шагам паттерна (за исключением режима Mono16, когда паттерн содержит только первые 16 шагов). Для выбора групп можно использовать **RE3** или **RE4**. Набор из четырех букв "E" перемещается по центральной части дисплея согласно вращению **RE3**/**RE4** и отражает выбранную для редакции группу шагов секвенции.

## **RE5 — RE8: Step Editors**

Эти энкодеры управляют отдельными шагами паттерна Gator. Воспроизводящийся паттерн представлен 32 прямоугольными символами в правой части дисплея. Если с помощью **RE3**/**RE4** выбрать группу 1, **RE5** будет выбирать шаг 1, **RE6** — шаг 2, **RE7** — шаг 3 и **RE8** — шаг 4. Если выбрать группу 2, **RE5** будет выбирать шаг 5, **RE6** — шаг 6 и так далее. Кроме выбора шага секвенции, энкодерами также можно регулировать громкость шагов. Доступны 7 градаций громкости, а также отключение шага. Высота символов отражает уровень громкости.

# **Вокодер**

Вокодер анализирует выбранные частоты входного аудиосигнала, обычно вокала (называемого модулятором), и использует их для обработки другого звукового сигнала (называемого несущей). Сигнал модулятора проходит через набор полосовых фильтров. Каждый из них (всего 12 в UltraNova) перекрывает определенный частотный спектр, разделяя аудиосигнал на 12 независимых частотных диапазонов. Этот спектральный набор накладывается на сигнал синтезатора, создавая звук, имитирующий электронный вокал.

Тембр сигнала вокодера сильно зависит от гармонического содержимого сигнала несущей. Наилучшие результаты можно получить используя патчи, насыщенные гармониками.

Обычно модулятором для вокодера служит вокальный сигнал, поступающий с микрофона. В результате создаются знаменитые "роботоподобные" голоса. В качестве модулятора можно использовать и другие источники сигнала (например, электрогитару или ударные).

Для подачи сигнала в вокодер удобно использовать прилагаемый к UltraNova микрофон (или другой динамический микрофон), подключенный к разъему XLR верхней панели. Также можно подать сигнал с аудиоисточника, подключенного к аудиовходам [11] и [12] тыльной панели, но при этом разъем XLR верхней панели отключается. Сигнал модулятора на вход вокодера подается всегда в моно, поэтому стереосигналы входов 1 и 2 будут суммироваться.

Высота сигнала вокодера зависит от воспроизводящихся нот несущей (выбранного патча). Ноты можно воспроизводить с помощью клавиатуры UltraNova' или MIDI-сообщений, принимаемых с внешнего устройства. Сигналы несущей и модулятора должны поступать в вокодер одновременно, то есть ноты необходимо брать при наличии сигнала модулятора. Вокодер включается кнопкой VOCODER [19], которая открывает меню Vocoder.

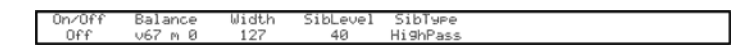

## **RE 1:Vocoder On/Off**

Представление на дисплее: On/Off

Значение по умолчанию: Off

Доступные значения: On, Off

Включает/выключает вокодер. Если выбрано значение Off, можно будет настраивать и прослушивать вокодер при открытом меню Vocoder. Если же открыть другое меню, вокодер отключится. При выборе значения On вокодер будет функционировать независимо от того, какое меню открыто.

## **RE2 и RE3: не используются**

## **RE4: Vocoder Balance**

Представление на дисплее: Baiance

Значение по умолчанию: v63 m0

Доступные значения: v0 c64 — v63 c1; v63 m0 — v0 m63

Характер звука вокодера зависит от его выходного микса. Параметр позволяет микшировать выходной сигнал вокодера (v) с сигналом модулятора (m) или несущей (c). При вращении энкодера вправо можно заметить, что в первой половине диапазона значений присутствует комбинация сигналов вокодера и несущей — значение "v0 c64" соответствует наличию только сигнала несущей и полное отсутствие эффекта вокодера, значение "v32 c32" соответствует миксу сигналов вокодера и несущей в равной пропорции. Во второй половине диапазона значений осуществляется микширование сигналов вокодера и модулятора по тому же принципу.

#### **RE5: Vocoder Width**

Представление на дисплее: Width

Значение по умолчанию: 127

Доступные значения: 0 — 127

Выход каждого частотного фильтра вокодера подается в левый и правый каналы для создания стереоизображения. Уменьшение этого значения сужает стереопанораму, при установке в 0 сигнал вокодера панорамируется по центру стереопанорамы.

#### **RE6: Vocoder Sibilance Level**

Представление на дисплее: SibLevel

Значение по умолчанию: 40

Доступные значения: 0 — 127

Параметр определяет уровень шипящих звуков, присутствующих в выходном сигнале вокодера, для более точной передачи взрывных согласных "С" и "T". Это оказывает влияние на разборчивость материала.

#### **RE7: Vocoder Sibilance Type**

Представление на дисплее: *SibType*

Значение по умолчанию: HighPass

Доступные значения: HighPass, Noise

При выборе HighPass из сигнала модулятора отфильтровываются избыточные шипящие звуки. Если же такого рода звуков для получения разборчивого голоса недостаточно, выбирайте установку Noise. При этом в сигнал модулятора будет добавляться шум, и вокодер начнет обрабатывать дополнительную высокочастотную составляющую, как естественные шипящие звуки.

**RE8: не используется**

# **Automap**

Automap представляет собой программу, прилагаемую ко всем последним моделям синтезаторов и контроллеров Novation. Ее требуется установить в компьютер, и она будет выполнять функцию интерфейса между приложением DAW и UltraNova. При установлении такой связи вы сможете полностью управлять всеми другими инструментами и эффектами компании UltraNova.

Нажмите на кнопку AUTOMAP [26] для перехода в режим Automap, после чего регуляторы синтезатора перестают управлять синтезатором и начинают функционировать совместно с кнопками LEARN, VIEW, USER, FX, INST и MIXER [7] для управления программой Automap.

Полная документация на Automap приведена на веб-сайте http://www.novationmusic.com/support.

# **Аудиомаршрутизация в UltraNova**

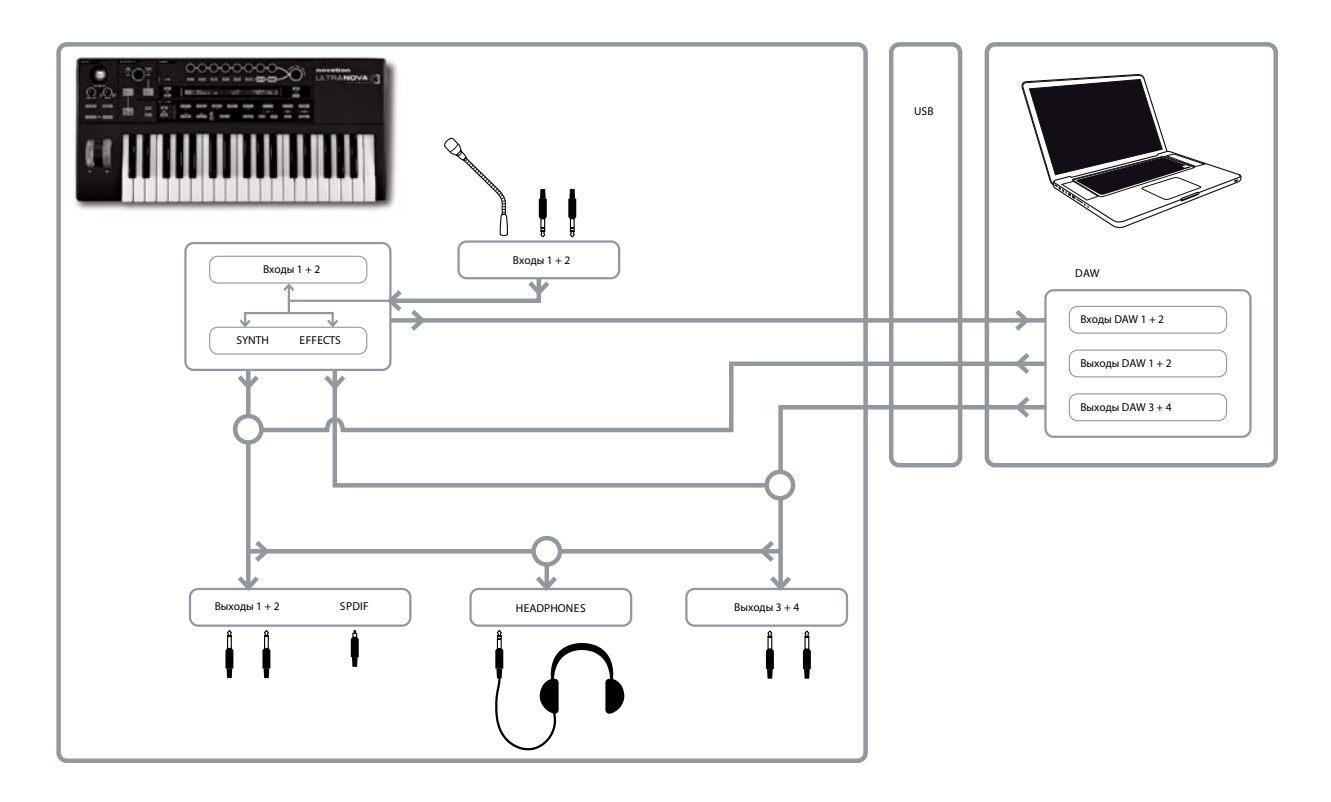

UltraNova можно использовать в качестве звуковой карты / аудиоинтерфейса компьютера. Сигналы с микрофонов, инструментов и устройств линейного уровня (+2 dBu максимум) можно направлять в компьютер по USB. Более того, до 4 аудиоканалов из компьютера, например, выходы DAW (Host) можно воспроизводить через аудиовыходы UltraNova. Каналы DAW 1 и 2 можно выводить через разъемы Output 1/2, каналы DAW 3 и 4 — через разъемы Output 3/4. Таким образом возможно микширование на аудиовыходах различных комбинаций сигналов с аудиовходов, синтезатора и DAW.

Установки меню Audio не сохраняются в патч, однако их можно сохранить в качестве глобальных (общих) с помощью кнопки WRITE [23] при открытом меню Audio или Global. Тогда при последующем включении питания UltraNova будут загружены именно эти установки, а не заводские.

Меню Audio открывается при нажатии на кнопку AUDIO [30]. Оно содержит 5 страниц, которые обеспечивают доступ к установкам аудиовходов, наушников, выходов 1/2, выходов 3/4 и выходу SPDIF соответственно.

# **Меню Audio (страница 1)**

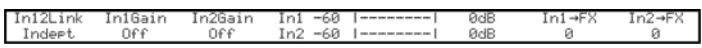

# **RE1: Input Linking**

Представление на дисплее: In12Link

Значение по умолчанию: Indept

Доступные значения: Indept, Stereo

В независимом режиме (Indept) для аудиовходов 1 и 2 предусмотрена возможность раздельной регулировки усиления (чувствительности). В режиме Stereo эта установка распространяется на оба входа одновременно (см. **RE2** и **RE3** ниже). Эта установка аналогичным образом воздействует и на посылы на эффекты (см. **RE7** и **RE8** ниже).
#### **RE2: Input 1 Gain**

Представление на дисплее: In1Gain

Значение по умолчанию: Off

Доступные значения: от -10 до +65

При установке Input Linking (RE1) в Indept этот параметр управляет усилением только на аудиовходе 1. При установке Input Linking в Stereo усиление на аудиовходах 1 и 2 изменяется одновременно. Значение параметра отображается непосредственно в децибелах (dB). При увеличении усиления изменяются показания барографических измерителей (под **RE5**). При оптимальном уровне показания на пиках сигнала должны на 2-3 сегмента не доходить до отметки "0dB".

#### **RE3: Input 2 Gain**

Представление на дисплее: In2Gain

Значение по умолчанию: Off

Доступные значения: от -10 до +65

При установке Input Linking (RE1) в Indept этот параметр управляет усилением только на аудиовходе 2. При установке Input Linking в Stereo усиление на аудиовходах 1 и 2 изменяется одновременно. Действие параметра аналогично **RE2**.

#### **RE4 — RE6: не используется**

#### **RE7: Input 1 FX Send**

Представление на дисплее: In1->Fx

Значение по умолчанию: 0

Доступные значения: 0 — 127

Параметр устанавливает для аудиовхода 1 уровень посыла на процессор эффектов для текущего патча. При установке Input Linking в Stereo уровень посыла для аудиовходов 1 и 2 изменяется одновременно.

*\* Поэкспериментируйте с заводскими патчами, чтобы оценить воздействие этого параметра на звук. В качестве альтернативы загрузите какой-либо патч из категории ExtInput.*

#### **RE8: Input 2 FX Send**

Представление на дисплее: In2->Fx

Значение по умолчанию: 0

Доступные значения: 0 — 127

Параметр устанавливает для аудиовхода 2 уровень посыла на процессор эффектов для текущего патча. При установке Input Linking в Stereo уровень посыла для аудиовходов 1 и 2 изменяется одновременно.

## **Меню Audio (страница 2)**

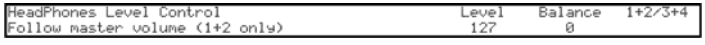

#### **RE1: Headphone Level Control**

Представление на дисплее: HeadPhones Level Control

Значение по умолчанию: Follow master volume (1+2 only)

Доступные значения: Follow master volume (1 +2 only), Use Level and Balance 1+2/3+4

При выборе значения по умолчанию уровень сигнала на разъеме наушников [8] устанавливается регулятором MASTER VOLUME [29]. Параметры Headphone volume (**RE6**) и Headphone balance (**RE7**) игнорируются. Сигнал в наушниках аналогичен сигналу на аудиовыходах Output 1/2. Если выбрать Use Level and Balance  $1+2\times3+4$ , громкость и источник сигнала для наушников будут независимо устанавливаться с помощью **RE6** и **RE7**.

### **RE6: Headphone volume**

Представление на дисплее: Levei

Значение по умолчанию: 127

Доступные значения: 0 — 127

Параметр определяет громкость в наушниках, если с помощью **RE1** выбрана установка "Use Level and Balance 1+2/3+4".

### **RE7: Headphone balance**

Представление на дисплее: Baiance

Значение по умолчанию: 0

Доступные значения: от -64 до +63

Если энкодером **RE1** выбрана установка Use Level and Balance 1+2/3+4, на разъеме наушников будут микшироваться выходные аудиосигналы Output 1/2 (главная стереопара) и Output 3/4 (дополнительная стереопара). Установки выходов Output 1/2 и 3/4 описаны ниже.

#### **RE8: не используется**

## **Меню Audio (страница 3)**

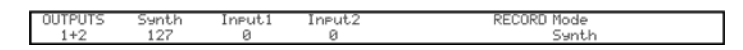

На выходы 1/2 могут подаваться сигналы синтезатора, сигналов с аудиовходов 1 и 2, а также каналы DAW 1 и 2. По умолчанию в микс Output 1+2 подаются сигналы синтезатора с полным уровнем, внешние сигналы отсутствуют, за исключением возвратов с процессора FX. Регулятором MONITOR [28] верхней панели устанавливается баланс между уровнями каналов DAW 1 и 2, а также сигналов синтезатора и аудиовходов, определяемыми с помощью **RE3**, **RE4** и **RE5**. Через порт USB можно передавать созданный микс непосредственно в компьютер.

#### **RE1: не используется**

Данные на дисплей выводятся только в информационных целях.

#### **RE2: Synth level**

Представление на дисплее: Synth

Значение по умолчанию: 127

Доступные значения: 0 — 127

**RE2** устанавливает уровень сигналов синтезатора, подаваемых на Output 1 и 2.

#### **RE3: Input 1 level**

Представление на дисплее: Input1

Значение по умолчанию: 0

Доступные значения: 0 — 127

**RE3** определяет уровень аудиосигнала с входа 1, подаваемого на выходы 1 и 2. Если Input Linking (**RE1** на странице 1 меню Audio) установить в Indept, действие **RE3** распространяется только на вход 1. Если Input Linking установить в Stereo, уровень входов 1 и 2 будет изменяться одновременно.

#### **RE4: Input 2 level**

Представление на дисплее: Input2

Значение по умолчанию: 0

Доступные значения: 0 — 127

**RE4** определяет уровень аудиосигнала с входа 2, подаваемого на выходы 1 и 2. Если Input Linking (**RE1** на странице 1 меню Audio) установить в Indept, действие **RE34** распространяется только на вход 2. Если Input Linking установить в Stereo, уровень входов 1 и 2 будет изменяться одновременно.

#### **RE5 — RE6: не используются**

#### **RE7: Record Mode**

Представление на дисплее: RECORD Mode

Значение по умолчанию: Synth

Доступные значения: Synth, Inputs, Synth+Inputs

Через порт USB можно передавать выходной микс в компьютер для записи или в других целях. **RE7** определяет состав этого микса: только звуки синтезатора, только сигналы с аудиовходов или совокупность всех этих сигналов.

#### **RE8: не используется**

### **Меню Audio (страница 4)**

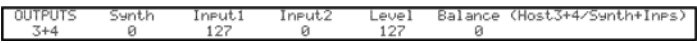

На выходы 3/4 могут подаваться сигналы синтезатора, аудиоисточников, подключенных к входам 1 и 2, а также каналы DAW 3 и 4. По умолчанию в микс Output 3+4 сигналы синтезатора не подаются, а выводятся только внешние сигналы. Энкодером **RE6** устанавливается баланс между уровнями каналов DAW 3 и 4, а также сигналов синтезатора и аудиовходов, определяемыми с помощью **RE3**, **RE4**, **RE5** и **RE6**.

#### **RE1: не используется**

Данные на дисплей выводятся только в информационных целях.

#### **RE3: Synth level**

Представление на дисплее: Synth

Значение по умолчанию: 0

Доступные значения: 0 — 127

**RE2** устанавливает уровень сигналов синтезатора, подаваемых на Output 3 и 4.

#### **RE3: Input 1 level**

Представление на дисплее: Input1

Значение по умолчанию: 127

Доступные значения: 0 — 127

**RE3** определяет уровень аудиосигнала с входа 1, подаваемого на выходы 3 и 4. Если Input Linking (**RE1** на странице 1 меню Audio) установить в Indept, действие **RE3** распространяется только на вход 1. Если Input Linking установить в Stereo, уровень входов 1 и 2 будет изменяться одновременно.

### **RE4: Input 2 level**

Представление на дисплее: Input2

Значение по умолчанию: 0

Доступные значения: 0 — 127

**RE4** определяет уровень аудиосигнала с входа 2, подаваемого на выходы 3 и 4. Если Input Linking (**RE1** на странице 1 меню Audio) установить в Indept, действие **RE4** распространяется только на вход 2. Если Input Linking установить в Stereo, уровень входов 1 и 2 будет изменяться одновременно.

## **RE5: Outputs 3 & 4 Level**

Представление на дисплее: Levei

Значение по умолчанию: 127

Доступные значения: 0 — 127

Независимый регулятор уровня сигнала на выходах 3 и 4. По своему действию он аналогичен регулятору MASTER VOLUME для выходов 1/2

### **RE6: Outputs 3 & 4 Balance**

Представление на дисплее: Balance (Host3+4/Synth+Inps)

Значение по умолчанию: 0

Доступные значения: от -64 до +63

Микс на выходах 3 и 4 также может включать в себя каналы DAW 3+4, и этот параметр устанавливает баланс между ними и остальными сигналами инструмента, определяемыми с помощью **RE3**, **RE4** и **RE5**. При значении -64 будут выводиться только каналы DAW, при значении +63 — только сигналы синтезатора/аудиовходов. При значении 0 уровни сигналов в миксе одинаковы.

### **RE8: не используется**

*\* Чтобы эффектами Ultranova обработать аудиосигналы DAW, скоммутируйте двумя кабелями выходы 3/4 с входами 1/2. После этого можно будет обработать сигнал треков DAW встроенными в инструмент эффектами.*

## **Меню Audio (страница 5)**

SPDI

## **RE1: SPDIF Output**

Представление на дисплее: SPDIF

Значение по умолчанию: Off

Доступные значения: On, Off

Включает/выключает выход SPDIF.

# **Глобальные установки**

При нажатии на кнопку GLOBAL [31] открывается меню Global (7 страниц). Оно включает в себя установки, воздействующие на инструмент в целом, и не зависящие от конкретного патча. Поэтому установки меню Global (вместе с установками меню Audio) сохраняются не в патч, а с помощью кнопки WRITE [2] при открытом меню Global (или Audio). Тогда при последующем включении питания UltraNova будут загружены именно эти установки, а не заводские.

## **Меню Global (страница 1)**

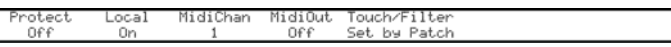

#### **RE1: Memory Protection**

Представление на дисплее: Protect

Значение по умолчанию: Off

Доступные значения: On, Off

Установка защиты памяти от перезаписи, предотвращающая случайную потерю данных. При выборе On запись патчей или установок Global в память блокируется, и на дисплей UltraNova выводится предупреждение (CANNOT SAVE - MEMORY PROTECT IS ON !!). Рекомендуется выбирать установку On за исключением случаев сохранения пользовательских патчей или при приеме дампа System Exclusive из компьютера.

### **RE2: Local Control On/Off**

Представление на дисплее: Local

Значение по умолчанию: On

Доступные значения: On, Off

Параметр определяет источник управления воспроизведением звуков UltraNova — встроенная клавиатура (On) или MIDI-сообщения, принимаемые от внешнего устройства. Например, секвенсера или мастер-клавиатуры (Off).

Обычно этот параметр используется в целях предотвращения возникновения MIDI-петель с внешним оборудованием и двойного запуска нот. При установке в Off клавиатура и остальные контроллеры UltraNova будут по-прежнему передавать MIDI-сообщения через порт MIDI OUT. Если внешнее устройство настроено на ретрансляцию MIDI-данных обратно в UltraNova, синтезатор будет воспроизводить звуки.

#### **RE3: Assign MIDI Channel**

Представление на дисплее: MidiChan

Значение по умолчанию: 1

Доступные значения: 1 — 16

Протокол MIDI предусматривает возможность обмена данными по 16 каналам одновременно с 16 устройствами по одному MIDI-кабелю. Этот параметр позволяет выбрать MIDI-канал, по которому UltraNova будет принимать и передавать MIDI-данные.

#### **RE4: MIDI Out On/Off**

Представление на дисплее: MidiOut

Значение по умолчанию: Off

Доступные значения: On, Off

Параметр управляет передачей MIDI-сообщений из UltraNova через порт MIDI OUT [4] при воспроизведении звуков синтезатора. При выборе On данные исполнения на UltraNova будут передаваться через порт MIDI OUT на внешнее MIDI-оборудование. Обратите внимание, MIDI-данные по USB передаются всегда.

### **RE5: Touched/Filter knob control**

Представление на дисплее: Touch/Filter

Значение по умолчанию: Set by Patch

Доступные значения: Set by Patch, Always Filter

Параметр определяет функцию регулятора TOUCHED/FILTER [9]. При значении по умолчанию он дублирует действие энкодера, выбранного последним или, при включении кнопки FILTER [8], управляет частотой фильтра 1. Поскольку состояние кнопки FILTER сохраняется в патч, функция регулятора будет определяться патчем. При выборе Always Filter регулятор TOUCHED/FILTER всегда будет управлять частотой фильтра.

#### **RE6 — RE8: не используются**

## **Меню Global (страница 2)**

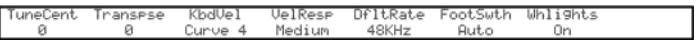

### **RE1: Master Fine Tuning**

Представление на дисплее: TuneCent

Значение по умолчанию: 0

Доступные значения: от -50 до +50

Параметр управляет частотой всех генераторов в небольших пределах, осуществляя точную подстройку синтезатора под другие инструменты с шагом в 1 цент (1/100 полутона) в интервале ±50 центов. Значение 0 соответствует стандартной высоте настройки (A = 440 Гц).

### **RE2: Key Transposition**

Представление на дисплее: Transpse

Значение по умолчанию: 0

Доступные значения: от -24 до +24

Параметр управляет транспонированием всей клавиатуры с шагом в 1 полутон, то есть, данными, подаваемыми с нее на генераторы. Например, значение +4 означает, что при исполнении в тональности Ми-мажор звучание будет, как при исполнении в тональности До-мажор.

### **RE3: Keyboard Velocity**

Представление на дисплее: KbdVel

Значение по умолчанию: Curve 4

Доступные значения: Curve 1 — Curve 7, Fixed 7 — 127

Параметр определяет зависимость velocity от скорости взятия нот на клавиатуре инструмента. Curve 4 установка по умолчанию, подходящая для большинства ситуаций. Значения Fixed 7 — 127 соответствуют фиксированным значениям. Используйте Curve 7 для облегчения управления динамикой звука, а Curve 1 — для увеличения чувствительности клавиатуры. Подбирайте значение под свой собственный стиль игры.

#### **RE4: Velocity Response**

Представление на дисплее: VelResP

Значение по умолчанию: Medium

Доступные значения: Soft, Medium, Hard

Параметр определяет реакцию инструмента на MIDI-данные velocity, принятые с его клавиатуры или от внешнего MIDI-устройства. При установке Soft для заметного изменения громкости достаточно немного увеличить velocity. При установке Hard для существенного увеличения громкости необходимо кардинально увеличить velocity. Установка Medium является усредненным значением между Soft и Hard.

#### **RE5: Sampling frequency**

Представление на дисплее: DfltRate

Значение по умолчанию: 48KHz

Доступные значения: 44.1 KHz, 48KHz

Параметр определяет частоту дискретизации цифрового аудиосигнала UltraNova, выводящегося через порты S/PDIF и USB. Предусмотренные значения, 44.1 и 48 кГц, подходят для абсолютного большинства цифровых систем. При совместной работе UltraNova с DAW частота дискретизации определяется DAW, а не UltraNova. Этот параметр имеет смысл только при автономном использовании UltraNova.

*\* Если результирующий аудиоматериал предназначен для записи на аудио-CD, выбирайте установку 44.1 KHz, как в DAW, так и в UltraNova..*

#### **RE6: Footswitch configuration**

Представление на дисплее: FootSwth

Значение по умолчанию: Auto

Доступные значения: Auto, N/Open, N/Closed

К разъему Sustain pedal [5] тыльной панели UltraNova можно подключить педаль сустейна. Параметр определяет тип подключенной педали — нормально-разомкнутая (N/Open) или нормально-замкнутая (N/Closed). Если тип педали неизвестен, подключите ее при выключенном питании UltraNova, включите питание инструмента (не нажимайте на педаль!), выберите Auto и тип педали будет распознан автоматически.

#### **RE7: Wheel lights**

Представление на дисплее: WheelLights

Значение по умолчанию: On

Доступные значения: On, Off

Параметр включает/выключает синюю подсветку колес PITCH и MOD.

**RE8: не используется**

## **Меню Global (страница 3)**

Clock)<br>Status) 120 BPM lockSource:<br>Auto orn<br>nal Clock Inte

**RE1: Clock Source**

Представление на дисплее: ClockSource

Значение по умолчанию: Auto

Доступные значения: Auto, Internal, Ext-Auto, Midi, Usb

Для установки темпа UltraNova используется сигнал MIDI Clock, который может генерироваться внутри инструмента или приниматься от внешнего MIDI-устройства. Данный параметр определяет источник синхронизации внутренних темпозависимых функций UltraNova (Arpeggiator, Chorus Sync, Delay Sync, Gator Sync, LFO Delay Sync, LFO Rate Sync и Pan Rate Sync): внешний или внутренний, управляемый параметром ClockBPM меню Arp Edit Menu (**RE8**).

- **Auto**: в отсутствие внешнего сигнала MIDI Clock для синхронизации автоматически будет использоваться внутренний сигнал MIDI Clock. Темп будет соответствовать значению параметра ClockBPM меню Arp Edit Menu (**RE8**). При появлении внешнего сигнала MIDI Clock синтезатор автоматически переключается на синхронизацию от него.
- **Internal**: UltraNova всегда синхронизируется от внутреннего сигнала MIDI Clock.
- **Ext-Auto**: UltraNova синхронизируется от любого внешнего сигнала MIDI Clock, принимаемого по MIDI или USB. Если сигнал MIDI Clock отсутствует, устанавливается значение темпа, использовавшееся в последний раз.
- **Midi**: UltraNova синхронизируется от внешнего сигнала MIDI Clock, принимаемого только по MIDI. Если сигнал MIDI Clock отсутствует, устанавливается значение темпа, использовавшееся в последний раз.
- **Usb**: UltraNova синхронизируется от внешнего сигнала MIDI Clock, принимаемого только по USB. Если сигнал MIDI Clock отсутствует, устанавливается значение темпа, использовавшееся в последний раз.

Если выбрана установка, в соответствии с которой UltraNova синхронизируется от внешнего сигнала MIDI Clock, внутренний темп устанавливается в соответствии с этим сигналом, принимаемым с внешнего источника, например, секвенсера. Убедитесь что внешнее оборудование передает синхросигнал MIDI Clock. Относительно настройки внешнего оборудования на передачу сообщений MIDI Clock см. документацию на него.

Обычно секвенсеры в состоянии останова не передают сообщения MIDI Clock. Поэтому в этом случае UltraNova не будет получать синхросигнал, и будет установлено значение темпа, использовавшееся в последний раз при приеме сигнала MIDI Clock. Обратите внимание, что в этом случае UltraNova НЕ БУДЕТ использовать темп, определенный параметром ClockBPM меню Arp Edit Menu (RE8)).

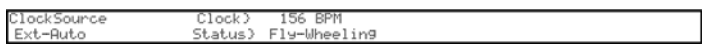

#### **RE2 — RE8: не используются**

## **Меню Global (страница 4)**

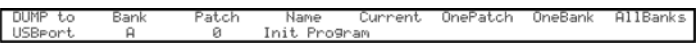

Эта страница служит для передачи из UltraNova в компьютер данных патчей (дампа) в качестве сообщений формата MIDI SysEx для их сохранения. Также для обмена различными данными между UltraNova и компьютером можно использовать программу UltraNova Librarian.

#### **RE1: Dump Port Select**

Представление на дисплее: DUMP to

Значение по умолчанию: USBport

Доступные значения: USBport, MIDIout

Параметр определяет порт, который будет использоваться для работы с дампом данных. При использовании программы UltraNova Librarian выбирайте USBport, при использовании стандартной программы обмена данными по MIDI-кабелю выбирайте MIDIout.

#### **RE2: Bank Select**

Представление на дисплее: Bank

Значение по умолчанию: (текущий банк)

Доступные значения: A — D

Параметр служит для выбора банка, содержащего передаваемый патч. По умолчанию предлагается банк, в котором находится текущий патч.

#### **RE3: Patch Select**

Представление на дисплее: Patch

Значение по умолчанию: (текущий патч)

Доступные значения: 1 — 127

Параметр служит для выбора передаваемого патча. По умолчанию предлагается текущий патч.

#### **RE4: не используется**

#### **RE5: энкодер не используется**

Представление на дисплее: Current

Нажмите на кнопку под **RE5** для передачи данных только текущего патча. В них входят все отредактированные, но не сохраненные параметры.

#### **RE6: энкодер не используется**

Представление на дисплее: OnePatch

Нажмите на кнопку под **RE6** для передачи исходных данных текущего патча (которые были в него сохранены в последний раз). В них не входят отредактированные, но не сохраненные параметры.

#### **RE7: энкодер не используется**

Представление на дисплее: OneBank

Нажмите на кнопку под **RE7** для передачи данных всех 127 патчей только текущего банка.

#### **RE8: энкодер не используется**

Представление на дисплее: AllBanks

Нажмите на кнопку под **RE8** для передачи данных всех патчей UltraNova.

## **Меню Global (страница 5)**

DUMP to<br>USB<del>r</del>ort GLOBALS & AUDIO

Эти функции передают дамп текущих установок меню Global и Audio.

#### **RE1: Dump Port Select**

Представление на дисплее: DUMP to

Значение по умолчанию: USBport

Доступные значения: USBport, MIDIout

Параметр определяет порт, который будет использоваться для работы с дампом данных.

#### **RE2: не используется**

#### **RE3: энкодер не используется**

Представление на дисплее: Globals & Audio

Нажмите на кнопку под **RE3** для передачи данных текущих установок меню Global и Audio.

**RE4 — RE8: не используются**

## **Меню Global (страница 6)**

aliheatr Bendlilh I ModWhl **Aftouch** SetAftouch

Контроллеры UltraNova настроены на заводе, однако в некоторых случаях их рекомендуется калибровать, в частности после обновления прошивки. Откалибровать можно колесо высоты (PITCH), колесо модуляции (MOD) и послекасание (Aftertouch). Чтобы откалибровать контроллер, его необходимо устанавливать в крайние положения. Например,переместите колесо PITCH до упора "на себя" (при этом значение BendWhl на дисплее должно установиться в ноль). Затем переместите колесо PITCH до упора "от себя" (при этом значение BendWhl на дисплее должно установиться в 255). В центральном положении колеса PITCH значение BendWhl должно быть равно приблизительно 128. Колесо PITCH после этого будет откалибровано. Колесо MOD калибруется аналогично, только используется параметр ModWhl.

Для калибровки Aftertouch слегка нажмите на клавишу, значение параметра Aftouch должно быть равно нулю. Затем нажмите на клавишу сильно, значение параметра должно устарновиться в 127. Калибровка завершена.

Корректно откалиброванные контроллеры должны возвращать следующие значения:

- **Колесо PITCH** минимум: 0; центр: 128; максимум: 255
- **Колесо MOD** минимум: 0; максимум: 127
- **Aftertouch** минимум: 0; максимум: 127

После выполнения процедуры калибровки нажмите на кнопку WRITE [23], чтобы сохранить ее результаты.

#### **RE1 — RE5: не используются**

Значение Aftertouch показано под **RE5**.

#### **RE6: SetAftouch**

Параметр определяет чувствительность Aftertouch. При установке 127, чтобы изменить показания параметра Aftouch от 0 до 127, достаточно незначительной разницы в силе нажатия на клавишу. При уменьшении значения SetAftouch разница в силе нажатия на клавишу увеличивается. Стандартно для параметра SetAftouch выбираются средние значения.

**RE7, RE8: не используются**

## **Меню Global (страница 7)**

O/S Version<br>O/S Version

Чтобы создать архивную копию операционной системы UltraNova, передайте в компьютер дамп данных SysEx с этой страницы. Для этого нажмите на мигающую кнопку под **RE3**.

# Таблица волновых форм

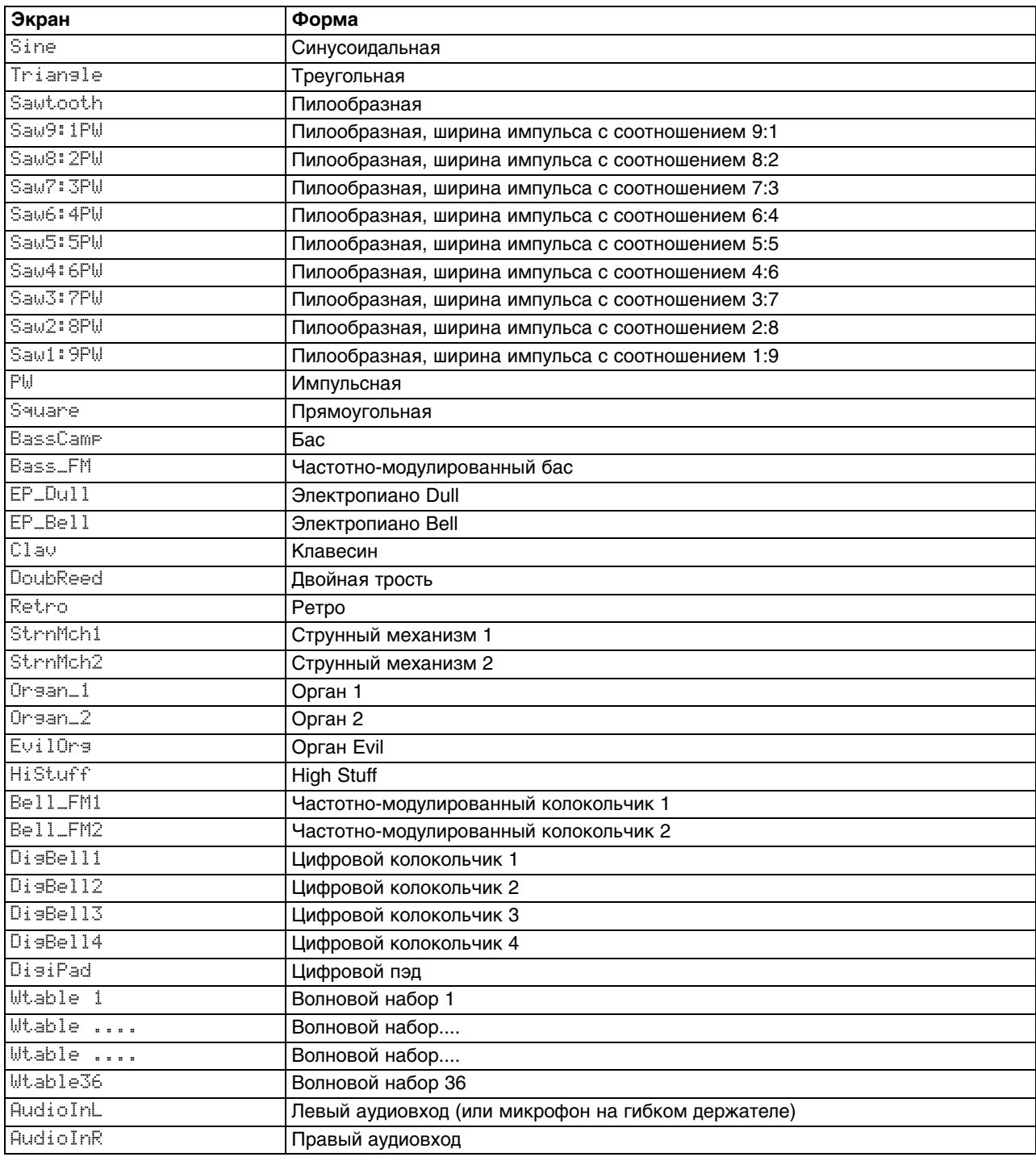

# **Таблица значений синхронизации**

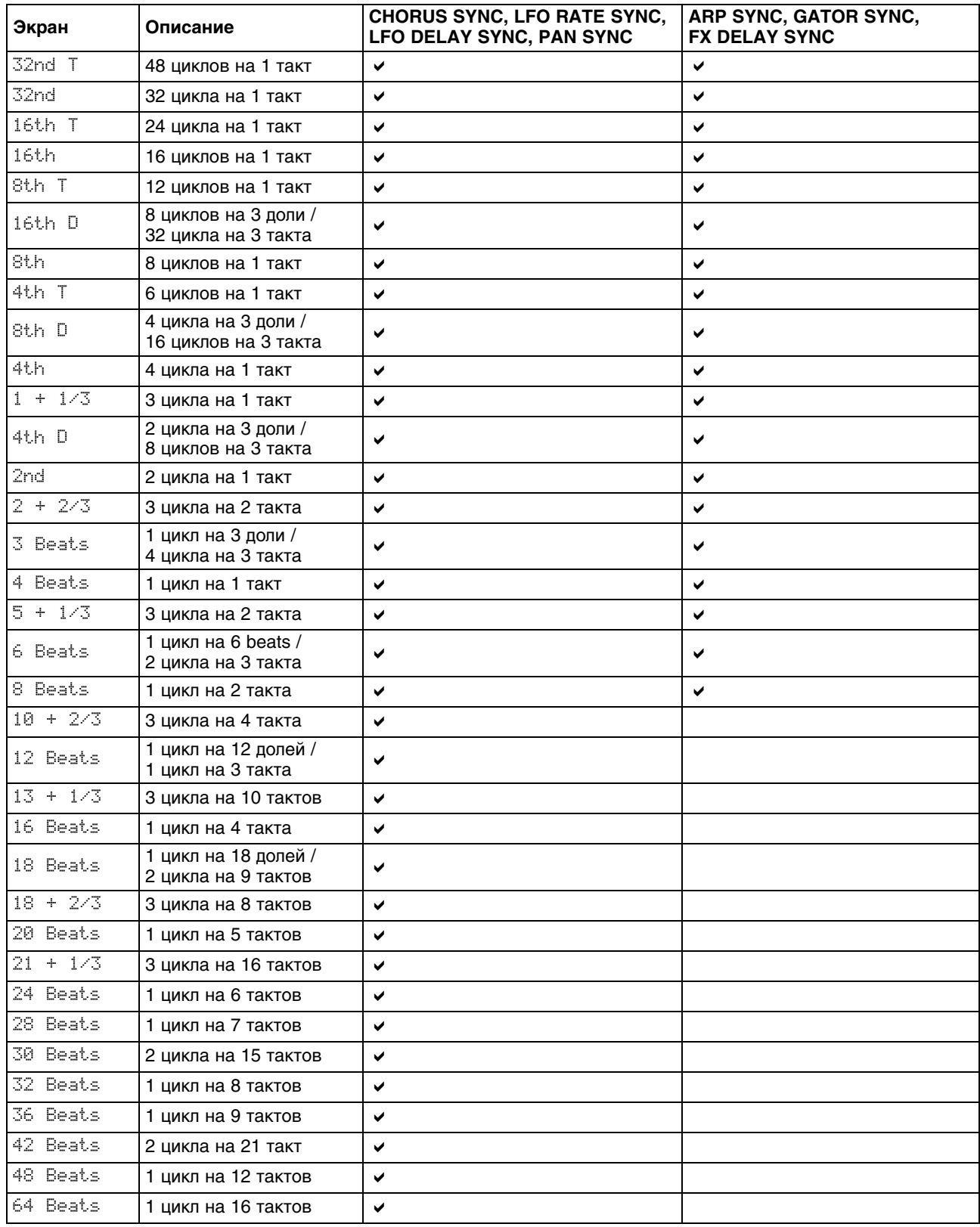

# Таблица волновых форм LFO

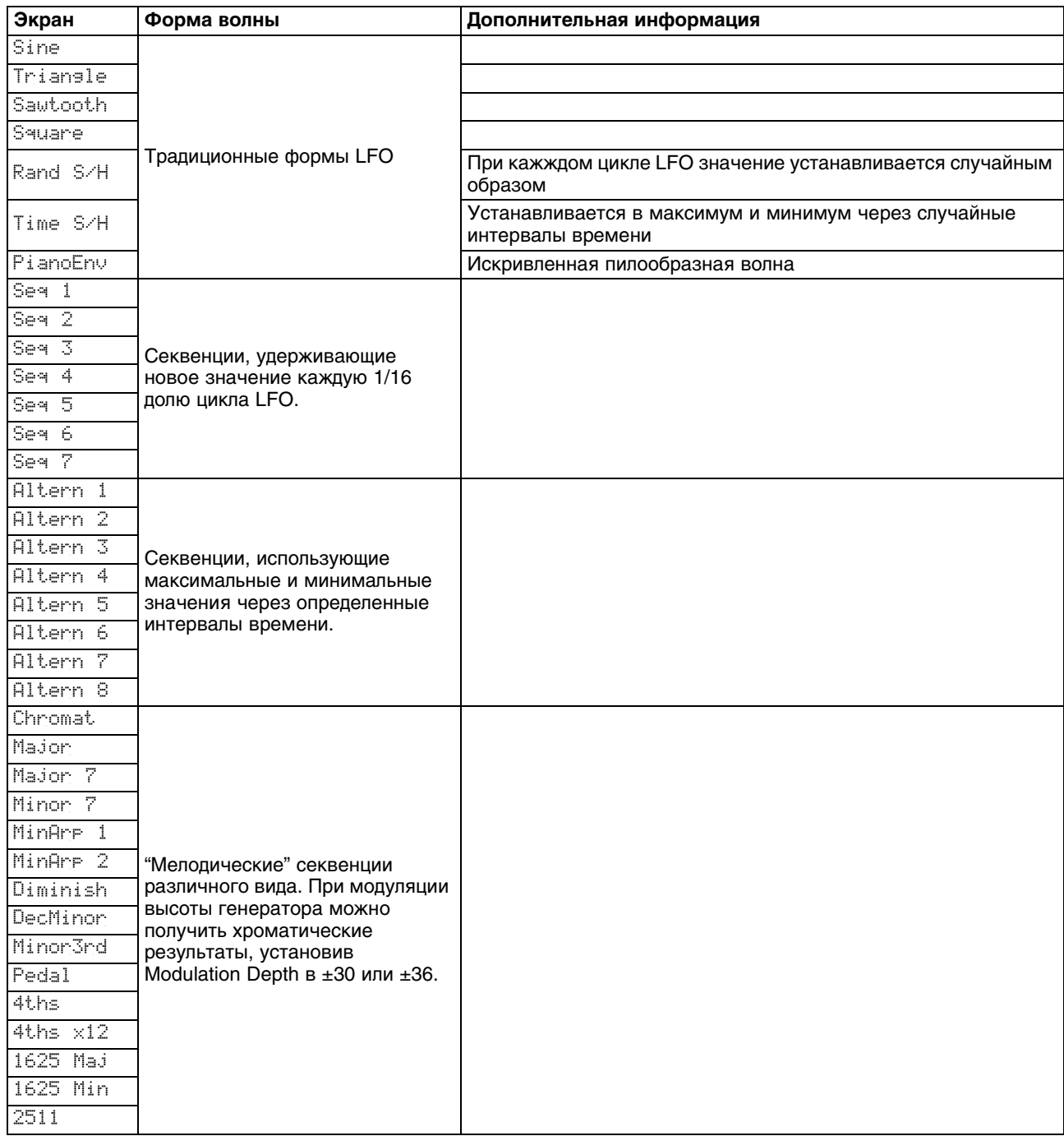

## Таблица источников матрицы модуляции

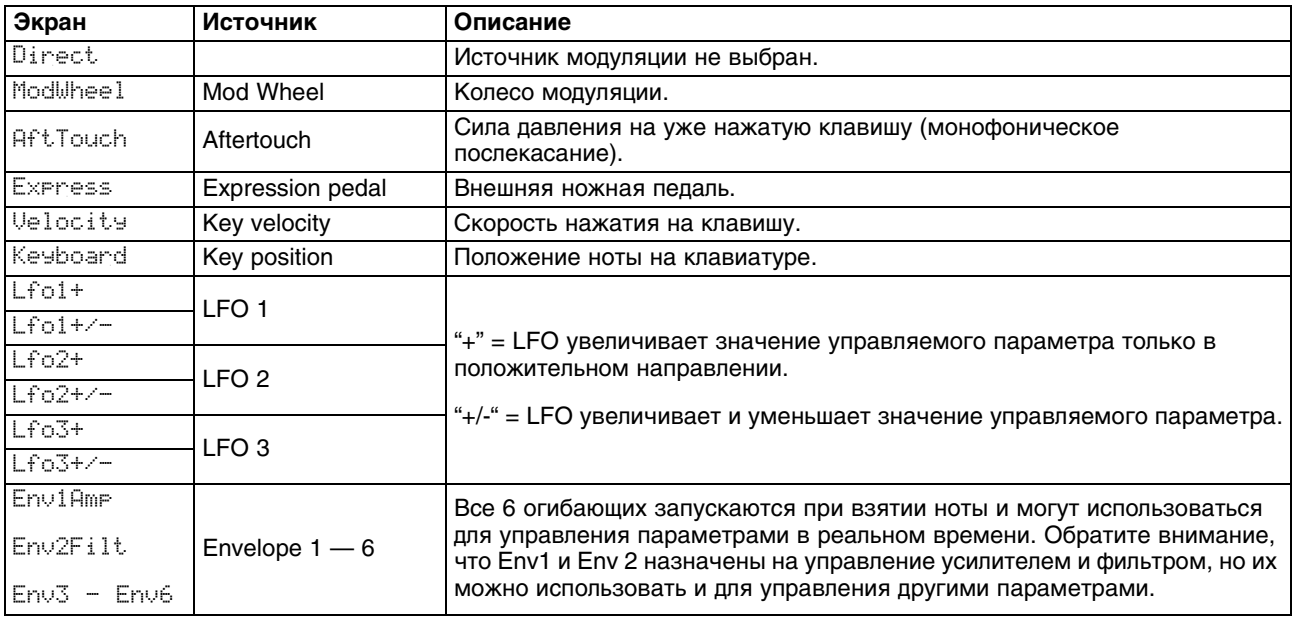

# Таблица приемников матрицы модуляции

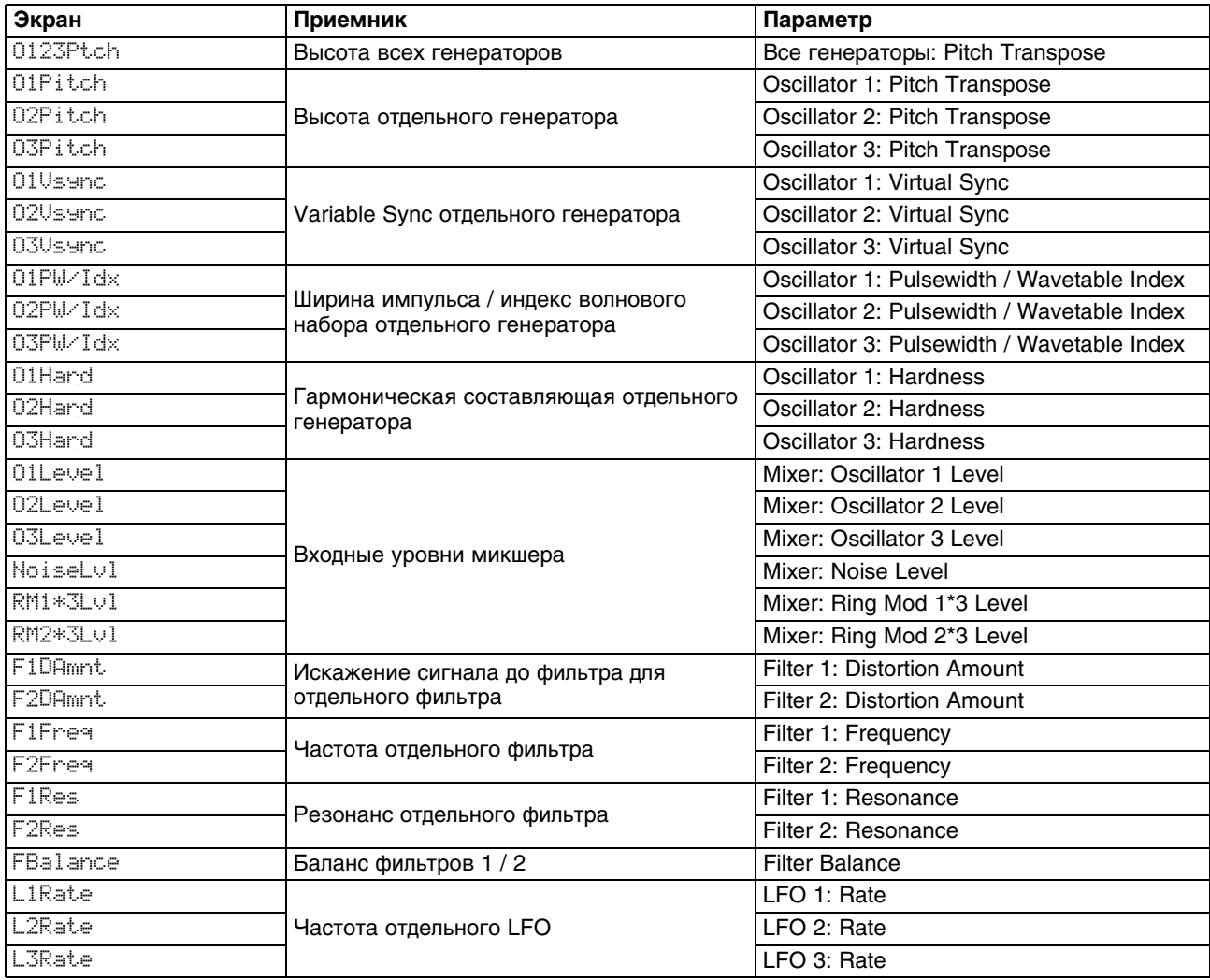

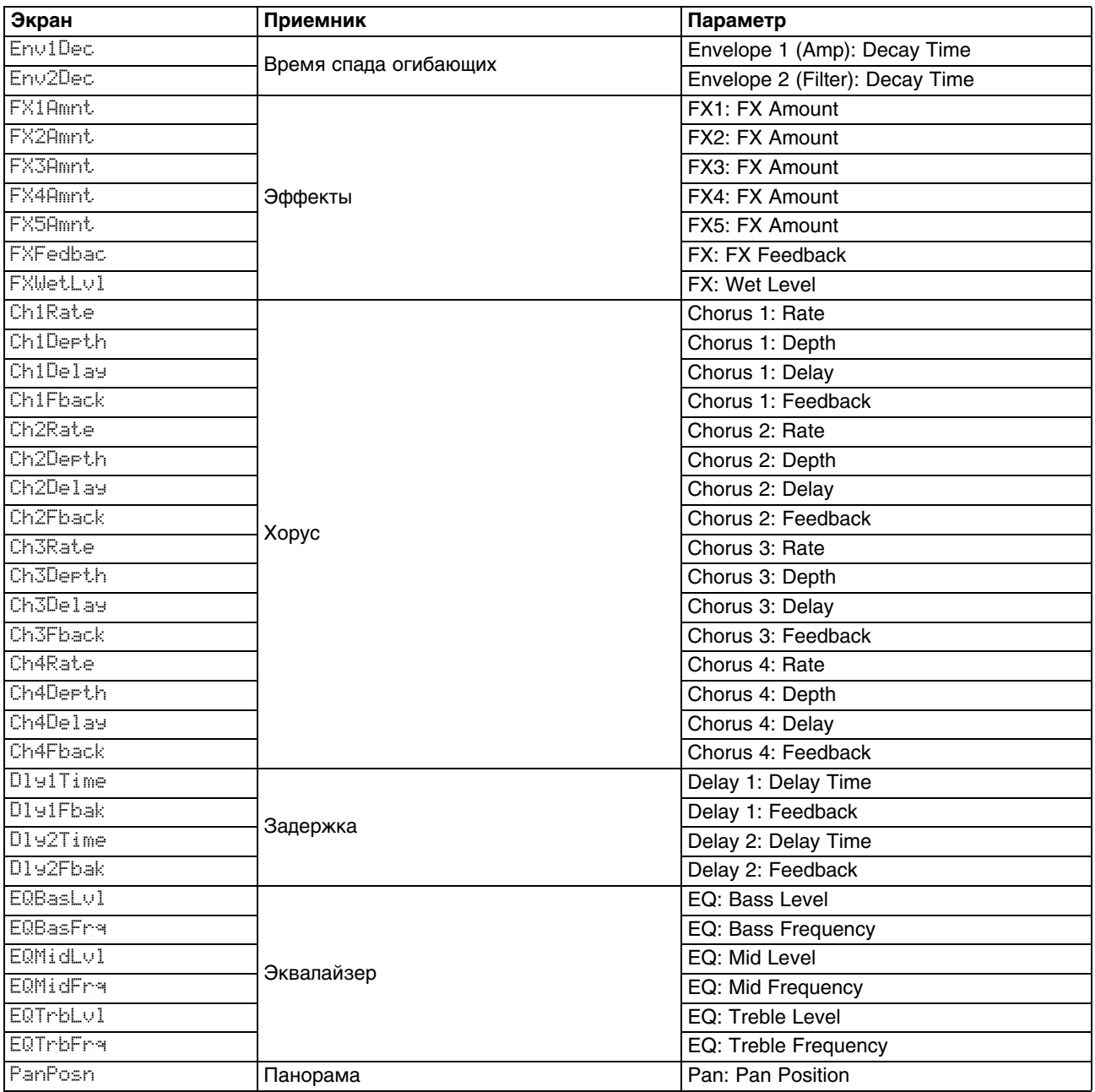

# **Таблица параметров Tweak**

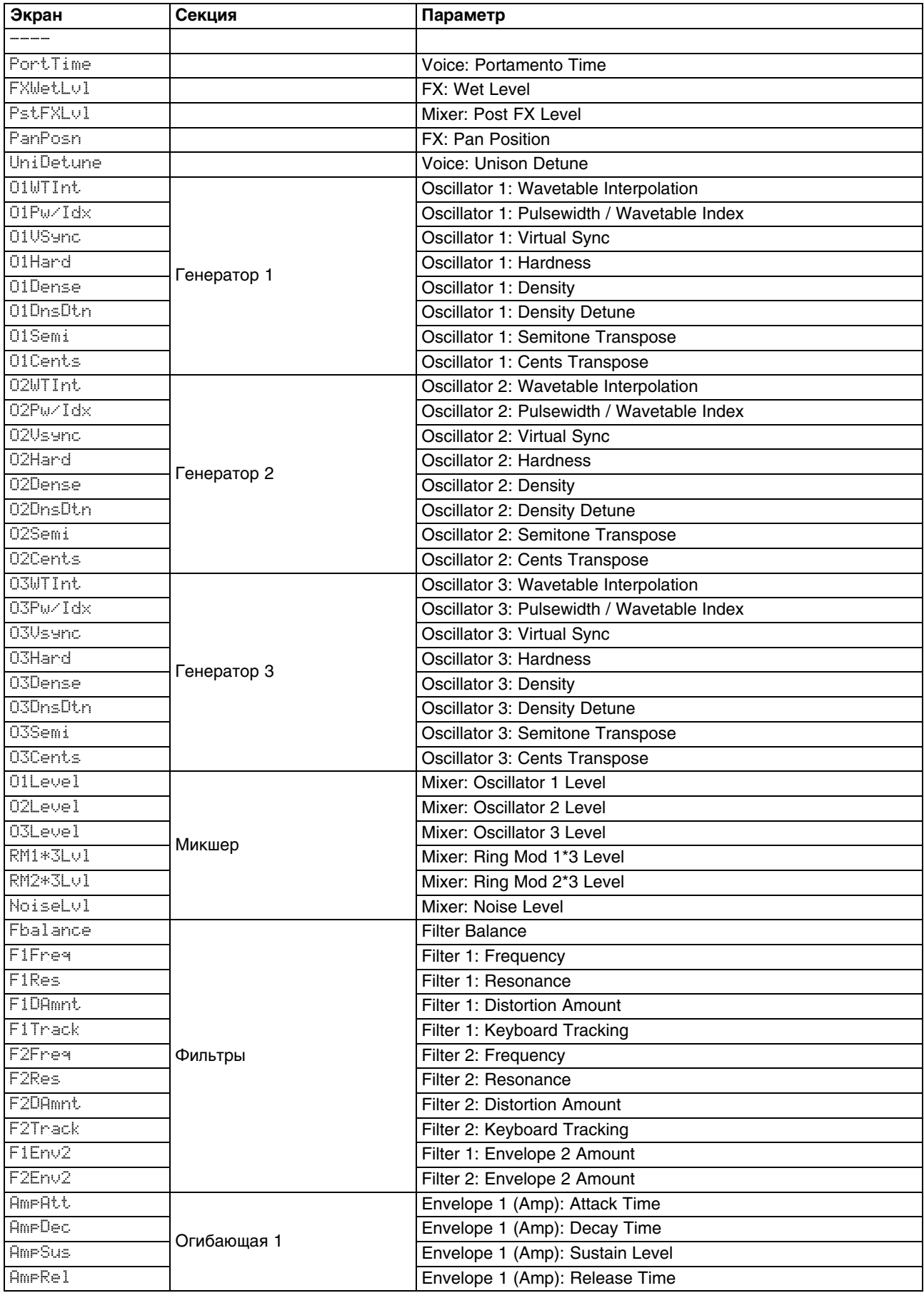

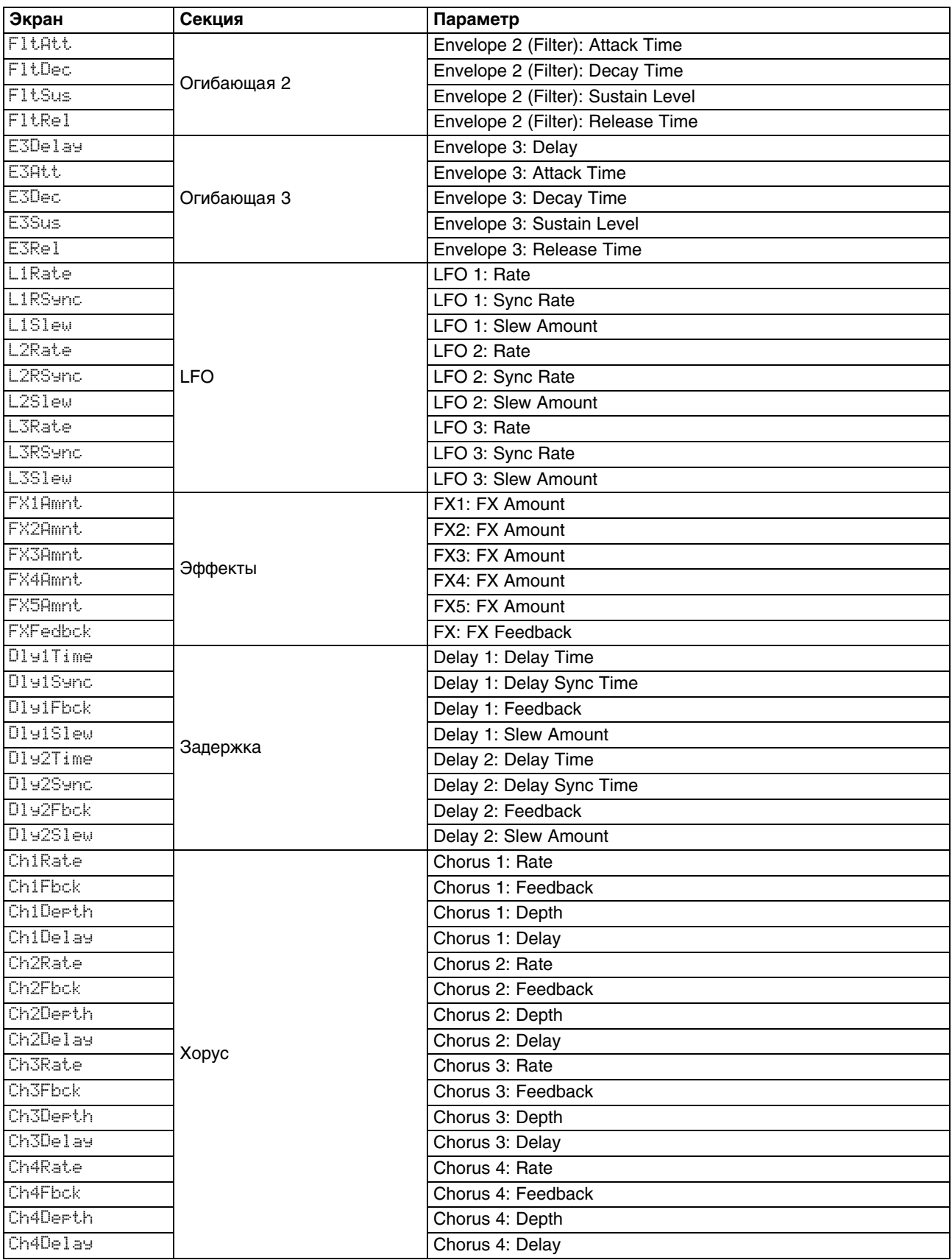

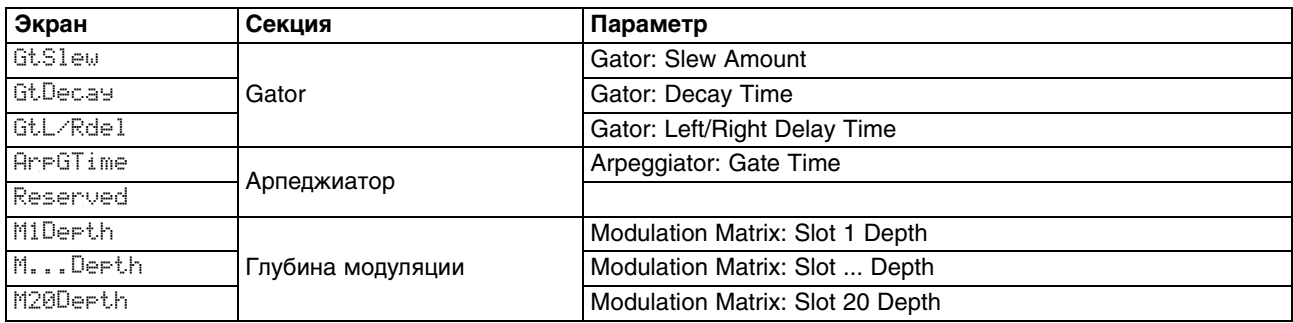

# **Таблица фильтров**

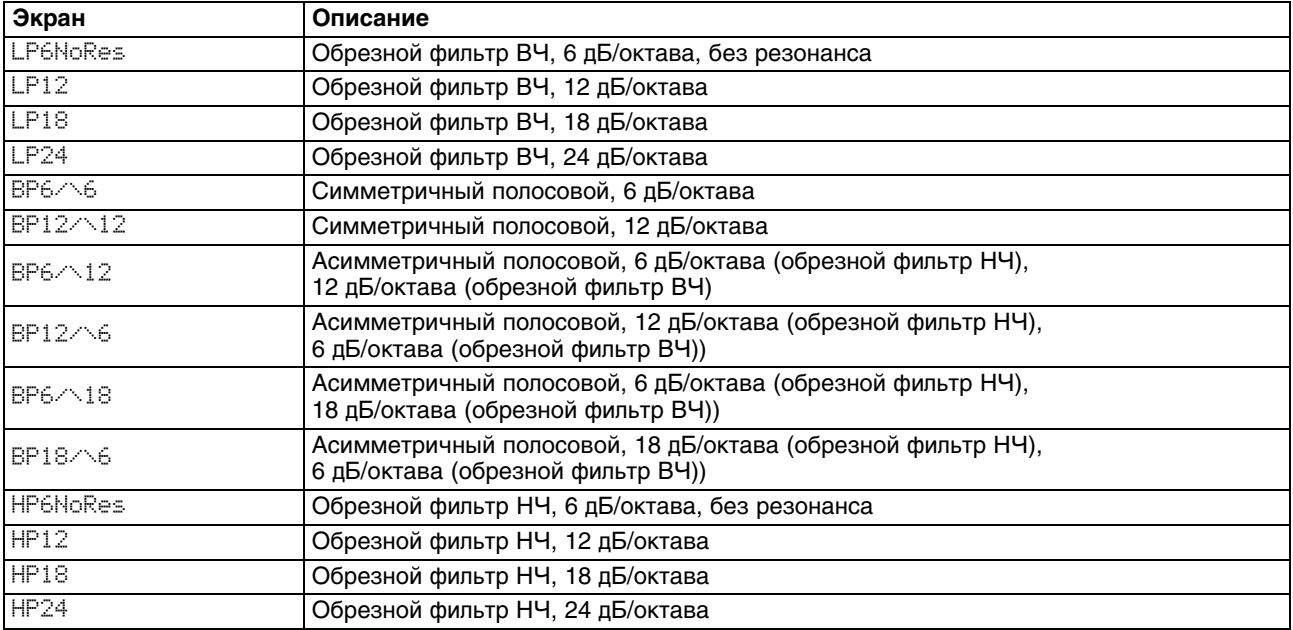

# **Таблица режимов работы арпеджиатора**

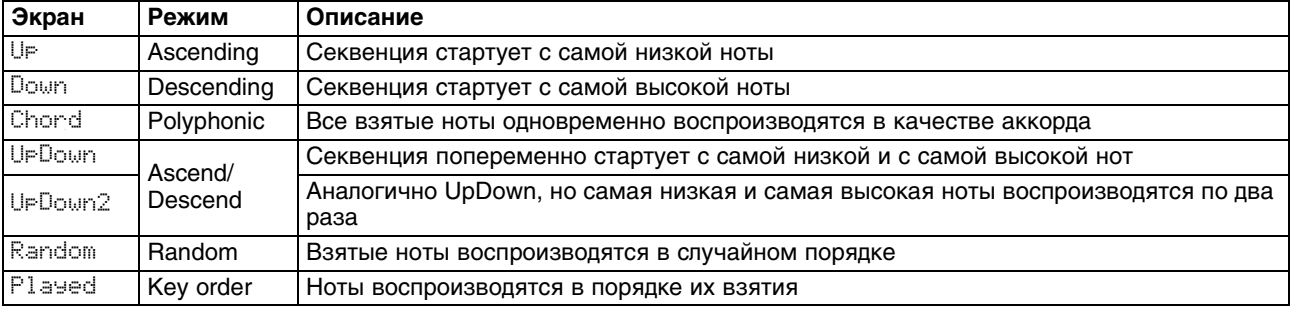

# **Таблица режимов эффекта Gator**

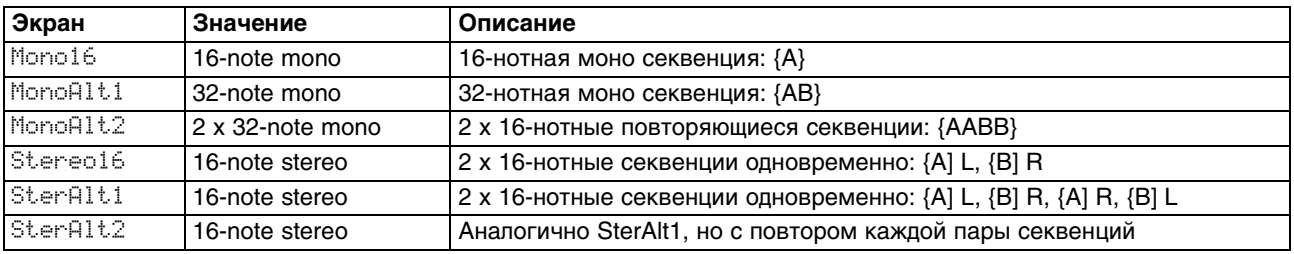

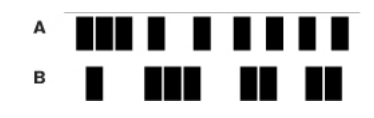

# **Таблица типов эффектов**

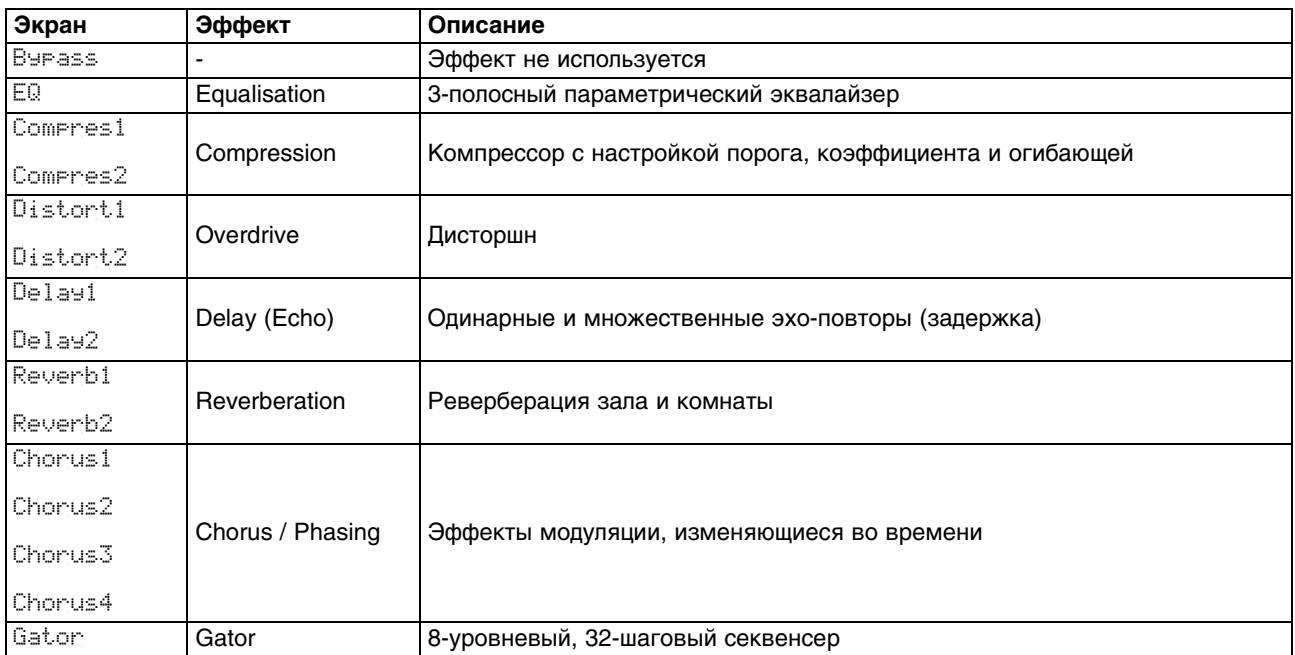